# NANCIAL ANDEM

# ANCIAL การปฏิบัติงานง<mark>บปร</mark>ะมาณ

17846

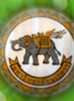

ึกองคลัง สำนักงานอธิการบดี ้มหาวิทยาลัยนเรศวร

**ค ำน ำ** ตามที่กองคลัง มหาวิทยาลัยนเรศวรได้เปลี่ยนแปลงวิธีการปฏิบัติงานโดยนำระบบ<br>สดุ และการเงินและบัญชี โดยเกณฑ์พึงรับ-พึงจ่ายลักษณะ 3 มิติ (บักเส 2 33)<br>หาวิทยาลัยตั้งแต่ปีงานโรงการ งบประมาณ พัสดุ และการเงินและบัญชี โดยเกณฑ์พึงรับ-พึงจ่ายลักษณะ 3 มิติ (บัญชี 3 มิติ) มาใช้ในการ ปฏิบัติงานทั้งมหาวิทยาลัยตั้งแต่ปีงบประมาณ พ.ศ. 2554 รวมถึงระเบียบการบริหารงบประมาณแผ่นดินที่มี ก<mark>ารเปลี่</mark>ยนแปลงเพิ่มเติม ทำให้การปฏิบัติงานทางด้านการบริหารงบประมาณมีการปรับเปลี่ยนขั้นตอนและ ้ วิธี<mark>การป</mark>ฏิบัติงานตามไปด้วย งานงบประมาณจึงได้จัดทำคู่มือการปฏิ<mark>บัติงา</mark>นงบประมาณฉบับนี้ขึ้นมาใหม่ เพื่อ ใช้เป็นแนวทางในการปฏิบัติงาน

ผู้จัดทำหวังเป็นอย่างยิ่งว่าคู่มือการปฏิบัติงานฉบับนี้จะเป็นประโยชน์แก่ผู้ปฏิบัติงาน และผู้ที่<br>สนใจอันจะเป็นประโยชน์ต่อมหาวิทยาลัยต่อไปด้วย<br>คองครัว<br>คองครัว NISIO สนใจอันจะเป็นประโยชน์ต่อมหาวิทยาลัยต่อไปด้วย<br>พ.ศ. 21195การบรม<br>ค.ศ. 3 วันการบรม

**SION SURAL DIVISION** 

DIVISION

ing No 5175UP

งานงบประมาณ กองคลัง มหาวิทยาลัยนเรศวร

FINANCIAL

# **สารบัญ**

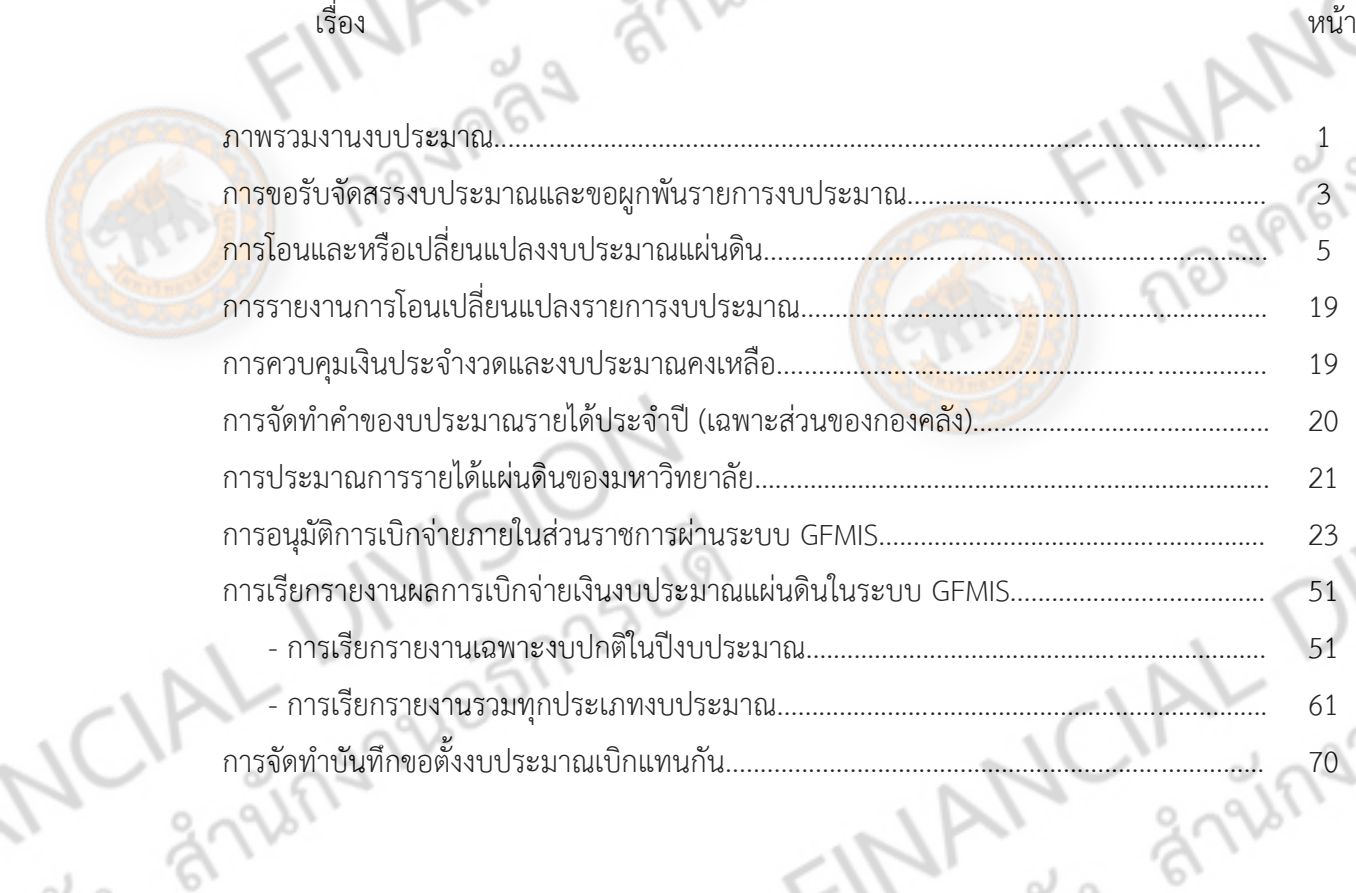

Anysionsum CIAL DIVISION

Reginative Mary Ship

ONISION

ingruainnsum

### **สารบัญภาพ**

เรื่อง หน้า

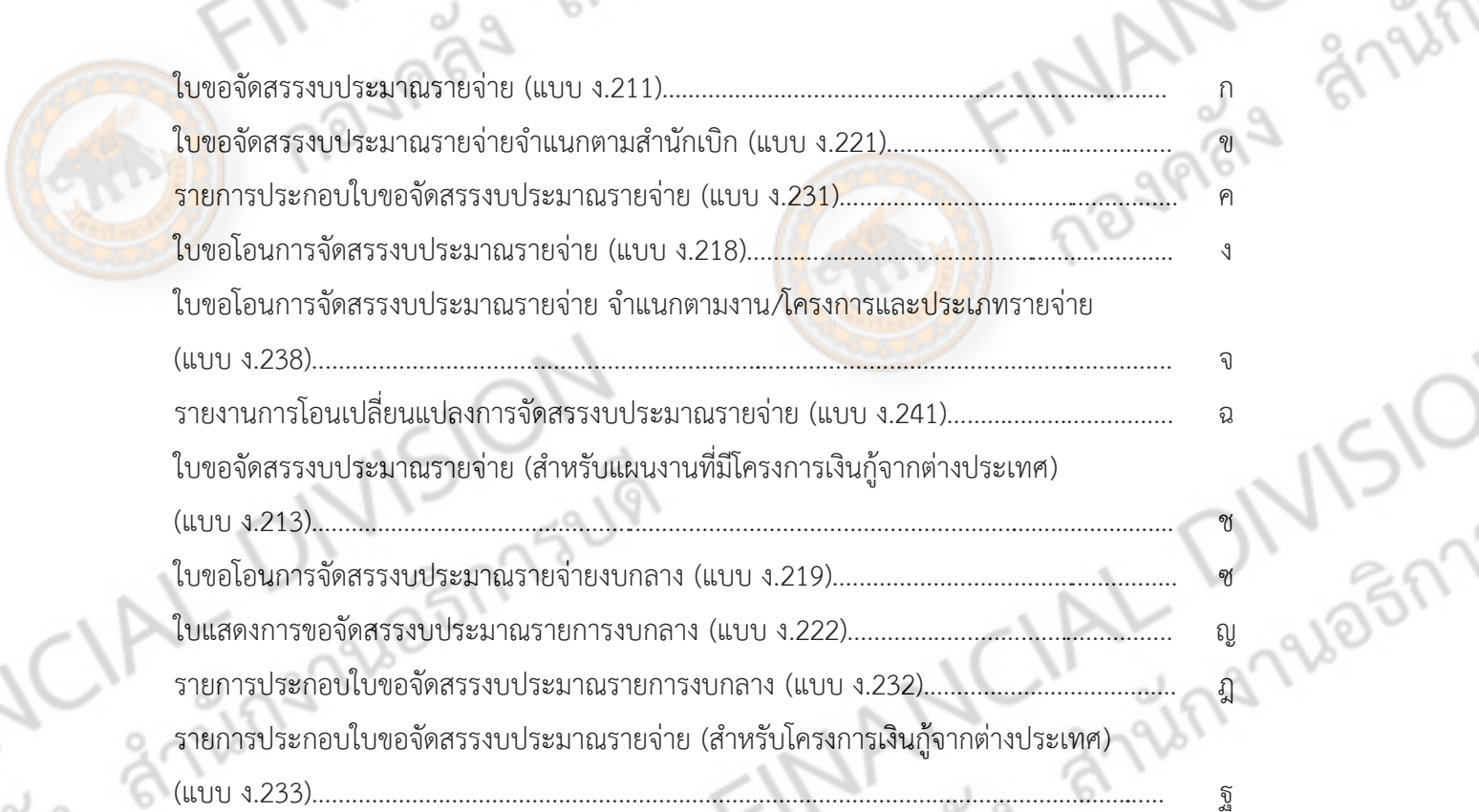

ANISION<br>Anisofinsum CIAL DIVISION

ONISION

ingnuagnisum

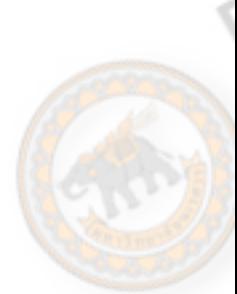

Regination CIAL

ภาพรวมงานงบประมาณ กองคลัง แบ่งออกเป็นส่วนงาน 3 งานได้แก่

1. งานงบประมาณ มีหน้าที่บริหารจัดการควบคุม ติดตาม รายงานผลการเบิกจ่ายเงิน งบประมาณแผ่นดิน การจัดทำคำขอเงินประจำงวด การขอโอนเปลี่ยนแปลงรายการงบประมาณ การติดต่อประสานงานกับสำนักงบประมาณ รวมทั้งดำเนินงานในระบบ GFMIS เกี่ยวกับการโอน เปลี่ยนแปลงงบประมาณรายจ่าย และการอนุมัติการเบิกจ่าย

2. งานพัฒนาโปรแกรมและระบบสารสนเท<mark>ศ รับผิดชอบเกี่</mark>ยวกับการจัดทำฐานข้อมูล ดูแล ระบบ Hardware และ Software การพัฒนาโปรแกรม การสร้างนวัตกรรมใหม่ๆ เพื่อช่วยในการ ี ปฏิบัติงานด้านต่างๆ ให้มีประสิทธิภาพยิ่งขึ้น รวมทั้ง<mark>การจัดทำสื่อสิ่งพิม</mark>พ์งานประชาสัมพันธ์ของกอง คลัง

3. งานพัฒนาระบบบัญชี 3 มิติ วิเคราะห์และพัฒนาระบบบัญชี 3 มิติ จัดทำคู่มือ แนะนำ ให้ค าปรึกษา ร่วมแก้ไขปัญหาการปฏิบัติงานในระบบบัญชี 3 มิติ

# **1. งานงบประมาณ**

งานงบประมาณ มีหน้าที่เกี่ยวกับการบริหารงบประมาณแผ่นดิน โดยปฏิบัติตาม พระราชบัญญัติวิธีการงบประมาณ พ.ศ. 2502 และที่แก้ไขเพิ่มเติม และระเบียบว่าด้วยการบริหาร งบประมาณ พ.ศ. 2548 และที่แก้ไขเพิ่มเติม เพื่อบริหารงบประมาณแผ่นดิน ซึ่งระเบียบดังกล่าว มี ี สาระสำคัญในส่วนของการม<mark>อบอำนาจควา</mark>มรับผิดชอบในการบริหารงบประมาณรายจ่ายของส่วน ราชการมากขึ้น พร้อมทั้งใช้ระบบอิเล็กทรอนิกส์ Government Fiscal Management Information System : GFMIS) เป็นเครื่องมือทำงานในกระบวนการงบประมาณ ตลอดจนปรับ ้วิธีการในการจัดสรรงบประมาณให้ส่วนราชการเพื่อให้เกิดประสิทธิภาพในการปฏิบัติงานที่รวดเร็<mark>ว</mark> ขึ้น สามารถใช้จ่ายงบประมาณได้ตั้งแต่ต้นปีงบประมาณ ตามกระบวนการงบประมาณ 4 ขั้นตอน

# ขั้นตอนที่ 1 การจัดทำงบประมาณ

้รัฐบาลจะกำหนดนโยบายงบประมาณรายจ่ายประจำปีให้มหาวิทยาลัยนเรศวรใช้เป็น นโยบายการจัดทำคำของบประมาณ ส่งให้สำนักงบประมาณจัดทำร่างพระราชบัญญัติงบประมาณ รายจ่ายประจำปี เสนอให้คณะรัฐมนตรีเห็นชอบ นำเข้าสู่กระบวนการอนุมัติงบประมาณของสภา ผู้แทนราษฎร

# ขั้นตอนที่ 2 การอนุมัติงบประมาณ

รัฐสภา (กรรมาธิการและวุฒิสภา) พิจารณาให้เห็นชอบ และอนุมัติร่างพระราชบัญญัติ งบประมาณรายจ่ายประจำปี

ขั้นตอนที่ 3 การบริหารงบประมาณ

ส่วนราชการจะต้องนำงบประมาณรายจ่ายประจำปีไปใช้จ่าย โดยจัดทำแผนการปฏิบัติงาน และแผนการใช้จ่ายงบประมาณประจำปี และใช้จ่ายงบประมาณให้เป็นไปตามแผนปฏิบัติงาน และ แผนการใช้จ่ายงบประมาณประจ าปี ภายใต้ผลผลิตที่สอดคล้องกับเป้าหมายการให้บริการของ หน่วยงาน และต้องรายงานผลการปฏิบัติงานและการใช้จ่ายงบประมาณต่อสำนักงบประมาณ ขั้นตอนที่ 4 การติดตามและประเมินผล

3h

รัฐบาลต้องติดตามผลการใช้จ่ายงบประมาณของทุกหน่วยงานที่ได้รับงบประมาณตามร่าง พระราชบัญญัติงบประมาณรายจ่ายประจำปี ทุกส่วนรา<mark>ชการจะต้อง</mark>รายงานผลการปฏิบัติงานตาม ี แผนการปฏิบัติงานและแผนการใช้จ่ายงบประม<mark>าณต่อสำนักงบประ</mark>มาณ ตามแบบรายงานของ ้สำนักงบประมาณกำหนด (รายงาน สงป.) เป็นรายไตรมา<mark>ส และให้</mark>มีผลการเบิกจ่ายงบประมาณให้ เป็นไปตามเป้าหมายที่รัฐบาลกำหนด

กระบวนการงบประมาณ ทั้ง 4 ขั้นตอนนั้น ขั้นตอนการบริหารงบประมาณเป็นขั้นตอนที่ ี สำคัญที่สุด กล่าวคือ ส่วนราชการจะต้องกำหนดแนวทางในการบริหารงบประมาณ โดยต้องนำ งบประมาณที่ได้รับอนุมัติไปใช้จ่าย และต้องใช้ตามรายการประมาณการรายจ่ายที่ส่วนราชการได้ ระบุไว้ในเอกสารประกอบพระราชบัญญัติงบประมาณรายจ่ายประจำปี พระราชบัญญัติงบประมาณ รายจ่ายเพิ่มเติม หรือที่ได้รับจากการจัดสรรงบประมาณรายจ่ายงบกลางที่ระบุตามแผนปฏิบัติงาน และแผนการใช้จ่ายงบประมาณประจำปี เพื่อให้บรรลุวัตถุประสงค์และเป้าหมายผลผลิต ภายใต้ งานที่ได้อนุมัติงบประมาณรายจ่ายจากรัฐสภาอย่างมีประสิทธิภาพ

ึงานงบประมาณจึง<mark>ได้จัดทำคู่มือกา</mark>รปฏิบัติงานงบประมาณ เพื่อกำหนดมาตรฐานการ ปฏิบัติงาน โดยแสดงให้เห็นจุดเริ่มต้นและจุดสิ้นสุดของงาน เพื่อให้ผู้ปฏิบัติงานได้ใช้อ้างอิงให้มี ประสิทธิภาพในการปฏิบัติงานและสร้างความเข้าใจก่อให้เกิดความพึงพอใจแก่ผู้รับบริการ ซึ่งงาน งบประมาณมีกระบวนงาน ดังนี้

- 1) การขอรับจัดสรรงบประมาณและขอผูกพันรายการงบประมาณ
- 2) การโอนและหรือเปลี่ยนแปลงรายการงบประมาณ
- 3) การรายงานการโอนเปลี่ยนแปลงงบประมาณ
- 4) การควบคมเงินประจำงวดและงบประมาณคงเหลือ
- 5) การจัดทำคำของบประมาณ ประจำปีของกองคลัง
- 6) การจัดท าประมาณการรายได้แผ่นดินของมหาวิทยาลัย
- 7) การอนุมัติการเบิกจ่ายภายในส่วนราชการผ่านระบบ GFMIS
- 8) การเรียกรายงานผลการเบิกจ่ายเงินงบประมาณแผ่นดินในระบบ GFMIS
- 9) การจัดท าบันทึกขอตั้งงบประมาณเบิกแทนกัน

# **1) การขอรับจัดสรรงบประมาณและขอผูกพันรายการงบประมาณ**

กระบวนการงบประมาณเริ่มจากการขออนุมัติงบประมาณรายจ่ายประจำปีต่อรัฐบาล ตาม แผนงานที่ต้องสอดคล้องกับแผนบริหารราชการแผ่นดิน เป้าหมายยุทธศาสตร์ระดับชาติ, และแผน ยุทธศาสตร์ของชาติ และใช้ผลผลิตเป็นหน่วยกำกับการใช้งบประมาณตามระบบงบประมาณแบบ มุ่งเน้นผลงานตามยุทธศาสตร์ตั้งแต่ปีงบประมาณ พ.ศ. 2549 ซึ่งในส่วนของมหาวิทยาลัยนเรศวรนั้น สำนักงบประมาณจะดำเนินการจัดสรรงบประมาณรายจ่ายให้แก่มหาวิทยาลัยตามแผนงาน งาน โครงการและวงเงินที่กำหนดในพระราชบัญญัติง<mark>บประมาณรา</mark>ยจ่ายประจำปีตั้งแต่เริ่มต้น ้ปีงบประมาณ ตามแนวทางการจัดสรรงบประมาณรายจ่<mark>าย</mark>ตามที่กำหนดไว้ในระเบียบว่าด้วยการ บริหารงบประมาณ พ.ศ. 2548 และที่แก้ไขเพิ่มเติม ดังนี้

1) งบบุคลากร งบดำเนินงาน งบเงินอุดหนุน และงบรายจ่ายอื่นที่เบิกจ่ายในลักษณะ รายจ่ายประจำ จัดสรรให้เต็มวงเงินที่ได้รับการอนุมัติตามแผนงาน งานและโครงการ โดยหน่วยงาน ไม่ต้องขออนุมัติจัดสรรงบประมาณรายจ่าย ยกเว้นรายการงบประมาณรายจ่ายที่ได้รับจากการขอ แปรญัตติเพิ่มเติมงบประมาณรายจ่าย

2) งบลงทุน งบเงินอุดหนุน และงบรายจ่ายอื่นที่เบิกจ่ายในลักษณะงบลงทุน สำนัก งบประมาณจะจัดสรรงบประมาณให้เต็มตามวงเงินงบประมาณรายจ่ายสำหรับรายการดังต่อไปนี้ 2.1) รายการค่าครุภัณฑ์ที่มีวงเงินต่อหน่วยต่ำกว่า 1,000,000 บาท และค่า สิ่งก่อสร้างที่มีวงเงินต่อหน่วยต่ ากว่า 10,000,000 บาท

2.2) รายการค่าครุภัณฑ์ ที่ดิน และสิ่งก่อสร้างสำหรับรายการผูกพันข้าม ปีงบประมาณที่ได้ก่อหนี้ผูกพันไว้แล้ว

2.3) รายการค่าครุภัณฑ์ ที่ดิน และสิ่งก่อสร้าง นอกเหนือจากข้อ 2.1 และ 2.2 ที่ ได้รับการจัดสรรงบประมาณรายจ่ายเพียงปีงบประมาณเดียวจะจัดสรรงบประมาณให้ตามวงเงินที่ ก าหนดไว้ในเอกสารประกอบพระราชบัญญัติงบประมาณรายจ่ายประจ าปีงบประมาณ

2.4) กรณีรายการค่าครุภัณฑ์ ที่ดิน และสิ่งก่อสร้างที่เป็นรายการก่อหนี้ผูกพันข้าม ปีงบประมาณที่เป็นรายการใหม่ในปีงบประมาณนั้นๆ จะต้องน าเสนอขออนุมัติต่อคณะรัฐมนตรีตาม มาตรา 23 วรรคสาม แห่งพระราชบัญญัติวิธีการงบประมาณ พ.ศ. 2502 และที่แก้ไขเพิ่มเติม ส่วน ราชการจะจ่ายเงินหรือก่อหนี้ผูกพันได้เมื่อคณะรัฐมนตรีได้อนุมัติให้ก่อหนี้ผูกพันข้ามปีงบประมาณ และได้รับความเห็นชอบความเหมาะสมของราคาจากสำนักงบประมาณแล้วตามที่กำหนดไว้ใน ระเบียบการก่อหนี้ผกพันข้ามปีงบประมาณ พ.ศ. 2534 และที่แก้ไขเพิ่มเติม

2.5) สำหรับรายการที่ส่วนราชการได้รับอนมัติงบประมาณรายจ่ายจากการแปร ญัตติเพิ่มเติมงบประมาณให้ขอรับการจัดสรรงบประมาณภายหลังจากที่ได้จัดท ารายละเอียดที่ เกี่ยวข้องและจัดส่งให้ส านักงบประมาณในโอกาสแรกเพื่อประกอบการพิจารณาจัดสรรงบประมาณ รายจ่ายให้ต่อไป

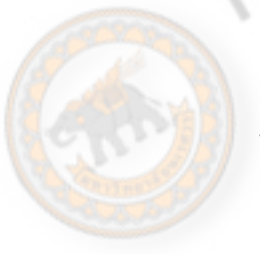

การขอความเห็นชอบความเหมาะสมของราคา และขอผูกพันงบประมาณจากสำนัก งบประมาณ (กรณีข้อ 2.4)

1. จัดทำหนังสือราชการภายนอก เรื่อง ขอความเห็นชอบ.... จำนวน 1 ฉบับ พร้อมสำเนา เสนอหัวหน้าส่วนราชการหรือผู้มีอำนาจลงนามในหนังสือ

เอกสารประกอบอื่น ๆ

- ี สำเนาใบจัดสรรงบประมาณรายจ่าย จำนวน 1 ชุด
- สำเนาเอกสารประกาศประ<mark>กวด</mark>ราคา จ<mark>ำนว</mark>น 1 ชุด
- สำเนารายงานพิจารณาผ<mark>ลการเสนอราคา จ</mark>ำนวน 1 ชุด
- แบบรูปรายการและราย<mark>ละเอียดประกอบรูป</mark>แบบรายการก่อสร้าง จำนวน 1 ชุด กรณีเป็นรายการครุภัณฑ์ให้ใช้เอกสารแสดงรายละเอียดของครุภัณฑ์ประกอบ (Spec ครุภัณฑ์)
	- รายการคำนวณราคากลาง (BOQ) พร้อมแผ่น CD จำนวน 1 ชุด
	- เอกสารสรุปพื้นที่การก่อสร้างอาคาร จำนวน 1 ชุด

2. เมื่อสำนักงบประมาณได้อนุมัติการจัดสรรงบประมาณให้กับมหาวิทยาลัยนเรศวร โดย จัดสรรผ่านระบบ GFMIS และมีหนังสือแจ้งมหาวิทยาลัยทราบ เสนอผู้บริหารมหาวิทยาลัยเพื่อ ทราบ พร้อมทั้งสำเนาให้หน่วยงานที่เกี่ยวข้อง ได้แก่ กองคลัง งานงบประมาณ งานการเงิน งบประมาณ 1 งานงานพัสดุ 1 งานพัสดุ 2 กองแผนงาน กองอาคารสถานที่หรือหน่วยงานผู้เป็น เจ้าของงบประมาณ

การขอรับการจัดสรรงบประมาณ (กรณีข้อ 2.5)

1. จัดทำหนังสือรา<mark>ชการภายนอก เรื่</mark>อง ขอรับจัดสรรงบประมาณ จำนวน 1 ฉบับ พร้อม ี สำเนาเสนอหัวหน้าส่วนรา<mark>ชการหรือผู้มีอำนาจ</mark>ลงนามในหนังสือ

2. จัดทำใบขอจั<mark>ดสรรงบประมาณ</mark>รายจ่าย (แบบ ง.211) พร้อมเสนอหัวหน้าส่วนราชก<mark>าร</mark> หรือผู้มีอำนาจลงนาม จำนวน 1 ฉบับ พร้อมสำเนา

3. จัดทำใบขอจัดสรรงบประมาณรายจ่ายจำแนกตามสำนักเบิก (แบบ ง.221) จำนวน 1 ฉบับ พร้อมสำเนา

4. จัดทำใบรายการประกอบใบขอจัดสรรงบประมาณรายจ่าย (แบบ ง.231) จำนวน 1 ้ฉบับ พร้อมสำเนา

เอกสารประกอบอื่น ๆ

- ี สำเนาเอกสารประกาศประกวดราคา จำนวน 1 ชุดพร้อมสำเนา
- ี สำเนารายงานพิจารณาผลการเสนอราคา จำนวน 1 ชุดพร้อมสำเนา
- แบบรูปรายการและรายละเอียดประกอบรูปแบบรายการก่อสร้าง จำนวน

1 ชุดพร้อมสำเนา กรณีเป็นรายการครุภัณฑ์ให้ใช้เอกสารแสดงรายละเอียดของครุภัณฑ์ประกอบ (Spec ครุภัณฑ์)

รายการคำนวณราคากลาง (BOQ<mark>) พร้อมแผ่น CD</mark> จำนวน 1 ชุดพร้อมสำเนา

- เอกสารสรุปพื้นที่การก่อสร้างอาคาร จำนวน 1 ชุดพร้อมสำเนา 5. เมื่อสำนักงบประมาณได้อนุมัติการจัดสรรงบประมาณให้กับมหาวิทยาลัยนเรศวร โดย จัดสรรผ่านระบบ GFMIS พร้อมมีใบจัดสรรงบประมาณ และหนังสือแจ้งมหาวิทยาลัยทราบ เสนอ ผู้บริหารมหาวิทยาลัยเพื่อทราบ พร้อมทั้งสำเนาให้หน่วยงานที่เกี่ยวข้อง ได้แก่ กองคลัง งาน งบประมาณ งานการเงินงบประมาณ 1 งานงานพัสดุ 1 งานพัสดุ 2 กองแผนงาน กองอาคาร<br>สถานที่หรือหน่วยงานผู้เป็นเจ้าของงบประมาณ<br>2) คระวั สถานที่หรือหน่วยงานผู้เป็นเจ้าของงบประมาณ

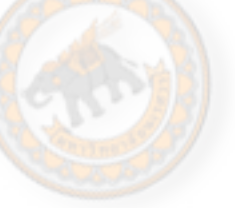

# **2) การโอนและหรือเปลี่ยนแปลงงบประมาณแผ่นดิน**

การโอนเปลี่ยนแปลงงบประมาณ การโอนงบประมาณเหลือจ่าย ของมหาวิทยาลัยนเรศวร ตามพระราชบัญญัติวิธีการงบประมาณ พ.ศ. 2502 และที่แก้ไขเพิ่มเติม รวมถึงแนวปฏิบัติการโอน เปลี่ยนแปลงงบประมาณ และงบประมาณเหลือจ่ายในระบบ GFMIS โดยการโอนเปลี่ยนแปลง งบประมาณรายจ่ายต้องไม่ทำให้

- เป้าหมายผลผลิตหรือโครงการตามแผนการปฏิบัติงานและแผนการใช้จ่าย งบประมาณ หรือแผนงบประมาณในเชิงบูรณาการเปลี่ยนแปลงไปในทางที่ลดลงในสาระสำคัญ มีค่าสาธารณูปโภคค้างชำระเมื่อสิ้นปีงบประมาณ

การโอนเปลี่ยนแปลงงบประมาณรายจ่ายของหน่วยงานราชการสามารถดำเนินการได้ 3 วิธี คือ

1) การโอนตามอำนาจของหัวหน้าส่วนราชการ

- 2) การโอนโดยต้องขอตกลงกับสำนักงบประมาณ
- 3) การโอนโดยต้องได้รับอนุมัติจากคณะรัฐมนตรี

2.1 การโอนเปลี่ยนแปลงรายการ<mark>งบป</mark>ระมาณรายจ่ายตามอำนาจของหัวหน้าส่วนราชการมี 3 ลักษณะดังนี้

2.1.1 การโอนเปลี่ยนแปลงรายการงบประมาณรายจ่าย ระหว่างงบรายจ่าย และ ระหว่างผลผลิตหรือโครงการภายใต้แผนงบประมาณเดียวกัน (ตามระเบียบข้อ 24) ประกอบด้วย - การโอนงบประมาณรายจ่ายของผลผลิตหรือโครงการใดไปผลผลิตหรือ โครงการอื่นภายในงบรายจ่ายเดียวกัน ภายใต้แผนงบประมาณเดียวกัน

- การโอนเงินต่างงบรายจ่ายในผลผลิตหรือโครงการเดียวกันภายใต้แผน งบประมาณเดียวกัน ได้แก่การโอนงบประมาณจากงบรายจ่ายต่างๆ ทุกงบรายจ่ายและโอนระหว่าง กันได้ภายใต้ผลผลิตหรือโครงการเดียวกัน

- การเปลี่ยนแปลงรายการและหรือจ านวนเงินของรายการที่ก าหนดไว้ ภายใต้งบรายจ่ายของผลผลิตหรือโครงการ ภายใต้แผนงบประมาณเดียวกัน ได้แก่ การโอน งบประมาณไปสมทบเป็นรายการครุภัณฑ์ที่มีวงเงินต่อหน่วยต่ ากว่าหนึ่งล้านบาท หรือสิ่งก่อสร้างที่มี วงเงินต่อหน่วยต่ ากว่าสิบล้านบาท

การโอนเปลี่ยนแปลงรายการงบประมาณประจ าปี ตามระเบียบข้อ 24 นี้ เป็นการมอบ อ านาจการบริหารงบประมาณรายจ่ายเพื่อให้หัวหน้าส่วนราชการ มีความยืดหยุ่นและคล่องตัวสูงใน การบริหารจัดการงบประมาณแต่ต้องไม่เป็นรายการดังต่อไปนี้

- ต้องไม่เป็นการโอนในงบบุคลากร
- ต้องไม่เป็นรายการค่าจัดหาครุภัณฑ์ยานพาหนะ
- ต้องไม่ก่อให้เกิดรายการก่อหนี้ผูกพันข้ามปีงบประมาณ
- -ต้องไม่เป็นการกำ<mark>หนดอั</mark>ตราบุ<mark>คลา</mark>กรตั้งใหม่
- ต้องไม่เป็นรายก<mark>ารค่าที่ดิน เช่น ซื้อที่</mark>ดิน
- -ต้องไม่เป็นค่าใช้จ่<mark>ายในการเดินทางไ</mark>ปราชการต่างประเทศ
- ในกรณีที่เป็นค่าครุภัณ<mark>ฑ์ ราคา</mark>ต่อหน่วยต้องต่ำกว่า 1 ล้านบาท
	- ในกรณีที่เป็นค่าสิ่งก่อสร้าง ราคาต่อหน่วยต้องต่ ากว่า 10 ล้านบาท

2.1.2 การโอนเปลี่ยนแปลงรายการงบประมาณรายจ่ายที่เหลือจ่ายภายใต้แผน งบประมาณเดียวกัน (ตามระเบียบ ข้อ 25)

การใช้งบประมาณรายจ่ายเหลือจ่าย เป็นหลักการตามระบบงบประมาณแบบ มุ่งเน้นผลงานตามยุทธศาสตร์ ซึ่งหากหัวหน้าส่วนราชการมีกลยุทธ์และความสามารถในการบริหาร งบประมาณรายจ่ายโดยการประหยัดค่าใช้จ่ายในการด าเนินงานลงได้หรือจัดซื้อจัดจ้างได้ในราคาที่ ถูกลง หรือการดำเนินการมีประสิทธิภาพทำให้เกิดการประหยัด หัวหน้าส่วนราชการสามารถนำ งบประมาณที่เหลือจ่ายไปใช้ได้ภายใต้แผนงบประมาณเดียวกัน ตามหลักเกณฑ์และวิธีการ ดังนี้ 1) ต้องเป็นรายการงบประมาณรายจ่ายที่ได้รับการจัดสรรงบประมาณหรือ

ได้รับอนุมัติให้โอนเปลี่ยนแปลงรายการแล้ว

**DJAFF** 

ี่ 2) ได้ดำเนินกา<mark>รจน</mark>บรรลุวัตถุประสงค์และเป้าหมายแล้ว

- ี่ 3) ได้<mark>ดำเนินการจัด</mark>ซื้อจัดจ้างแล้ว
- 4) สามารถนำไปใช้จ่ายเป็นรายการใดๆ ได้แต่ต้องไม่เป็นรายการ
	- มิให้น าไปใช้จ่ายเป็นรายการอัตราบุคลากรตั้งใหม่
	- ต้องไม่เป็นรายการค่าที่ดิน
	- ต้องไม่เป็นรายการก่อหนี้ผูกพันข้ามปีงบประมาณ
	- มิให้น าไปใช้จ่ายหรือสมทบจ่ายเป็นค่าใช้จ่ายในการเดินทางไป ราชการต่างประเทศ
	- ต้องไม่มีหนี้ค่าสาธารณูปโภคค้างชำระเมื่อสิ้นปีงบประมาณ
	- ต้องไม่มีค่าใช้จ่ายที่จำเป็นต้องจ่ายตามข้อผกพันสัญญา เช่น ค่า K
- กองคริง<br>กองคริง - การจัดหาครุภัณฑ์ต้องมีวงเงินต่อหน่วยต่ ากว่าหนึ่งล้านบาท
	- การจัดหาสิ่งก่อสร้างต้<mark>องมีวงเงินต่อหน่ว</mark>ยต่ำกว่าสิบล้านบาท

ดังการใ

- การจัดหาครุภัณฑ์ยานพาหนะต้องเป็นการจัดหาเฉพาะเพื่อ ทดแทนครุภัณฑ์ยานพาหนะเดิมการขอใช้เงินเหลือจ่ายส่วน ราชการจะต้องคำนึงถึงค่าสาธารณูปโภคค้างชำระเป็นลำดับแรก 2.1.3 การโอนเปลี่ยนแปลงงบประมาณเพื่อเพิ่มวงเงินค่าครุภัณฑ์ และสิ่งก่อสร้างที่ ไม่สามารถจัดหาได้ ภายใต้แผนงบประมาณเดียวกัน (ตามระเบียบข้อ 26)

ในกรณีที่ส่วนราชการได้รับงบประมาณค่าครุภัณฑ์ หรือสิ่งก่อสร้างเป็น รายการงบปีเดียวซึ่งมีวงเงินงบประมาณรายจ่ายราคาต่อหน่วยเกินกว่า 1 ล้านบาท และ 10 ล้าน ู บาท ตามลำดับ เมื่อหาผู้รับจ้างแล้วผลการจัดซื้อจัด<mark>จ้างมีราค</mark>าสงกว<mark>่าวง</mark>เงินงบประมาณ หัวหน้าส่วน ราชการสามารถบริหารงบประมาณรายจ่ายเพื่อจัดซื้อจัดจ้างได้ด้วยตนเองตามหลักเกณฑ์ ดังต่อไปนี้  $\cdot$  ต้องเป็นรายการครุภัณฑ์และสิ่งก่อสร้างที่ได้รับการจัดสรร

งบประมาณ หรือได้รับอนุมัติให้โอนเปลี่ยนแปลงแล้ว

- ต้องไม่เป็นรายการก่อหนี้ผูกพันข้ามปีงบประมาณ
	- ต้องด าเนินการจัดซื้อจัดจ้างแล้ว แต่ไม่อาจจัดหาได้ด้วยเหตุใดๆ ก็ตาม
	- รายการที่จัดซื้อจัดจ้าง ให้หมายถึง ครุภัณฑ์หรือสิ่งก่อสร้างหนึ่ง

หน่วยเป็นหนึ่งรายการ

- ให้โอนเปลี่ยนแปลงฯ เพิ่มวงเงินได้ไม่เกินร้อยละ 10 ของวงเงินที่

ได้รับการจัดสรรงบประมาณ

- วงเงินงบประมาณที่จะโอนเปลี่ยนแปลงฯ มาเพิ่มต้องเป็นงบ รายจ่ายต่างๆ ของผลผลิตหรือโครงการใดๆ ภายใต้แผนงบประมาณเดียวกัน
	- ในกรณีที่จะนำเงินนอกงบประมาณมาเพิ่ม ให้เพิ่มได้ไม่เกินร้อยละ

10 ของวงเงินที่ได้รับจัดสรรงบประมาณ

10 yn aig

2.2 การโอนเปลี่ย<mark>นแปลงรายการงบป</mark>ระมาณรายจ่ายที่ต้องขอตกลงกับสำนักงบประมาณ รายการที่ต้องขอทำความตกลงกับสำนักงบประมาณ ได้แก่

2.2.1 การขอเพิ่มวงเงินค่าครุภัณฑ์ หรือสิ่งก่อสร้างที่มีวงเงินเกิน 1 ล้าน บาท และ 10 ล้านบาทตามลำดับ กรณีหาผู้รับจ้างแล้วเกิน 10% ของงบประมาณ และเป็นงบปีเดียว

2.2.2 รายการผูกพันข้ามปีงบประมาณ

2.2.3 การนำเงินงบประมาณรายจ่ายปีงบประมาณปัจจุบันไปสมทบกับ เงินงบประมาณรายจ่ายในปีที่ล่วงมาแล้วที่ได้รับอนุมัติจากกระทรวงการคลังให้กัน เงินไว้เบิกจ่ายเหลื่อมปีงบประมาณ

2.3 การโอนเปลี่ยนแปลงรายการงบประมาณรายจ่ายที่ต้องได้รับอนุมัติจากคณะรัฐมนตรี

ก่อน

JNISIU

การโอนเปลี่ยนแปลงรายการงบประมาณรายจ่ายที่ต้องได้รับอนุมัติจากคณะรัฐมนตรีก่อน คือการโอนเปลี่ยนแปลงรายการดังต่อไปนี้

> 2.3.1 การโอนเปลี่ยนแปลงรายการที่เป็นผลทำให้เกิดรายจ่ายประเภทเงิน ราชการลับ

> 2.3.2 การโอนเปลี่ยนแปลงรายการข้ามแผนงบประมาณ สาเหตุเนื่องจาก ตามนัยพระราชบัญญัติงบประมาณรายจ่ายประจ าปีงบประมาณ พ.ศ. 2549 ที่ นำเสนอต่อรัฐสภาได้ใช้ "แผนงบป<mark>ระมาณ"เป็น</mark>รายการขออนุมัติการใช้จ่ายเงิน แผ่นดินแทน "แผนงาน" ซึ่ง "แผนงบประมาณ" นั้น มีความเชื่อมโยงกับ "ประเด็นยุทธศาสตร์หลัก" ของ<mark>แผนการบริหารรา</mark>ชการแผ่นดิน 4 ปี ของรัฐบาล ตามมติคณะรัฐมนตรี ดังนั้น ในกรณีการโอนเปลี่ยนแปลงรายการข้าม "แผน งบประมาณ" ในระเบียบนี้จึงเป็นการโอนเปลี่ยนแปลงรายการที่มีผลกระทบต่อ เป้าหมายของประเด็นยุทธศาสตร์หลักที่คณะรัฐมนตรีอนุมัติไว้ จึงต้องขออนุมัติ จากคณะรัฐมนตรีก่อน

> 2.3.3 การโอนเปลี่ยนแปลงรายการที่เป็นผลทำให้เกิดรายจ่ายประเภท โครงการใหม่พิเศษที่เกิดขึ้นจากนโยบายใหม่ที่ไม่ได้กำหนดไว้ในแผนปฏิบัติราชการ ประจ าปีเมื่อส่วนราชการหรือผู้ว่าราชการจังหวัดได้โอนเปลี่ยนแปลงรายการ งบประมาณแล้วให้จัดทำและส่งรายงานการโอนเปลี่ยนแปลงรายการด้วยระบบ อิเล็กทรอนิกส์ภาครัฐ (GFMIS) โดยไม่ชักช้าแต่อย่างช้าต้องไม่เกิน 15 วัน นับแต่ วันที่โอนเปลี่ยนแปลงรายการงบประมาณรายจ่าย

ขั้นตอนการโอนงบประมาณ

1. จัดทำบั<mark>นทึกข้อคว</mark>ามขอ<mark>โอน</mark>งบประมาณโดยชี้แจงเหตุผลความจำเป็นในการโอน ี จำนวน 1 ฉบับ พร้อมสำเนา<mark>ให้หัวหน้าส่วนรา</mark>ชการหรือผู้มีอำนาจลงนาม

เอกสารประกอบ

Magnis 1

- รายละเอียดการโอนงบประมาณในระบบบัญชี 3 มิติ
- รายละเอียดการโอนงบประมาณในระบบ GFMIS
- บันทึกข้อความของหน่วยงาน แจ้งความประสงค์ขอโอนหรือไม่ ประสงค์ใช้งบประมาณ (ถ้ามี)

2. เมื่อได้รับการอนุมัติ ให้ส่งสำเนาเรื่องไปยังกองแผนงาน งานวิเคราะห์นโยบายและ แผน เพื่อโอนงบประมาณในระบบบัญชี 3 มิติ

3. โอนงบประมาณในระบบ GFMIS และสำเนาเรื่องให้งานการเงินงบประมาณ 1 งาน ้บัญชี และงานที่เกี่ยวข้อง (โอนกรณีในอำนาจของหัวหน้าส่วนราชการ) Navage

PRA Shur

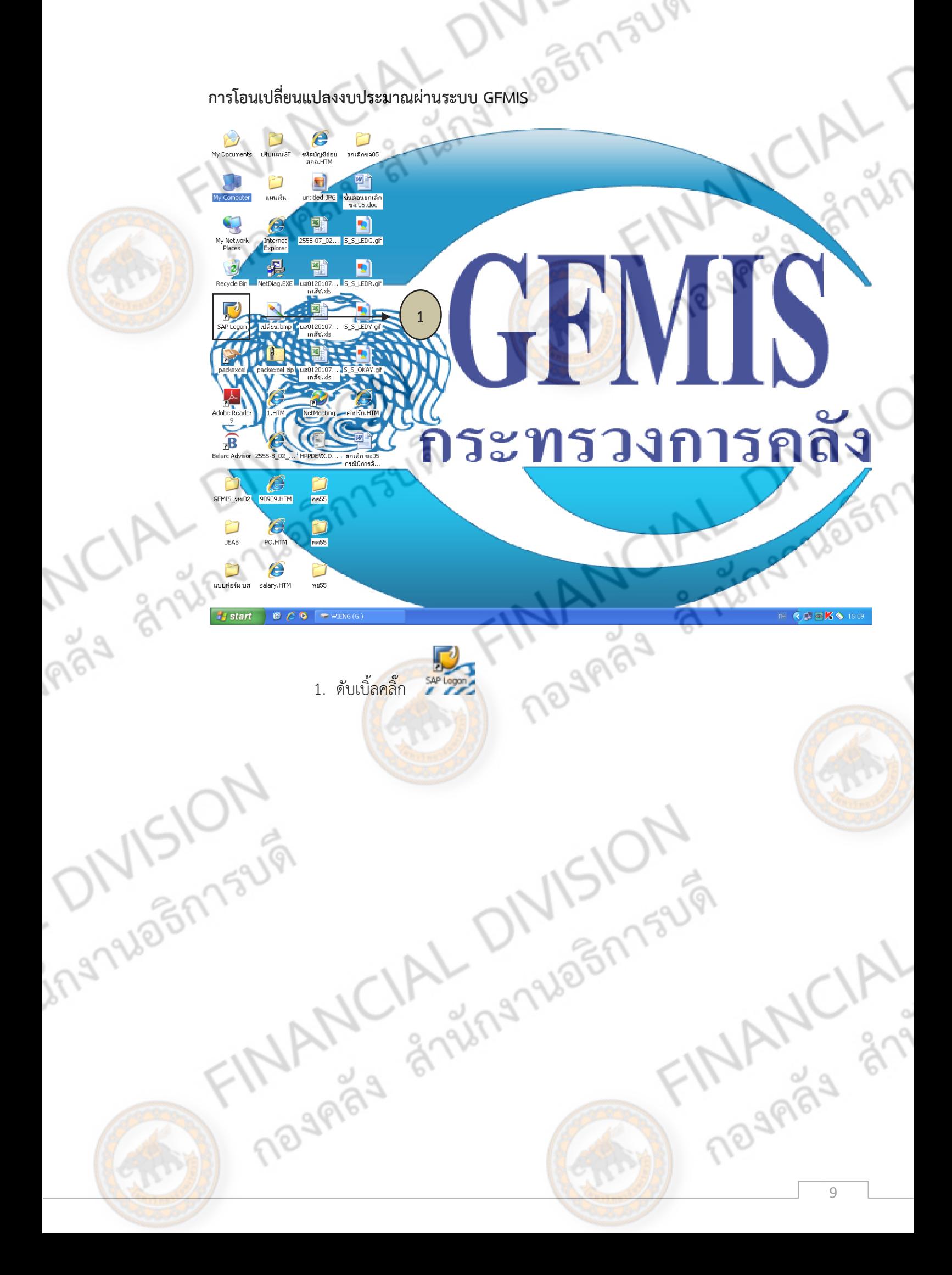

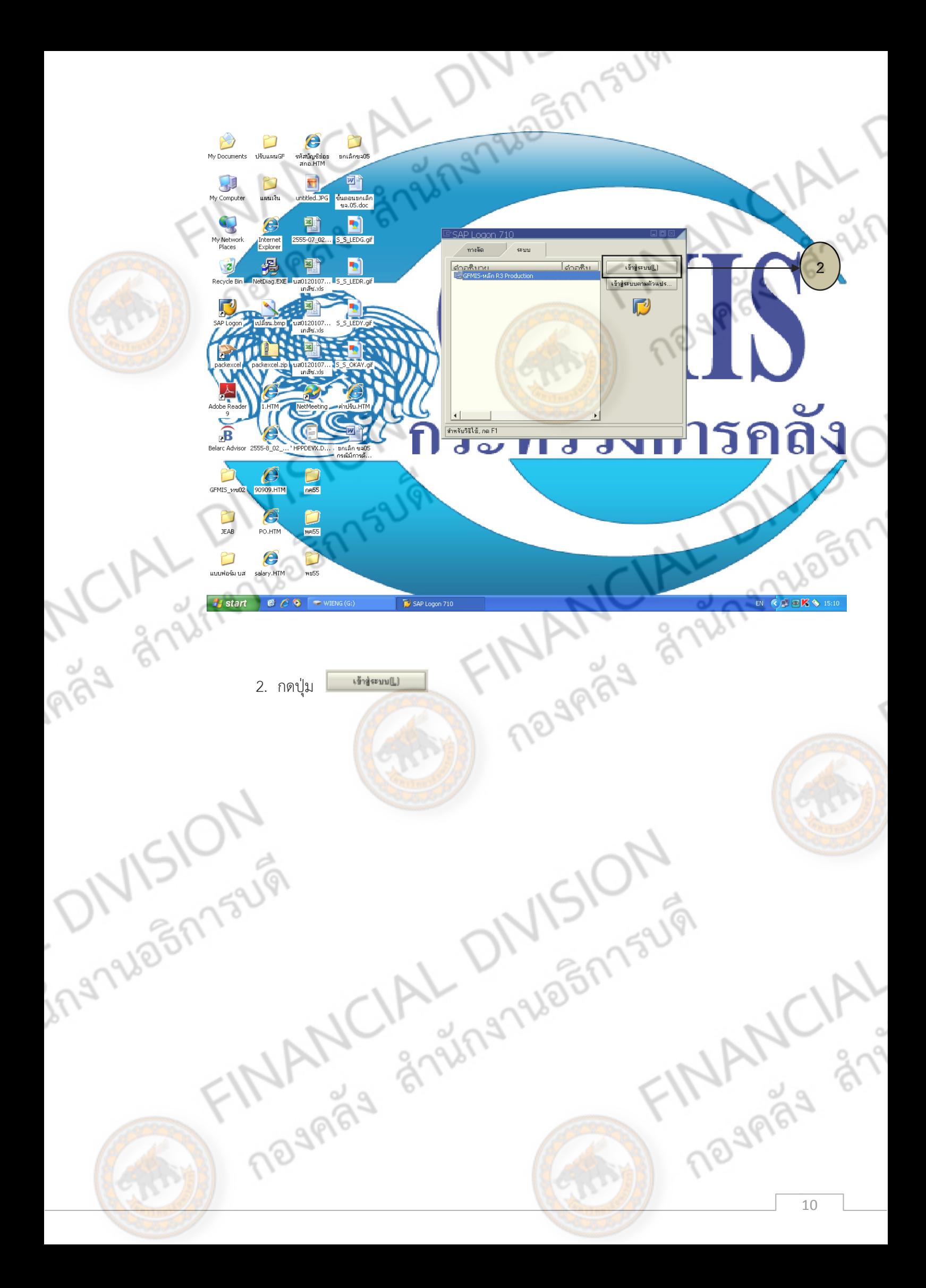

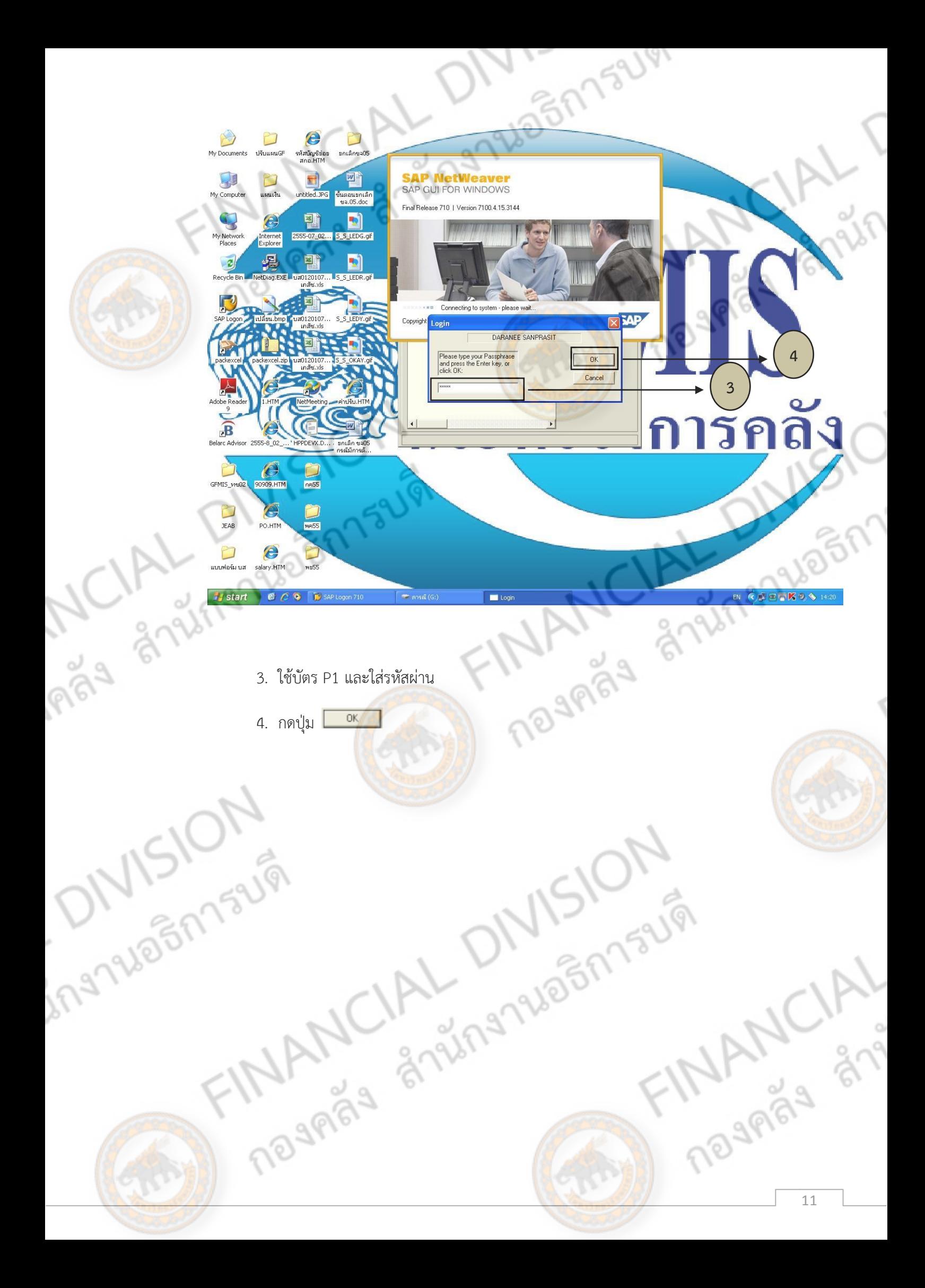

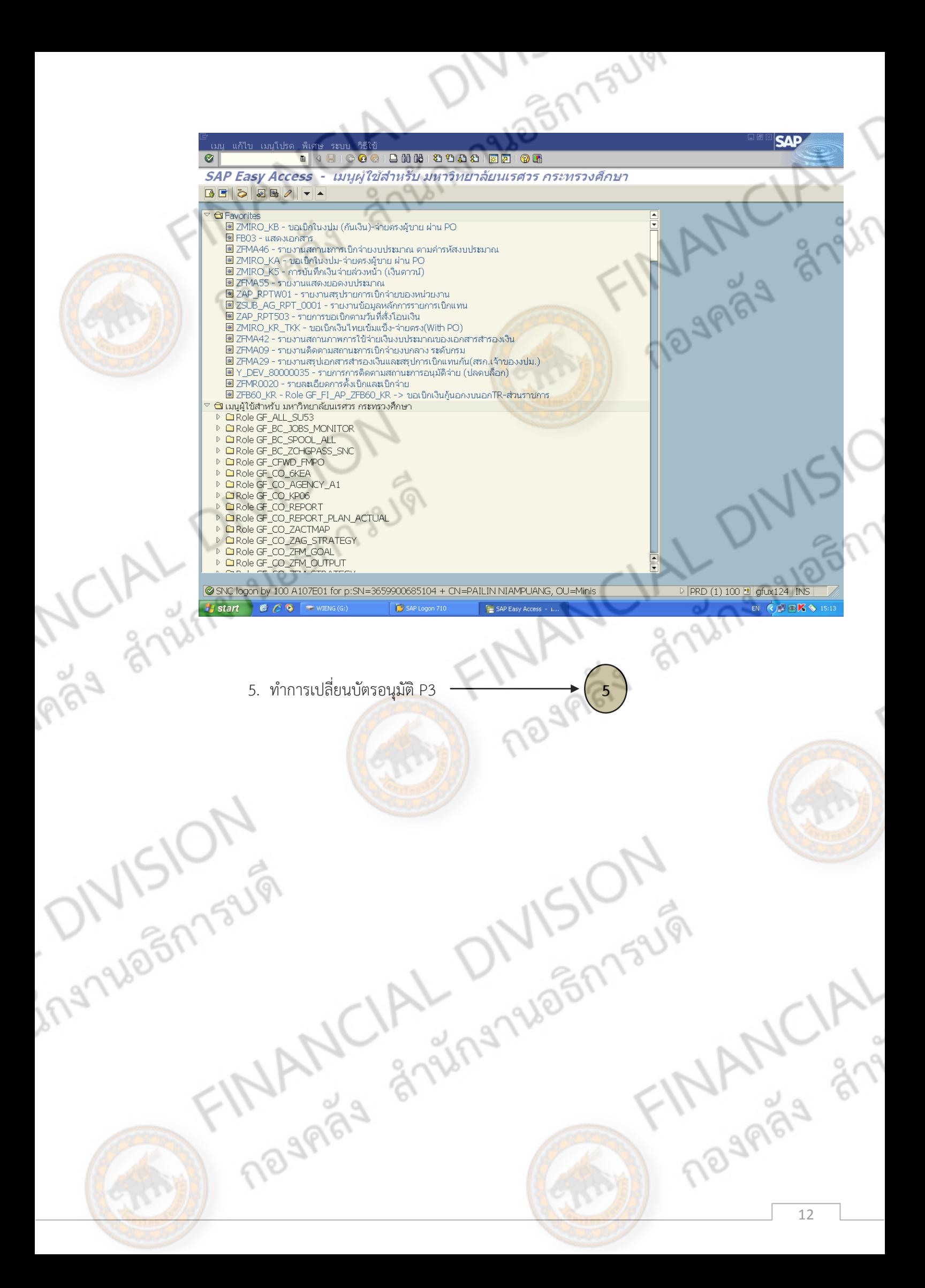

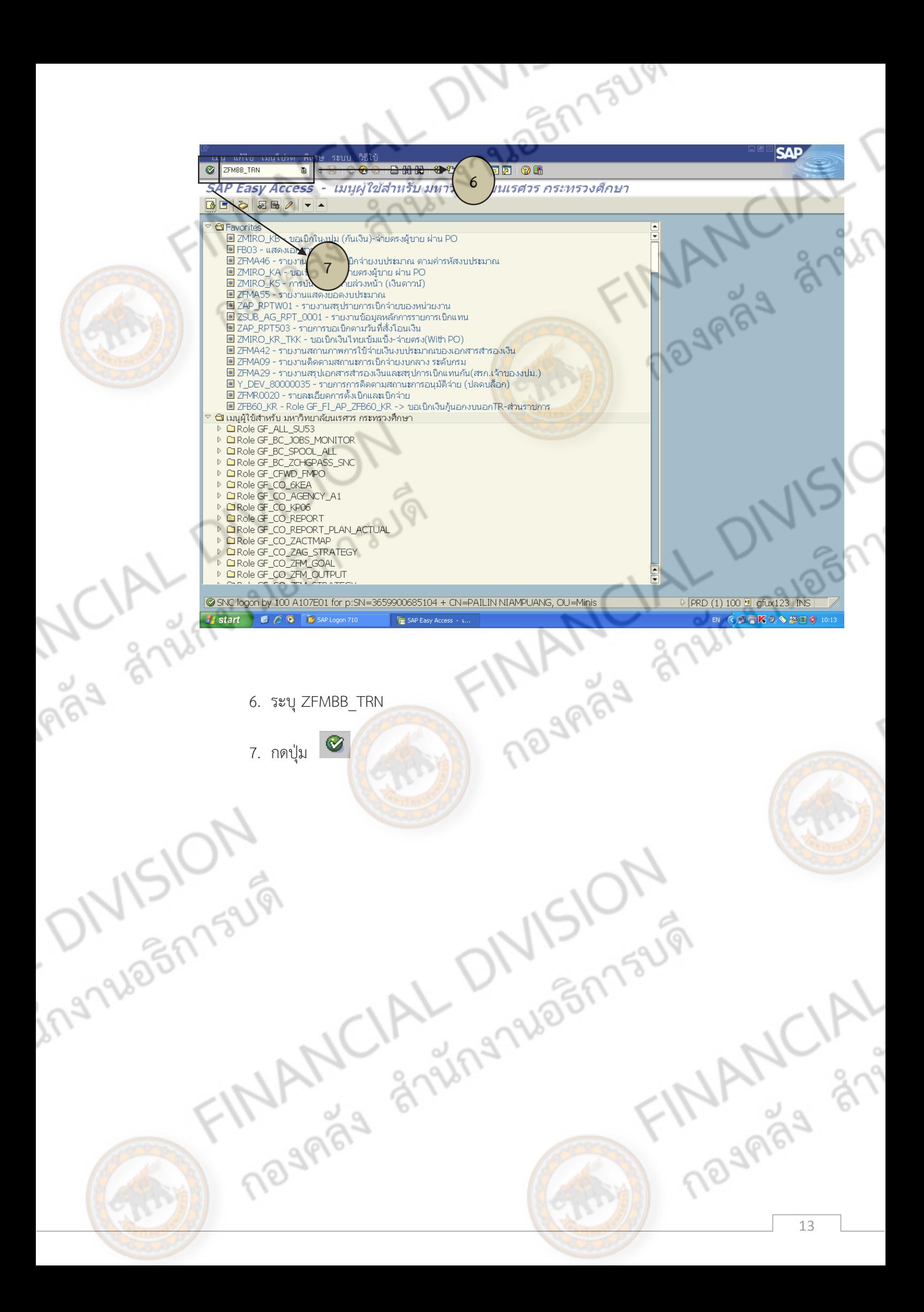

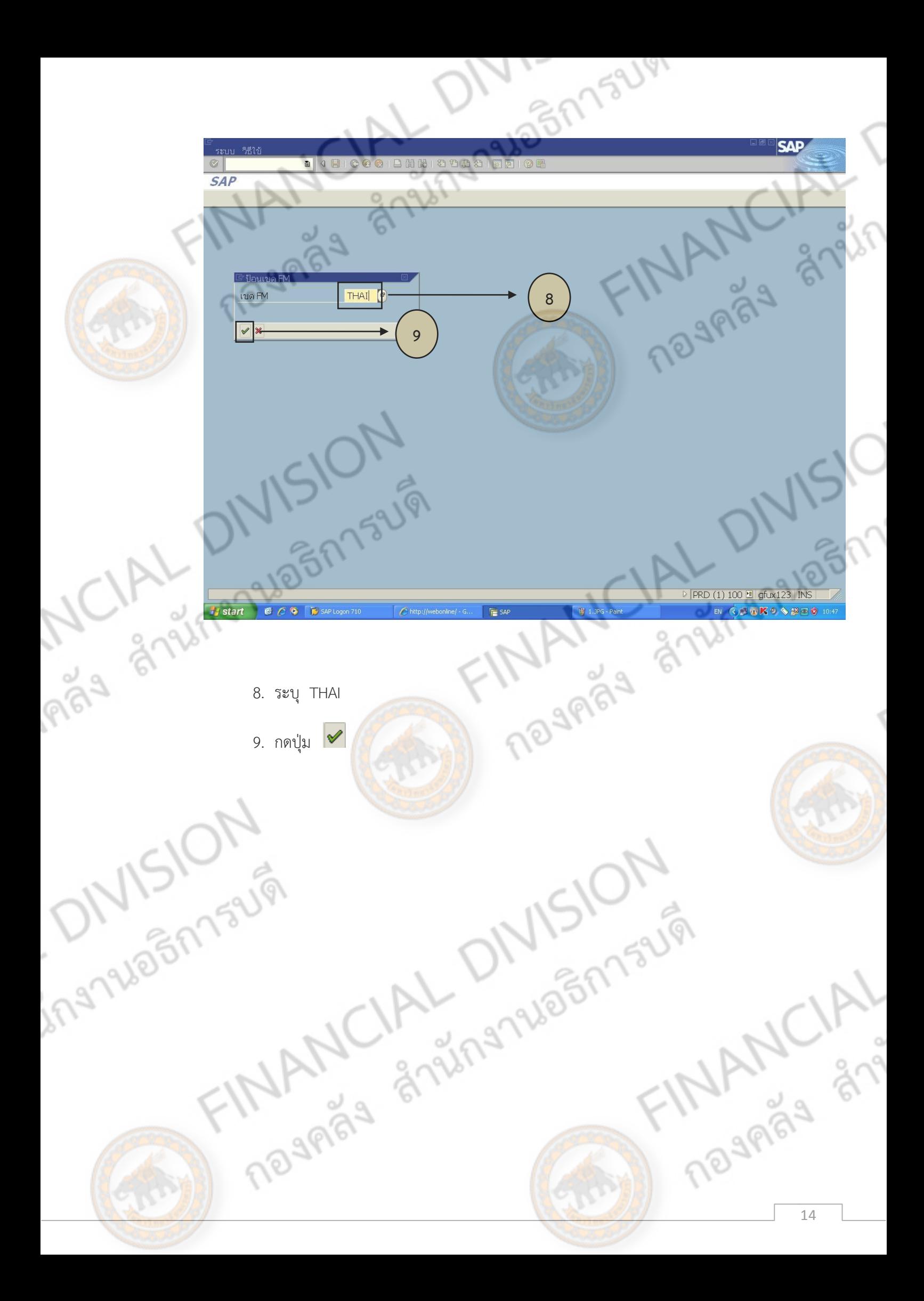

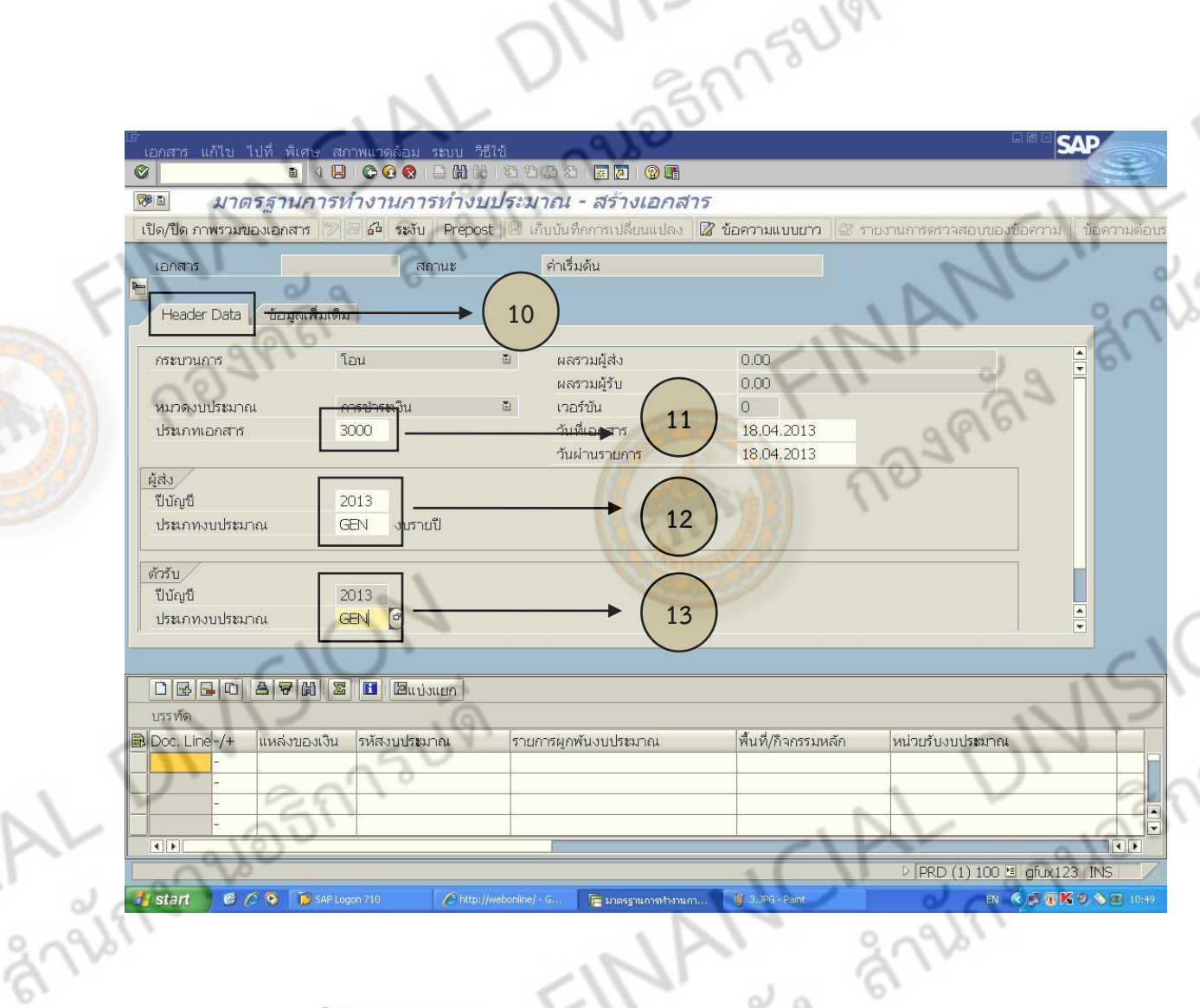

- Header Data 10. เลือก
- 
- 

Riga Z

- - -
- 11. ประเภทเอกสาร ระบุ 3000 (การทำรายการของส่วนราชการ)<br>
12. ผู้ส่ง : ปีบัญชี ระบุ ปีบบประมาณ 4 หลัก (ปี คศ.)<br>
: ประเภทงบประมาณ ระบุ GEN (สำหรับงบรายจ่ายประจำ)<br>
: ประเภทงบประมาณ ระบุ GEN (สำหรับงบรายจ่ายประจำ)<br>
: ประเภทงบป
	- 12. ผู้ส่ง : ปีบัญชี ระบุ ปีงบประมาณ 4 หลัก (ปี คศ.)
		- : ประเภทงบประมาณ ระบุ GEN(สำหรับงบรายจ่ายประจำ)
	- 13. ตัวรับ : ปีบัญชี ระบุ ปีงบประมาณ 4 หลัก (ปี คศ.)
		- : ประเภทงบประมาณ ระบุ GEN (สำหรับงบรายจ่ายประจำ)

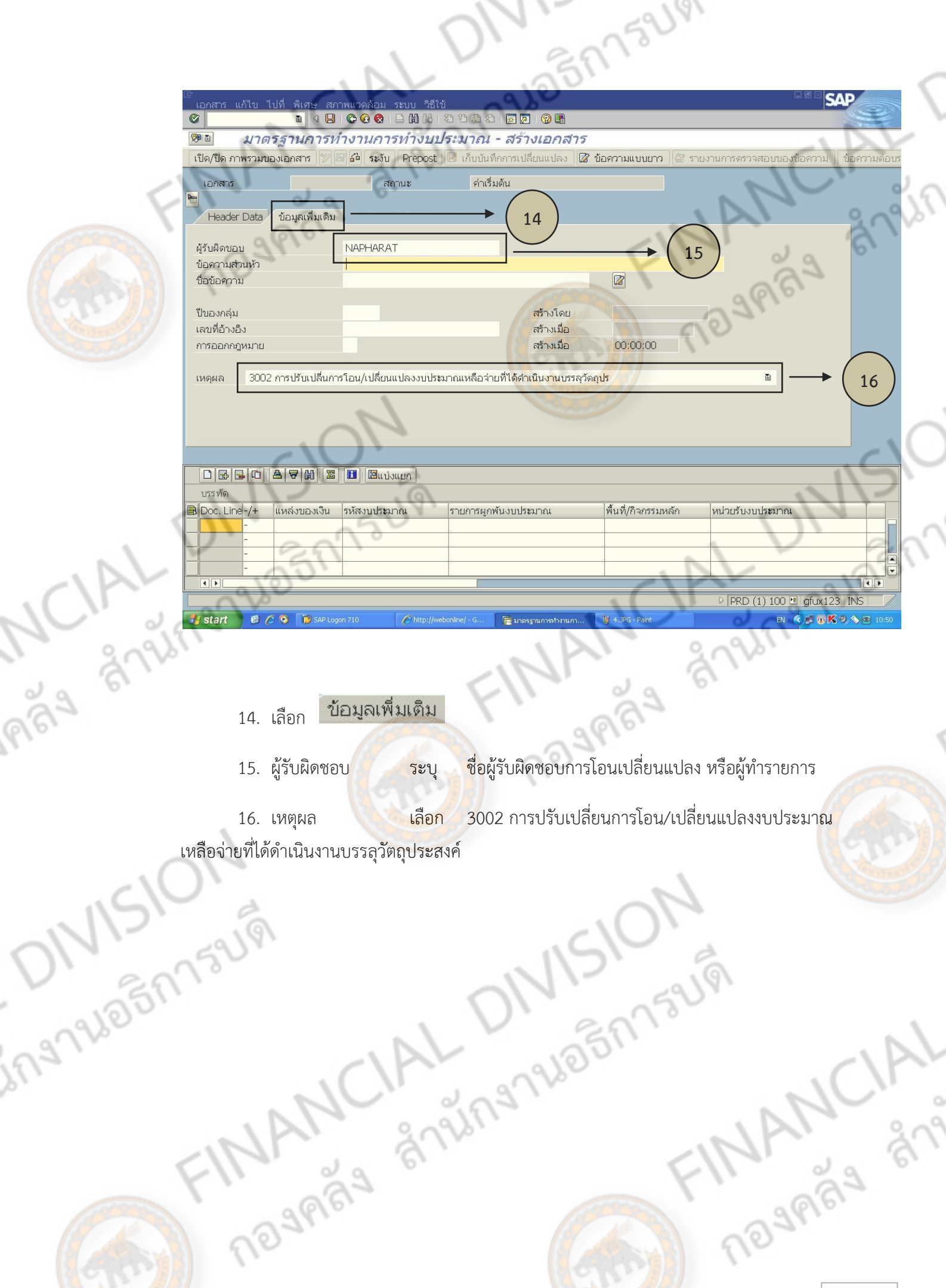

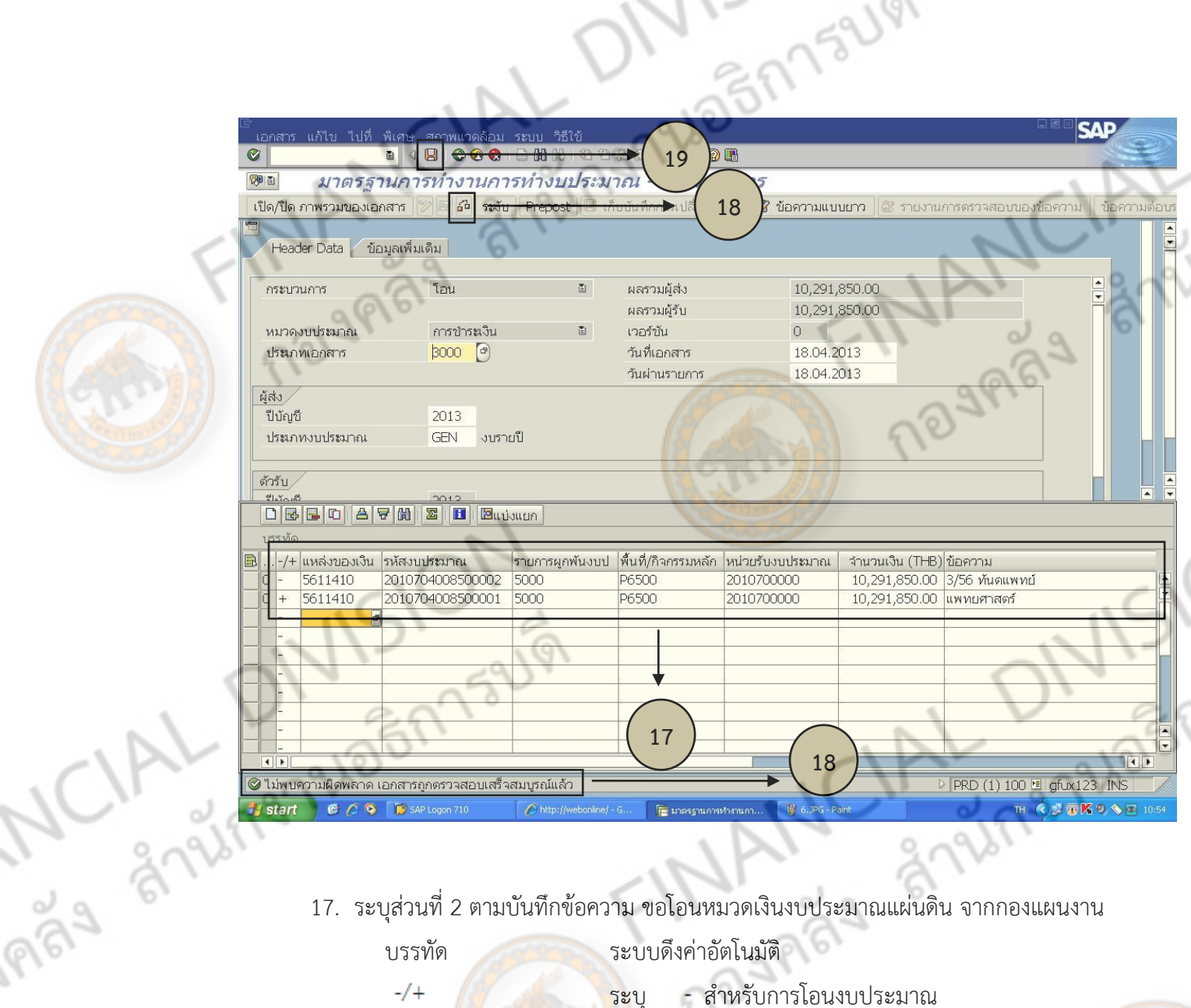

# 17. ระบุส่วนที่ 2 ตามบันทึกข้อความ ขอโอนหมวดเงินงบประมาณแผ่นดิน จากกองแผนงาน

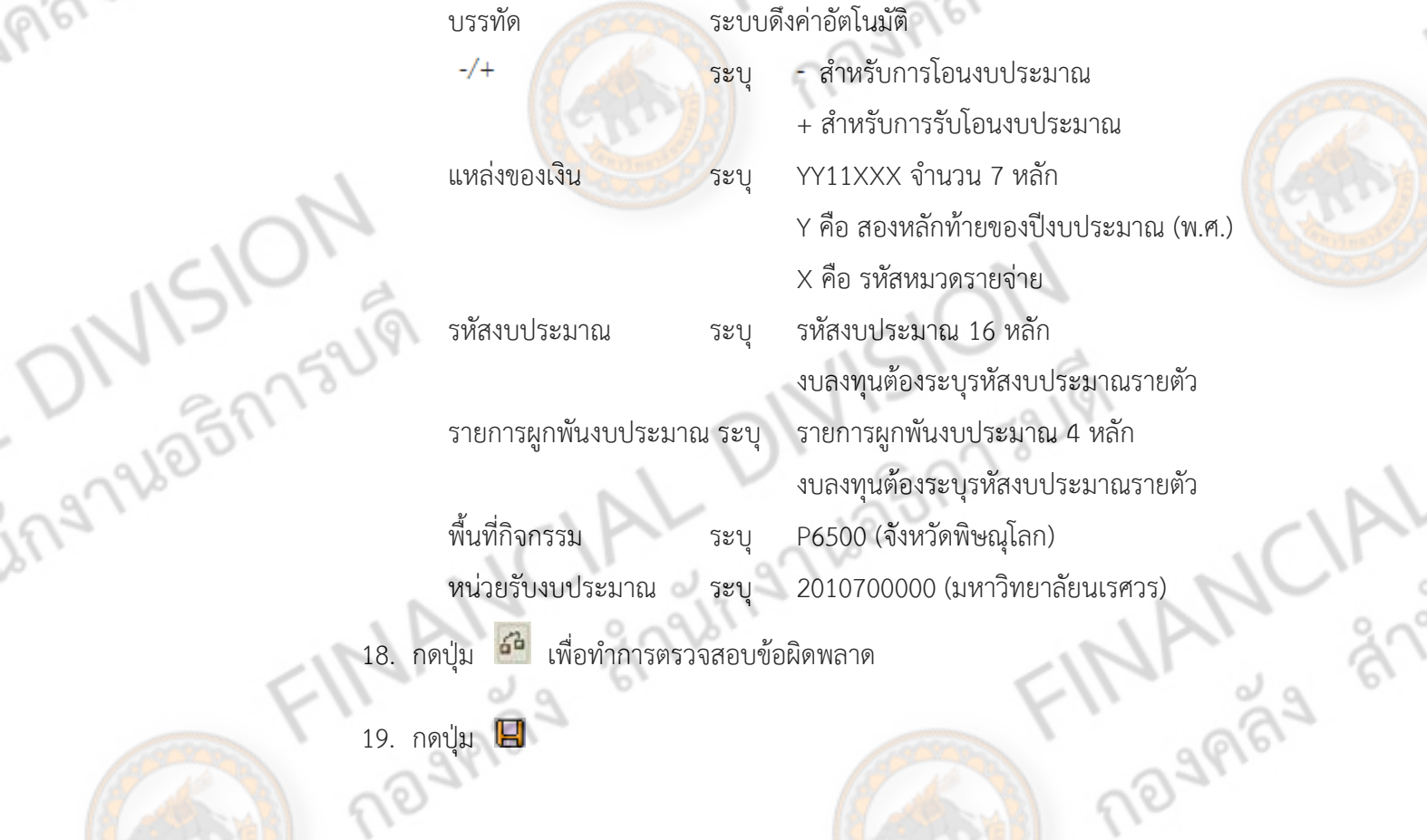

 $\sim$ 

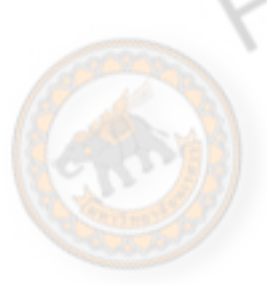

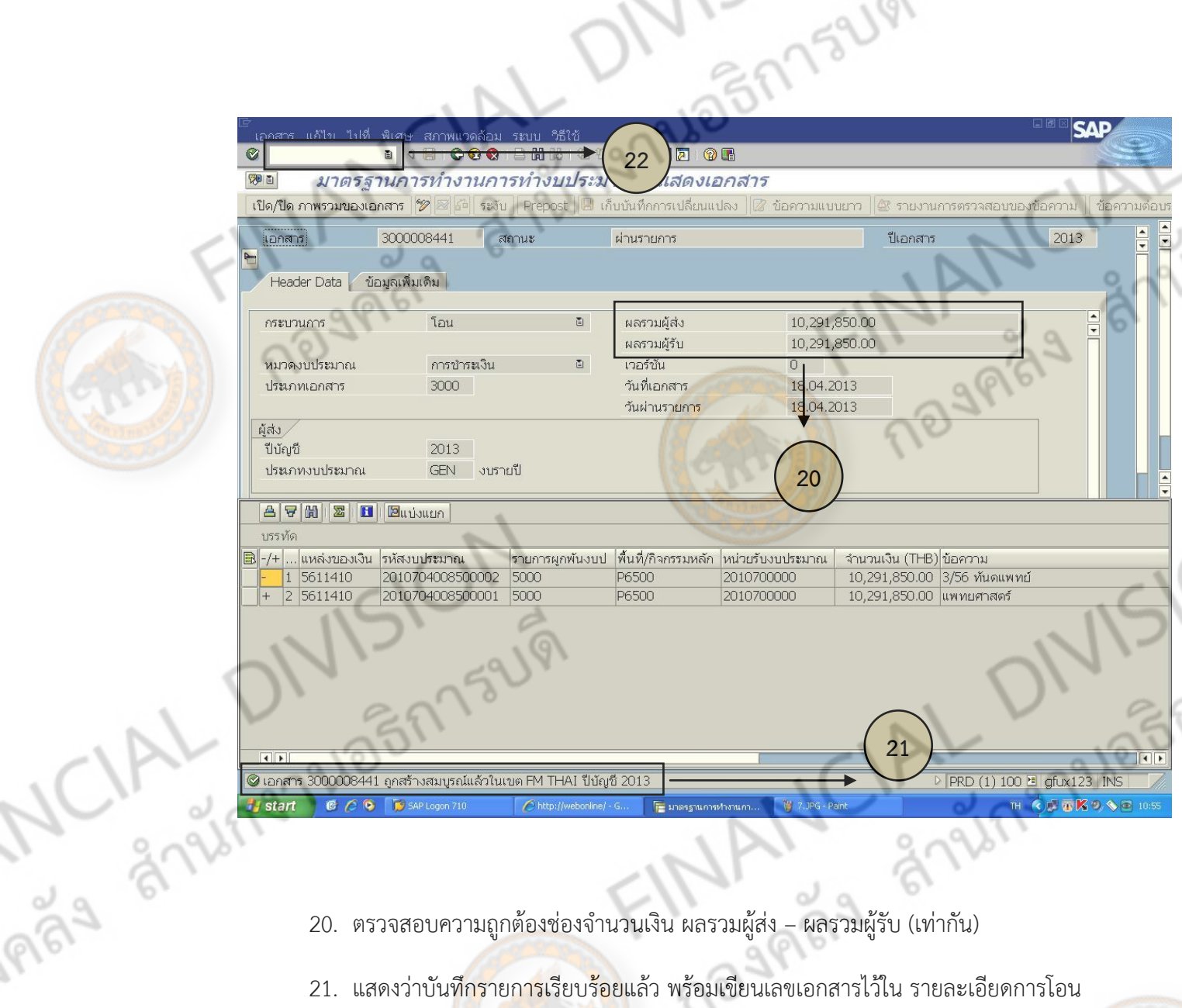

- 20. ตรวจสอบความถูกต้องช่องจำนวนเงิน ผลรวมผู้ส่ง ผลรวมผู้รับ (เท่ากัน)
- 21. แสดงว่าบันทึก<mark>รายการเ</mark>รียบ<mark>ร้อย</mark>แล้ว พร้อมเขียนเลขเอกสารไว้ใน รายละเอียดการโอน

งบประมาณ

22. พิมพ์ /n กลับห<mark>น้าหลักเพื่อเ</mark>รียกรายงาน ตามคำสั่ง ZFMA06-1

# **3) การรายงานการโอนเปลี่ยนแปลงรายการงบประมาณ**

ตามระเบียบว่าด้วยการบริหารงบประมาณ พ.ศ. 2548 และที่แก้ไขเพิ่มเติมนั้น ในมาตรา 4 ข้อ 25 ได้กำหนดไว้ว่าหากหน่วยงานราชการใดทำการโอนเปลี่ยนแปลงงบประมาณ ต้องรายงานผล การโอนเปลี่ยนแปลงรายการงบประมาณ ตามแบบที่สำนักงบประมาณกำหนดให้กับหน่วยงานที่ เกี่ยวข้องรับทราบอย่างไม่ชักช้าแต่ไม่เกิน 15 วันภายหลังจากที่ทำการโอนงบประมาณ และทกสิ้น ไตรมาสภายในระยะเวลา 15 วันต้องทำการรายงานให้สำนักงบประมาณรับทราบตามแบบที่สำนัก งบประมาณกำหนดเช่นเดียวกัน

![](_page_22_Picture_2.jpeg)

ขั้นตอนการปฏิบัติงาน

1. เมื่อหน่วยงานทำการโอนเปลี่ยนแปลงง<mark>บประมาณรายจ่า</mark>ยต้องจัดทำหนังสือราชการและ รายงานแจ้งการโอนงบประมาณตามแบบ ง. 241 ให้ผู้อ<mark>ำนวยกา</mark>รกองคลังและหัวหน้าส่วนราชการ ลงนาม จำนวน 7 ฉบับพร้อมสำเนา โดยส่งให้หน่วยงานต่างๆ ดังต่อไปนี้

![](_page_22_Picture_147.jpeg)

ทั้งนี้ต้องจัดส่งรายงานภายใน 15 วัน ภายหลังจากการโอนงบประมาณผ่านระบบ GFMIS 2. ทุกสิ้นไตรมาส จัดทำหนังสือราชการถึงสำนักงบประมาณ เรื่อง ส่งแบบรายงานแสดงการ โอนเปลี่ยนแปลงรายการงบประมาณ ประจำไตรมาสที่.... ประจำปีงบประมาณ พ.ศ..... พร้อมทั้ง แบบ สงป.303 จำนวน 1 ชุด พร้อมสำเนาและเสนอหัวหน้าส่วนราชการลงนาม

# **4) การควบคุมเงินประจ างวดและงบประมาณคงเหลือ**

ึ่งานงบประมาณ<mark>ดำเนินการควบคุ</mark>มเงินประจำงวดของมหาวิทยาลัยตามแผนงาน งา<mark>น</mark> โครงการที่ได้รับอนุมัติและกำหนดไว้ในพระราชบัญญัติงบประมาณรายจ่ายประจำปีและเอกสา<mark>ร</mark> ประกอบ โดยควบคมแยกตามแผนงาน งาน โครงการและงบรายจ่าย รวมถึงการควบคมงบประมาณ เหลือจ่ายจากงบต่างๆเพื่อนำเสนอให้มหาวิทยาลัยพิจารณาโอนงบประมาณตามที่สมควรและจำเป็น

# ขั้นตอนการปฏิบัติงาน

4.1 การจัดทำทะเบียนคุมเงินประจำงวดเฉพาะ

- ึงบบุคลากร งบดำเนินงาน งบเงินอุดหนุน จัดทำทะเบียนคุมเงินประจำงวดตามที่ ได้รับการจัดสรรงบประมาณจากสำนักงบประมาณ โดยแยกเป็นแผนงาน งาน โครงการ ตาม พระราชบัญญัติงบประมาณรายจ่ายประจำปี : มีรายละเอียดของ งวดที่ ครั้งที่ เลขที่ วันเดือนปี และ จ านวนเงินที่ได้รับอนุมัติจากส านักงบประมาณnagnas

- งบลงทุน งบเงินอุดหนุน(เบิกจ่ายในลักษณะงบลงทุน) จัดท าทะเบียนคุมเงิน งบประมาณตามพระราชบัญญัติงบประมาณรายจ่ายและมีการกำหนดรายละเอียดเพิ่มเติมใน ทะเบียนคุมเงินงบประมาณ ดังนี้

- รายละเอียดการขอความเห็นชอบราคาและแบบรูปรายการจากสำนัก งบประมาณและหรือรายละเอียดการขอผูกพันงบประมาณจากสำนักงบประมาณ : มีรายละเอียด ของ เลขที่หนังสือ วันเดือนปีที่ขอเงินประจำงวด เลขที่หนังสือ วันเดือนปีที่ได้รับการอนุมัติจาก ้สำนักงบประมาณ จำนวนเงินที่ได้รับการอนุมัติ

- รายละเอียดงบประมาณ<mark>คงเหลือจากการดำเ</mark>นินการจัดซื้อจัดจ้าง : วงเงิน ี จัดซื้อจัดจ้าง ผู้รับจ้าง เลขที่สัญญา วันครบกำหน<mark>ดสัญญา วงเงินจั</mark>ดซื้อจัดจ้าง วงเงินงบประมาณ คงเหลือ

4.2 ด าเนินการควบคุมวงเงินที่มีการโอนเงินงบประมาณในงบรายจ่ายเดียวกัน และหรือ ระหว่างงบรายจ่ายภายใต้แผนงานเดียวกันหรือต่างแผนงาน

4.2.1 งบบุคลากร งบดำเนินงาน งบเงินอุดหนุน: โดยมีรายละเอียด วันเดือนปี ที่ ้ทำการอนุมัติ ครั้งที่ทำการโอน จำนวนเงินงบประมาณที่ทำการโอน รหัสงบประมาณตามระบบ GFMIS รายการที่โอนและรับโอนโดยแสดงรายละเอียดตามหมวดรายจ่าย

4.2.2 งบลงทุน (ค่าครุภัณฑ์): โดยมีรายละเอียด วันเดือนปี ที่ทำการอนุมัติ ครั้งที่ โอน จำนวนเงินงบประมาณที่ทำการโอน รหัสงบประมาณตามระบบ GFMIS รายการครุภัณฑ์ที่โอน และรายการครุภัณฑ์ที่รับโอนโดยแสดงรายละเอียดเป็นรายรายการ

4.3 ด าเนินการควบคุมสัญญาจ้างเฉพาะรายการก่อสร้าง จากเงินงบประมาณแผ่นดินทุก ้แผนงาน งาน โครงการ ทุก<mark>สัญญาเพื่อให้ท</mark>ราบถึงรายละเอียด ของวงเงินตามสัญญาจ้าง ผู้รับจ้าง ี จำนวนงวดงานตามสัญญ<mark>า วันครบกำหนด</mark>แต่ละงวดงาน จำนวนเงินแต่ละงวดงาน รวมถึงการ ควบคุมบันทึกต่อท้ายสัญญาเพื่อให้ทราบถึงการเปลี่ยนแปลงรายละเอียดในสัญญาหลัก

4.4 ด าเนินการจัดท าบันทึกข้อความเพื่อรายงานสรุปงบประมาณคงเหลือแยกตามแผนงาน งาน โครงการ และรายการเพื่อเสนออธิการบดีพิจารณาใช้จ่ายเงินงบประมาณคงเหลือต่อไป

# **5) การจัดท าค าของบประมาณรายได้ประจ าปี (เฉพาะส่วนของกองคลัง)**

**MARGA** 

ในการจัดทำงบประมาณรายจ่ายของหน่วยงานภายในมหาวิทยาลัยจากเงินนอกงบประมาณ แผ่นดิน ประเภทเงินรายได้ นั้น ทุกหน่วยงานต้องจัดทำประมาณการรายรับและประมาณการ รายจ่ายของหน่วยงานตนเอง ส่งให้กองแผนงานเพื่อขอรับการจัดสรรงบประมาณรายจ่ายในแต่ละปี ี่ ซึ่งในส่วนของกองคลังเองนั้นไม่ต้องจัดทำประมาณการรายรับ เนื่องจากเป็นหน่วยงานภายใต้สังกัด **Navage** ส านักงานอธิการบดีและเป็นหน่วยงานสนับสนุนที่ไม่มีการจัดหารายได้

![](_page_23_Picture_10.jpeg)

# ขั้นตอนการปฏิบัติงาน

5.1 ประสานงานกับงานต่างๆ ภายในกองคลังเพื่อขอข้อมูลในการจัดทำรายละเอียดคำขอ งบประมาณ เช่น ข้อมูลเกี่ยวกับค่าจ้าง เงินเดือน ค่าตอบแทนของบุคลากรจากงานการเงิน งบประมาณ 2 ข้อมูลเกี่ยวกับค่าใช้สอย ค่าตอบแทน จากงานการเงินรายได้ ข้อมูลเกี่ยวกับการ จัดซื้อจัดจ้าง ซ่อมแซมครุภัณฑ์จากงานพัสดุ 1 เป็นต้น

5.2 ด าเนินการกรอกข้อมูลการจัดท าค าของบประมาณรายได้ประจ าปี ตามแบบฟอร์มที่ ้มหาวิทยาลัยกำหนด โดยมีรายละเอียดดังนี้

5.2.1 แบบรายละเอียดการจัดสรร<mark>งบประมาณเงินราย</mark>ได้ประจำ

5.2.2 แบบรายละเอียดการจัดสรรงบประมาณเงินรายได้ งบลงทุน

5.2.3 แบบสรุปรายละเอียดการจัดสรรงบประมาณเงินรายได้ตามยุทธศาสตร์ของ มหาวิทยาลัย

5.2.4 แบบแผน/ ผล การใช้จ่ายงบประมาณเงินรายได้ 5.3 เมื่อกรอกข้อมูลเรียบร้อยแล้วจัดทำบันทึกเสนอผู้อำนวยการกองคลัง และส่งให้กอง แผนงาน 1 ชุด พร้อมทั้งจัดเก็บสำเนาไว้

# **6) การประมาณการรายได้แผ่นดินของมหาวิทยาลัย**

การจัดท างบประมาณรายจ่ายประจ าปีในแต่ละปีของมหาวิทยาลัยนเรศวร มหาวิทยาลัย จะต้องมีการจัดทำประมาณการรายได้แผ่นดินโดยงานวิเคราะห์นโยบายและแผนงาน กองแผนงาน ้จะเป็นผู้ประสานมายังงานงบประมาณ กองคลัง เพื่อขอประมาณการเงินรายได้แผ่นดินเพื่อนำไป จัดทำงบประมาณรายจ่ายปร<mark>ะจำปีของมหาวิท</mark>ยาลัยในปีถัดไป

# ขั้นตอนการปฏิบัติงาน

6.1 ประสานงานกับงานบัญชีเพื่อขอข้อมูลเงินรายได้แผ่นดินประจำปีงบประมาณนั้น<mark>ๆ</mark> และ ขอข้อมูลเพิ่มเติมจากกองแผนงานในส่วนของโครงการก่อสร้างต่างๆ สำหรับปีงบประมาณที่ ต้องการจัดทำงบประมาณรายรับ โดยรายละเอียดเงินรายได้แผ่นดินประเภทต่างๆ มีดังนี้

- 1) ค่าขายสินทรัพย์และบริการ รหัสรายได้ 642
- 2) ค่าปรับ รหัสรายได้ 810
- 3) เงินเหลือจ่ายปีเก่าส่งคืน รหัสรายได้ 811
- 4) รายได้แผ่นดินอื่นๆ รหัสรายได้ 830

6.2 ดำเนินการกรอกข้อมูลตามแบบฟอร์มที่สำนักงบประมาณกำหนด ซึ่งจะต้องมี รายละเอียดของ รายได้ที่จัดเก็บได้ในปีที่ล่วงมา รายได้ที่จัดเก็บได้ในปีงบประมาณปัจจุบัน และ รายได้ที่คาดว่าจะจัดเก็บได้ในปีที่ต้องการตั้งงบประมาณ โดยมีรายละเอียดดังนี้

1) แบบ ง. 400 แบบการยื่นงบประมาณ เสนอประมาณการรายได้โดยเจ้าหน้าที่ งบประมาณ และอธิการบดีลงนาม

![](_page_24_Picture_17.jpeg)

2) แบบ ง.401 แบบหน้างบรายได้ เป็นแบบประมาณการรายได้เพื่อแสดง ประเภทรายได้ตามรหัสรายได้ที่มหาวิทยาลัยจัดเก็บอยู่ในปัจจุบัน โดยเรียงลำดับตามประเภท และ รหัสรายได้ ซึ่งต้องจัดทำแยกแต่ละประเภท

0752191

3) แบบ ง.402 แบบแสดงรายได้รายเดือน เป็นแบบแสดงรายละเอียดของเงิน รายได้แต่ละประเภทจำแนกเป็นรายเดือน โดยแสดงรายละเอียดการรับเงินแผ่นดินแยกเป็นราย เดือนตั้งแต่เดือน ตุลาคม ถึง เดือนกันยายนของปีถัดไป

4) แบบ ง. 403 แบบแสดงคำชี้แ<mark>จงการจัดเก็</mark>บรายได้แผ่นดิน โดยต้องใส่ ค าอธิบายตามรายการดังต่อไปนี้

4.1) เป็นรายได้

4.2) เก็บโดย

4.3) อัตราการจัดเก็บ

4.4) กำหนดเวลาการจัดเก็บ

The MANCIAL DIVISION

4.5) หลักเกณฑ์การคำนวณตั้งในปีงบประมาณ

4.6) อื่นๆ

6.3 เมื่อดำเนินการกรอกข้อมูลครบถ้วนแล้วจึงส่งให้งานวิเคราะห์นโยบายและแผนงาน กองแผนงาน ด าเนินการจัดท าบันทึกส่งส านักงบประมาณต่อไป

![](_page_25_Picture_11.jpeg)

Risa an

**ONISION** 

C

### **) การอนุมัติการเบิกจ่ายภายในส่วนราชการผ่านระบบ GFMIS**

![](_page_26_Picture_1.jpeg)

![](_page_27_Picture_0.jpeg)

![](_page_28_Picture_0.jpeg)

![](_page_29_Picture_0.jpeg)

![](_page_30_Picture_0.jpeg)

![](_page_31_Picture_0.jpeg)

![](_page_31_Picture_73.jpeg)

1752191

- 9. ระบุรายละเอียดดังนี้
	- วันผ่านรายการ ไม่ระบุ ผู้ขาย ไม่ระบุ

รหัสหน่วยงาน ระบุ A107 (หน่วยเบิกจ่าย ม.นเรศวร) รหัสจังหวัด ระบุ 6500 (รหัสจังหวัดพิษณุโลก) ปีบัญชี ระบุ ปีงบประมาณปัจจุบัน (ปี คศ.)

หน่วยเบิกจ่าย ระบุ 2010700000 (มหาวิทยาลัยนเรศวร)

![](_page_31_Picture_6.jpeg)

10. กดปุ่ม

![](_page_32_Picture_0.jpeg)

![](_page_33_Figure_0.jpeg)

![](_page_34_Figure_0.jpeg)

![](_page_35_Figure_0.jpeg)
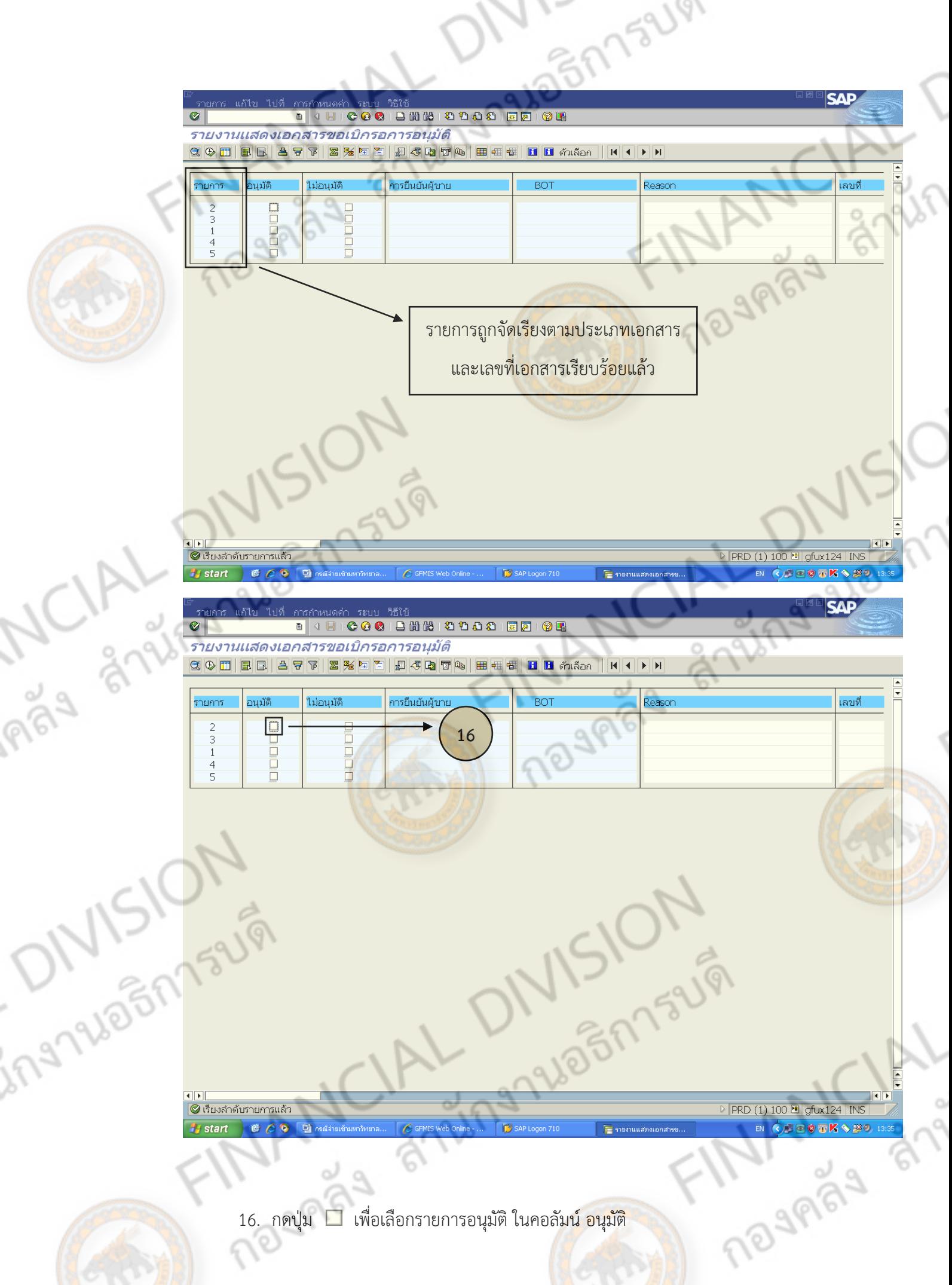

16. กดปุ่ม เพื่อเลือกรายการอนุมัติ ในคอลัมน์ อนุมัติ

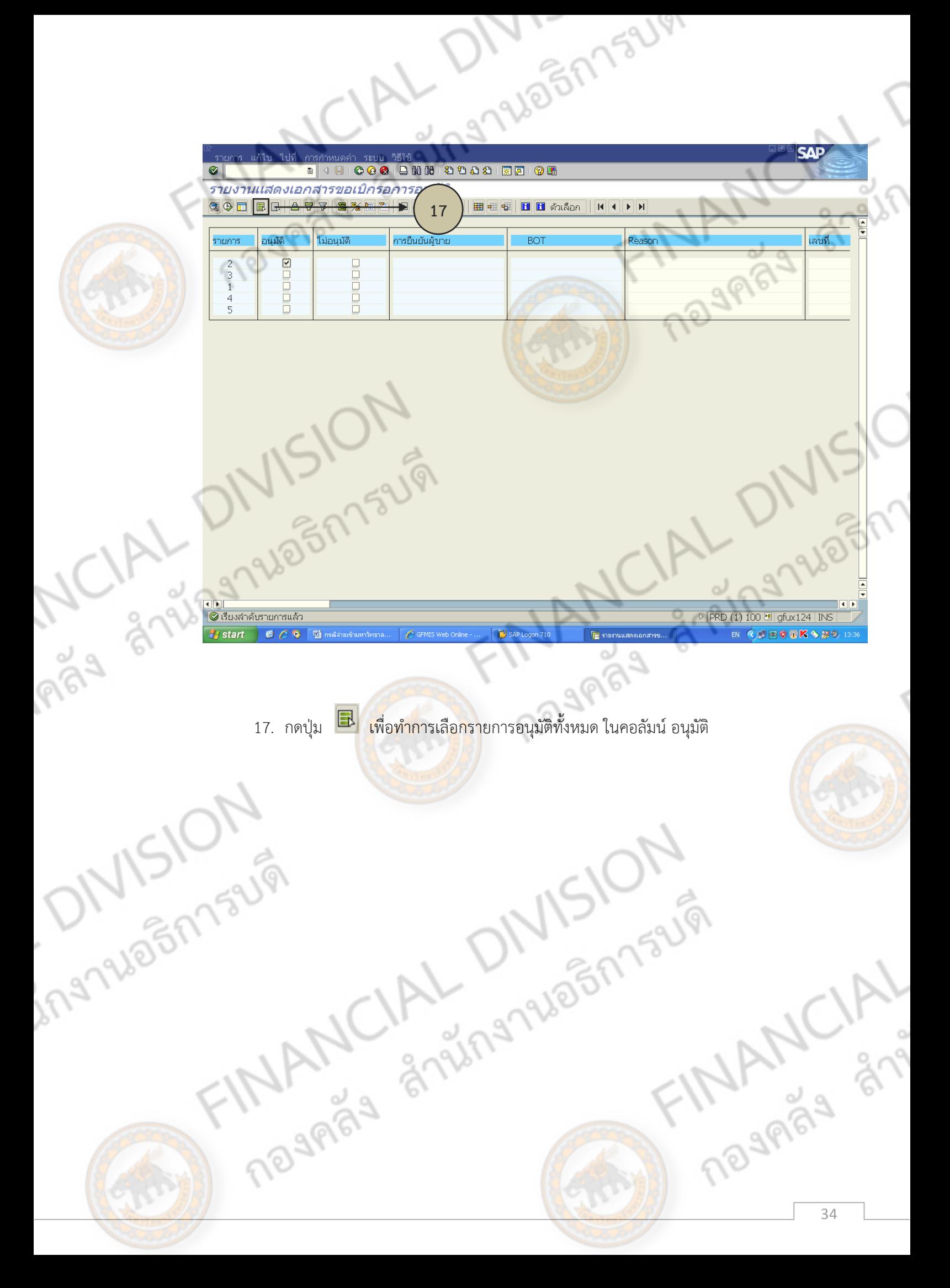

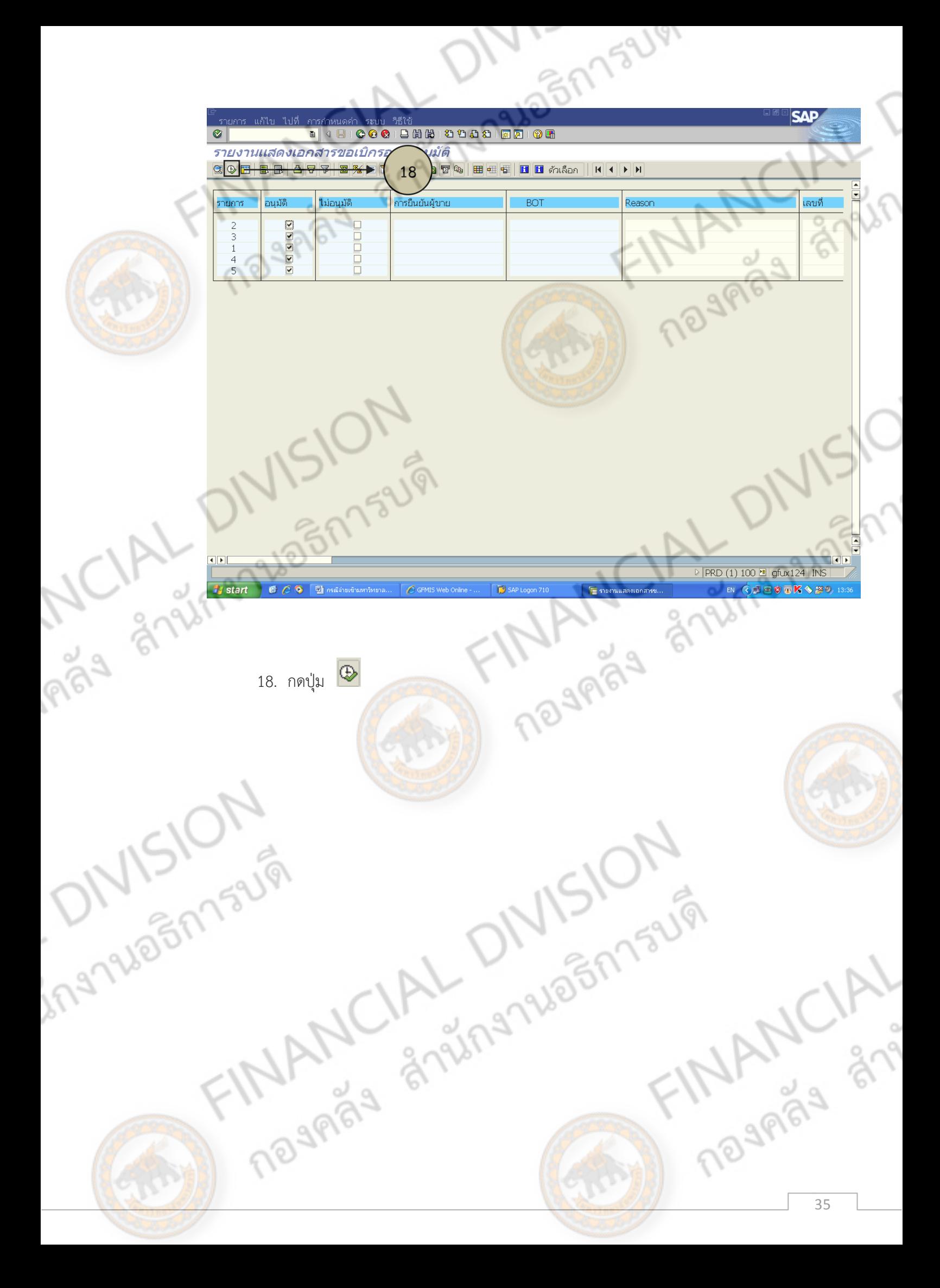

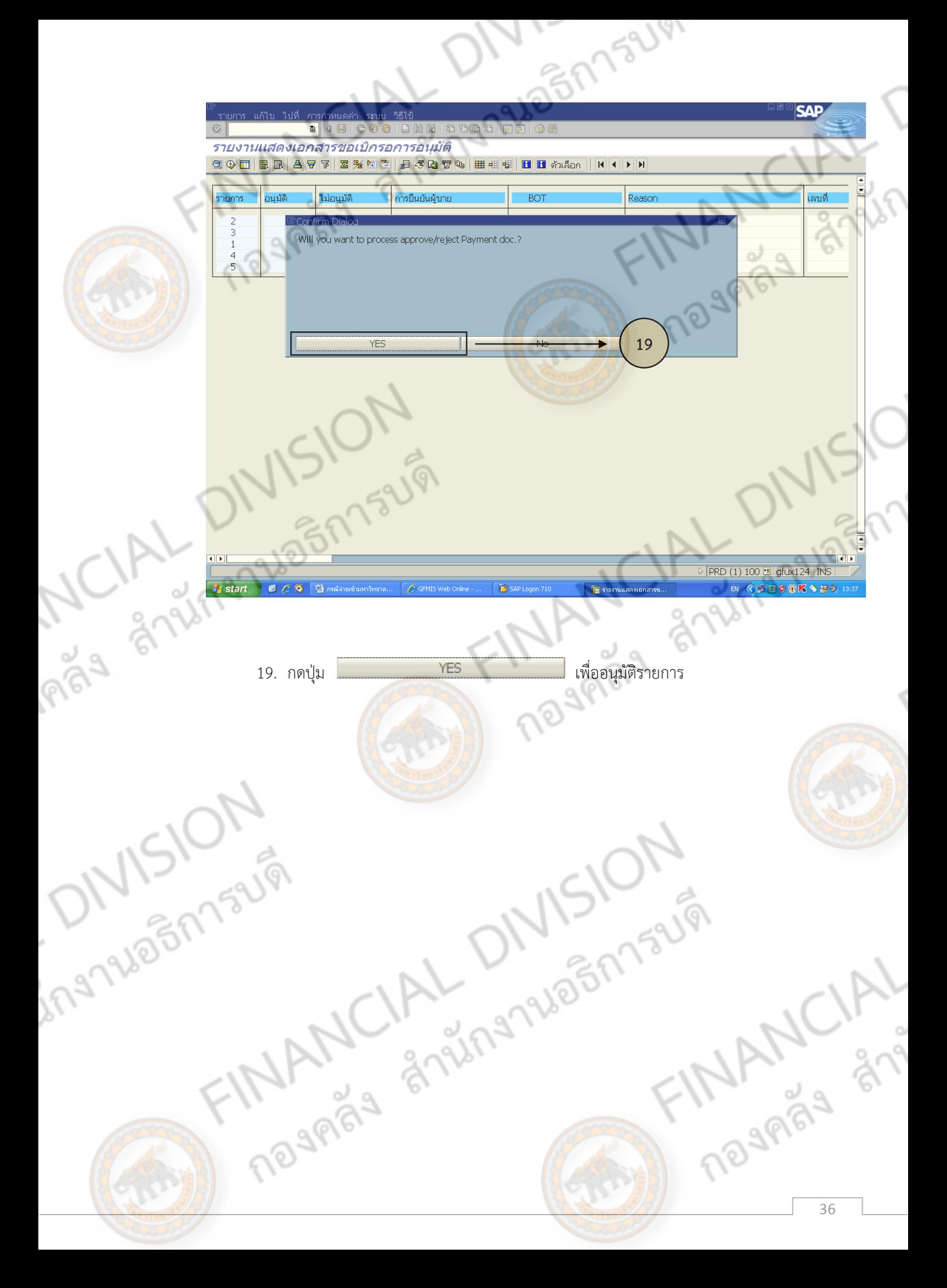

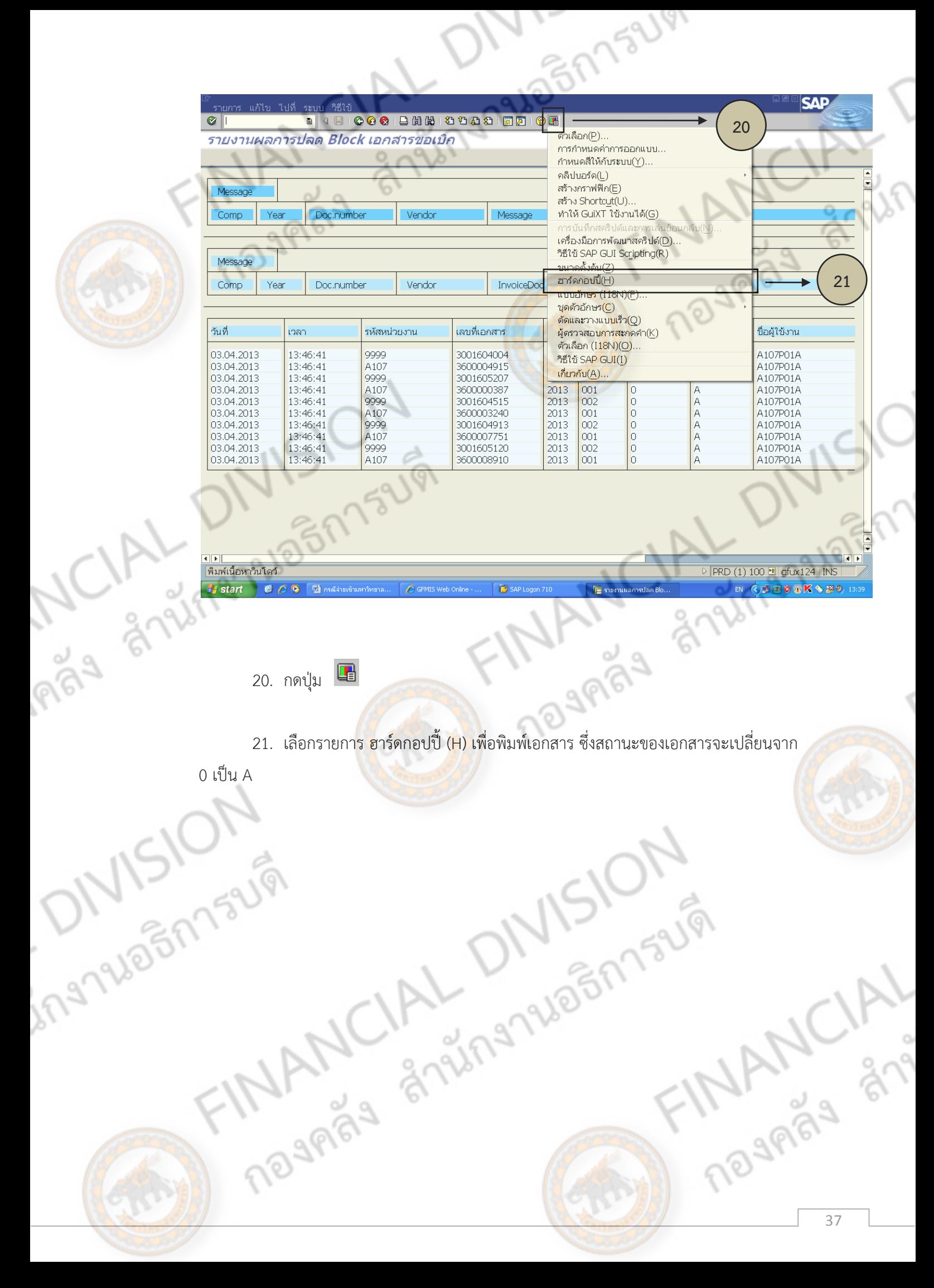

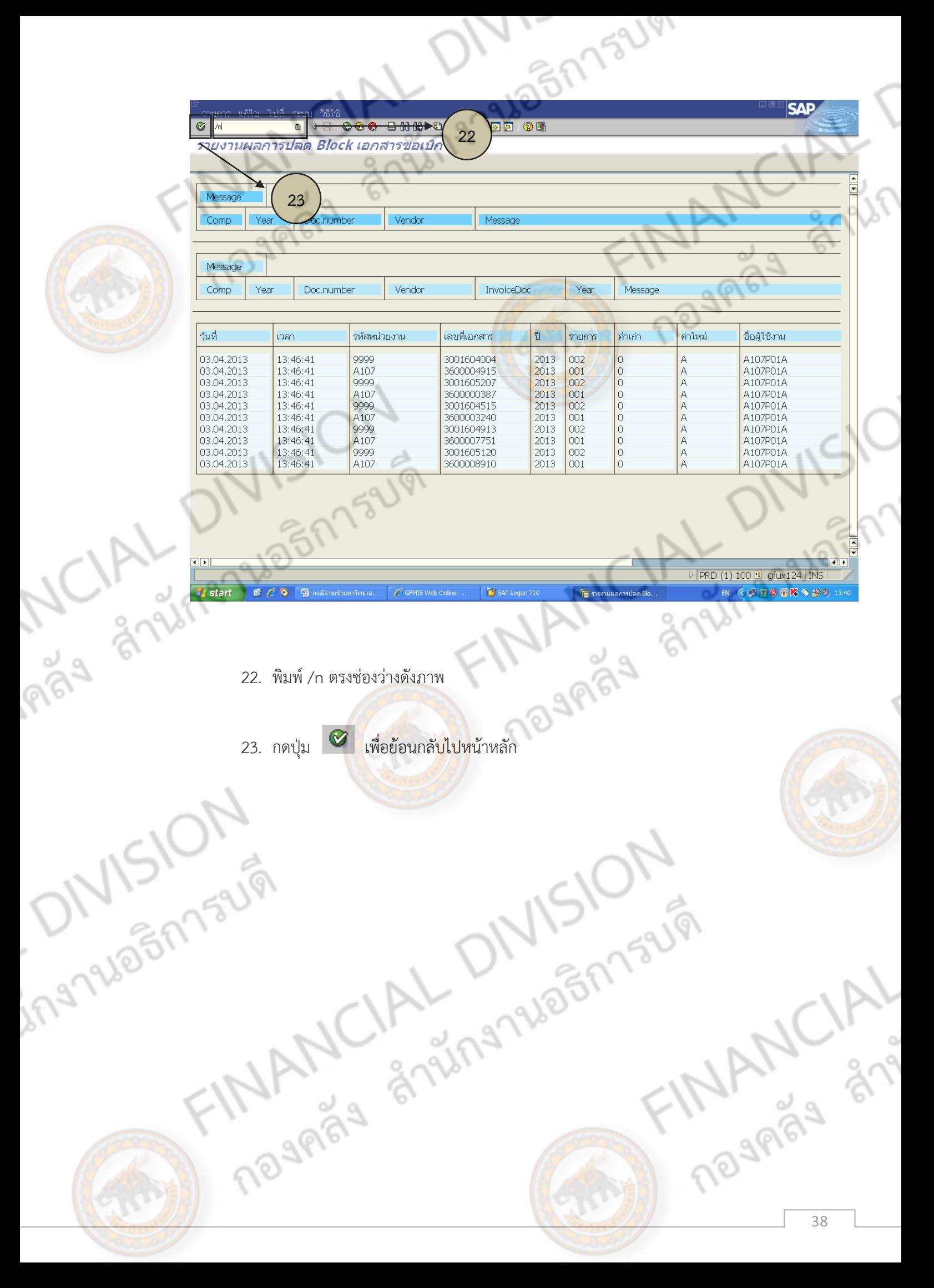

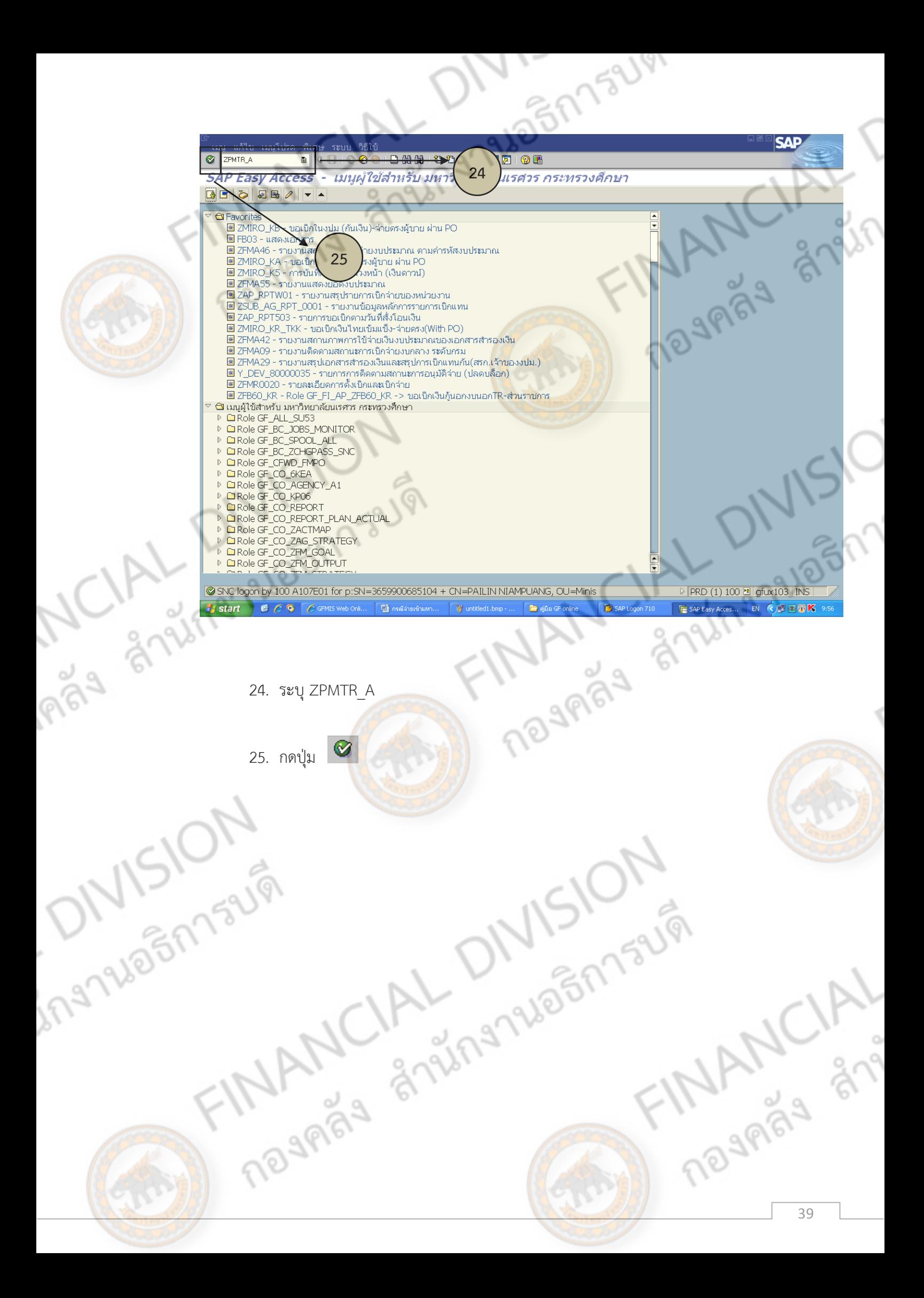

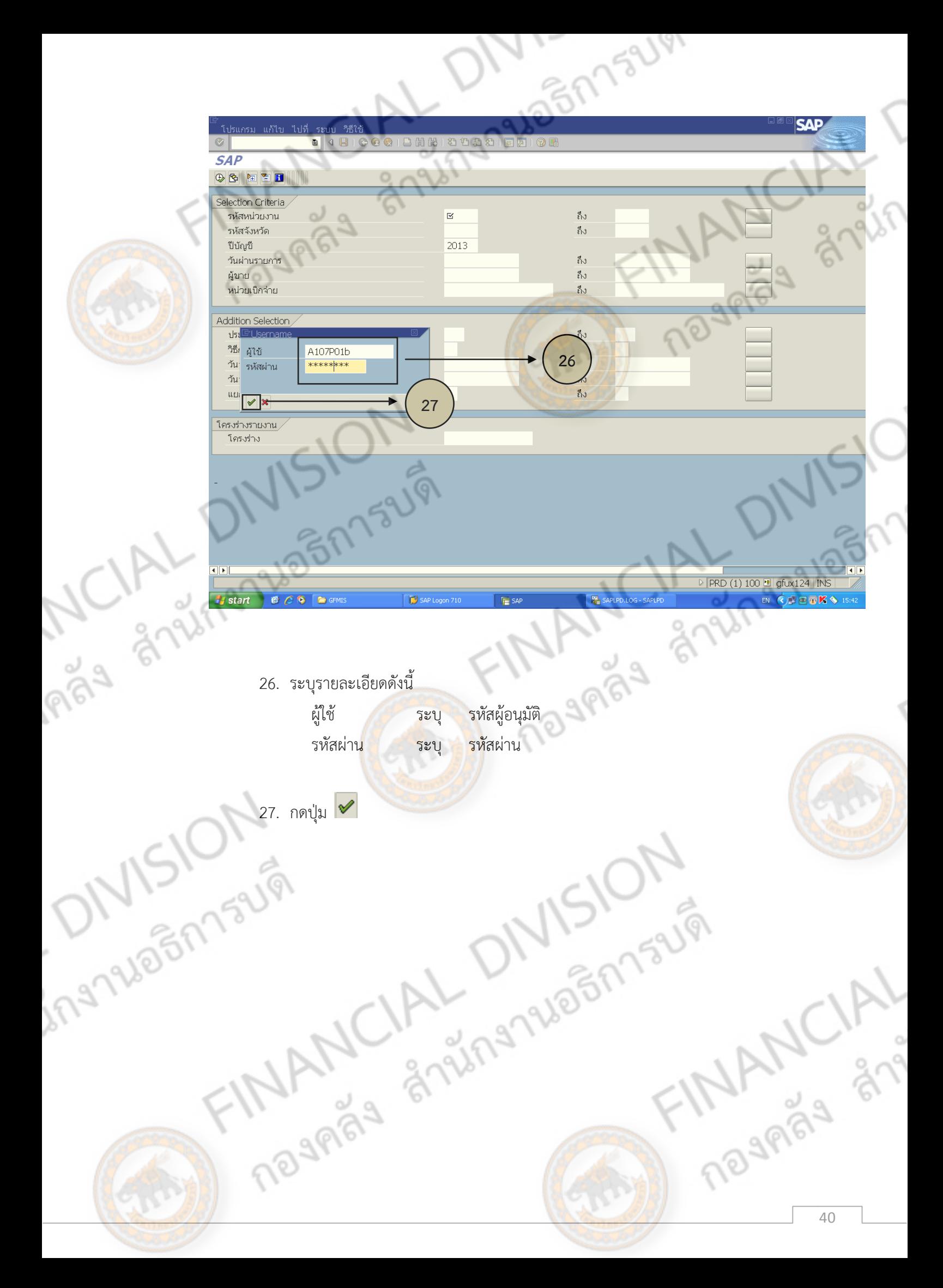

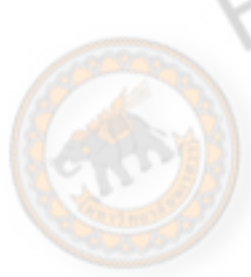

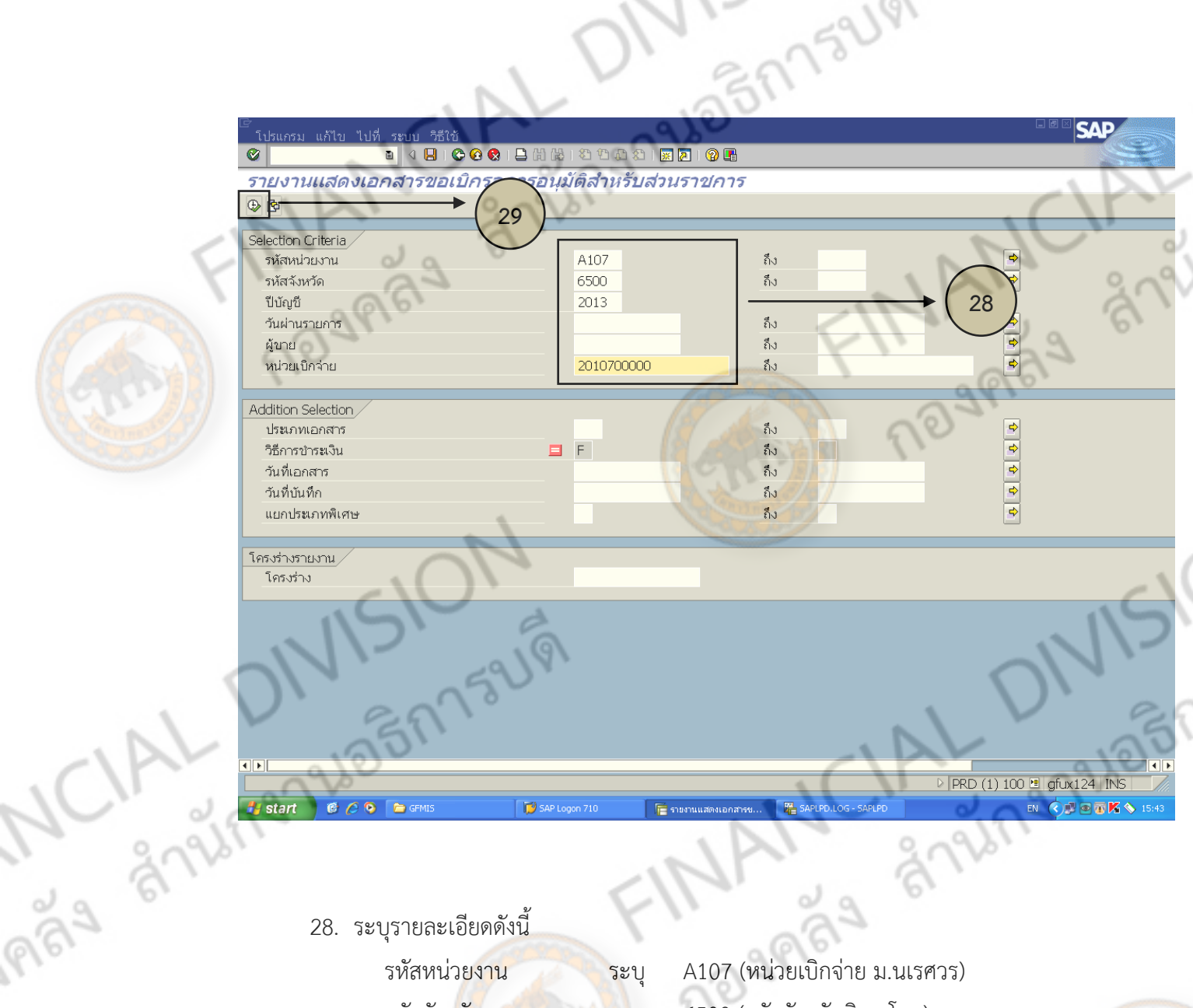

28. ระบุรายละเอียดดังนี้ รหัสหน่วยงาน ระบุ A107 (หน่วยเบิกจ่าย ม.นเรศวร) รหัสจังหวัด ระบุ 6500 (รหัสจังหวัดพิษณุโลก) ปีบัญชี ระบุ ปีบัญชีปัจจุบัน (ปี คศ.) วันผ่านรายการ ไม่ระบุ

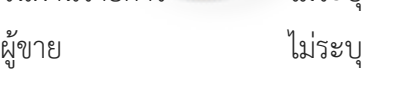

หน่วยเบิกจ่าย ระบุ 2010700000 (มหาวิทยาลัยนเรศวร)

29. กดปุ่ม

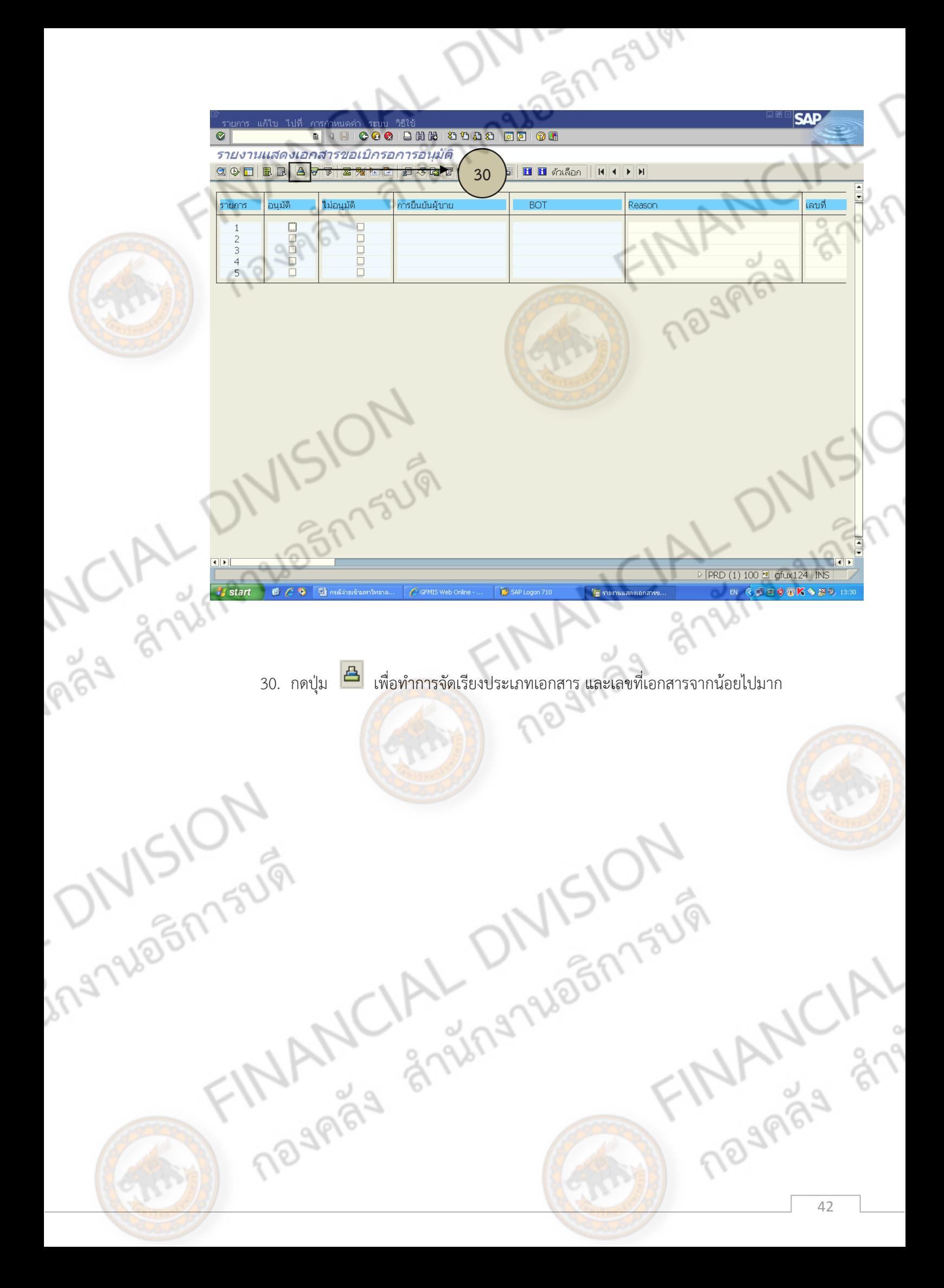

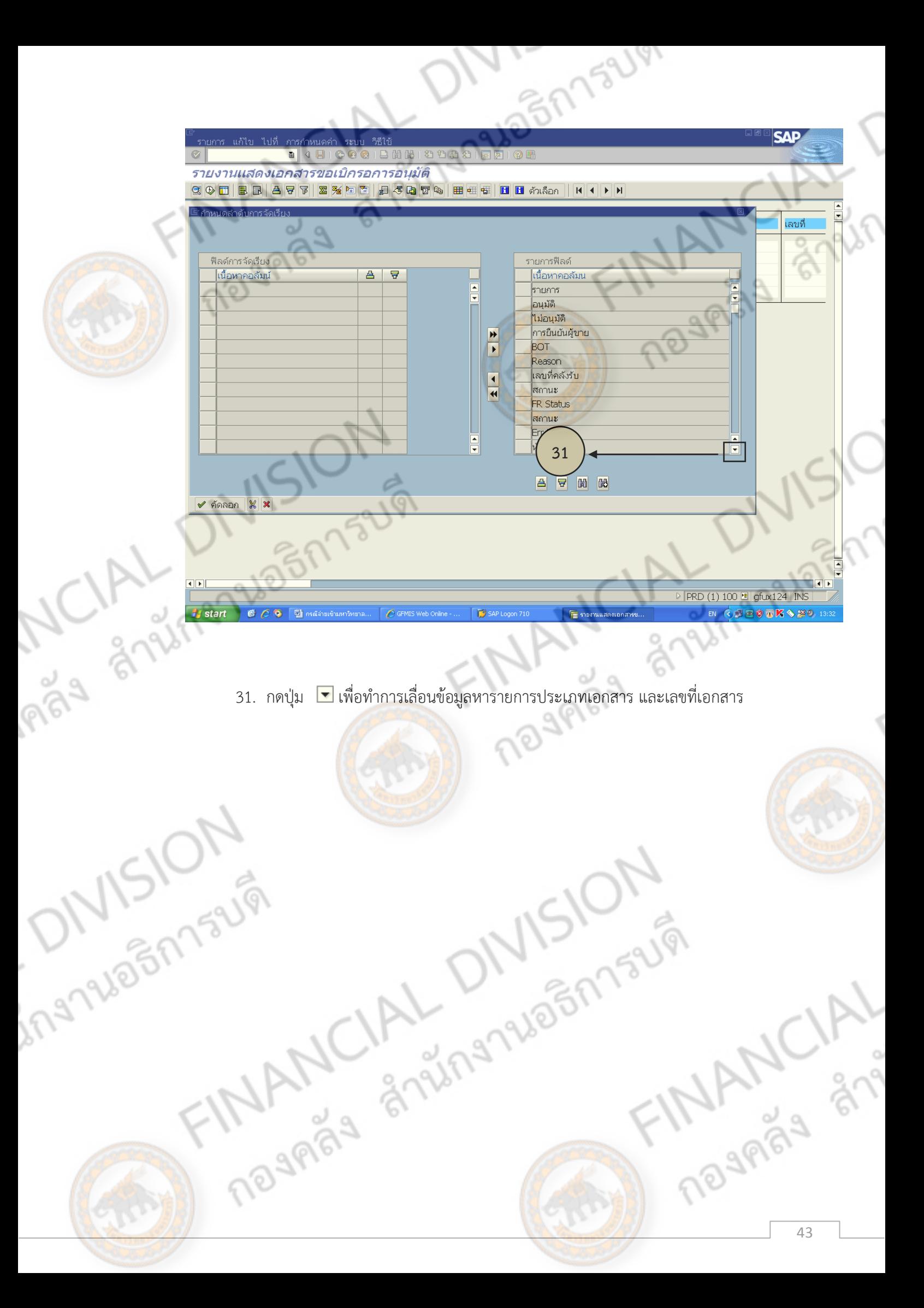

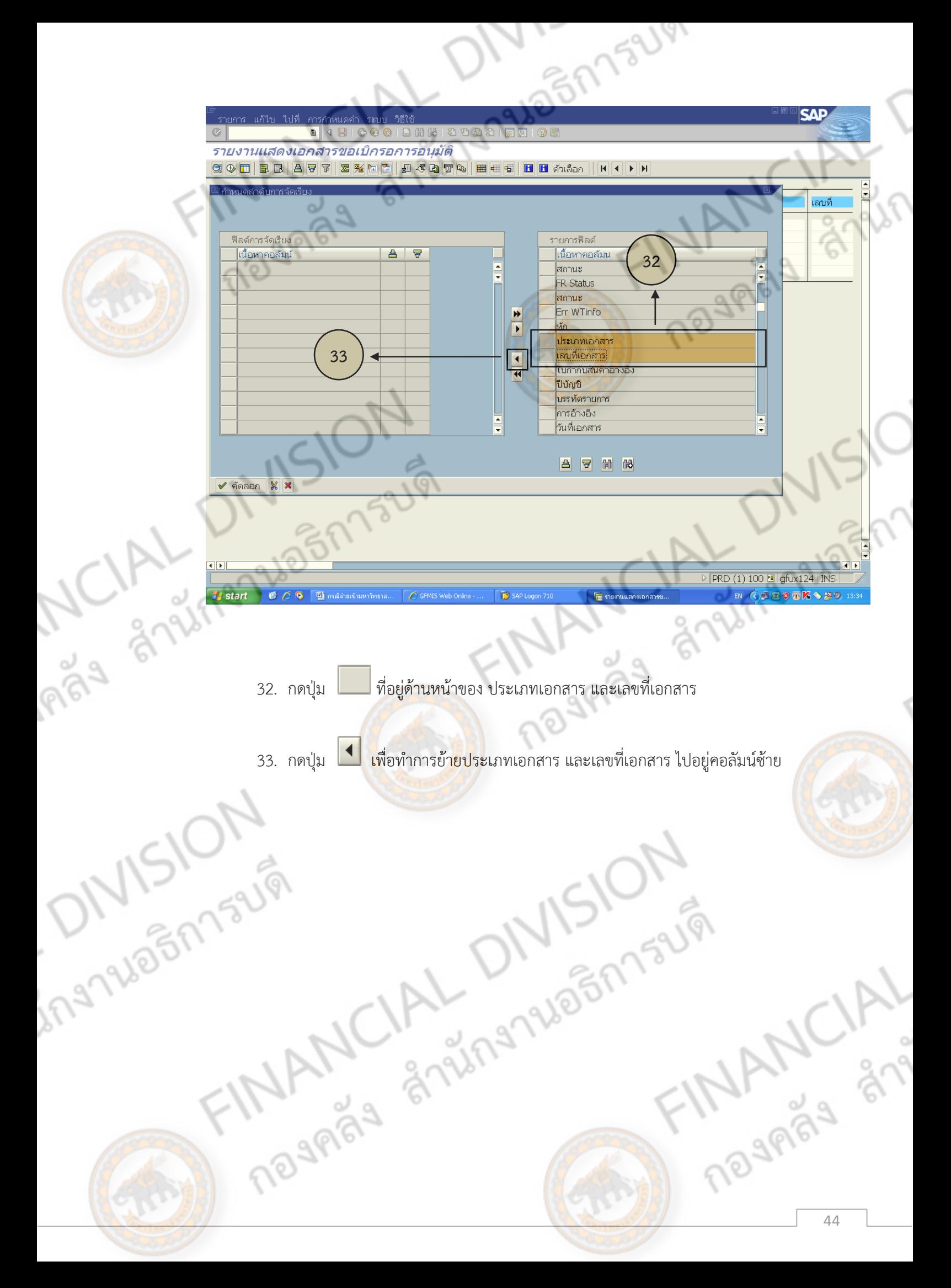

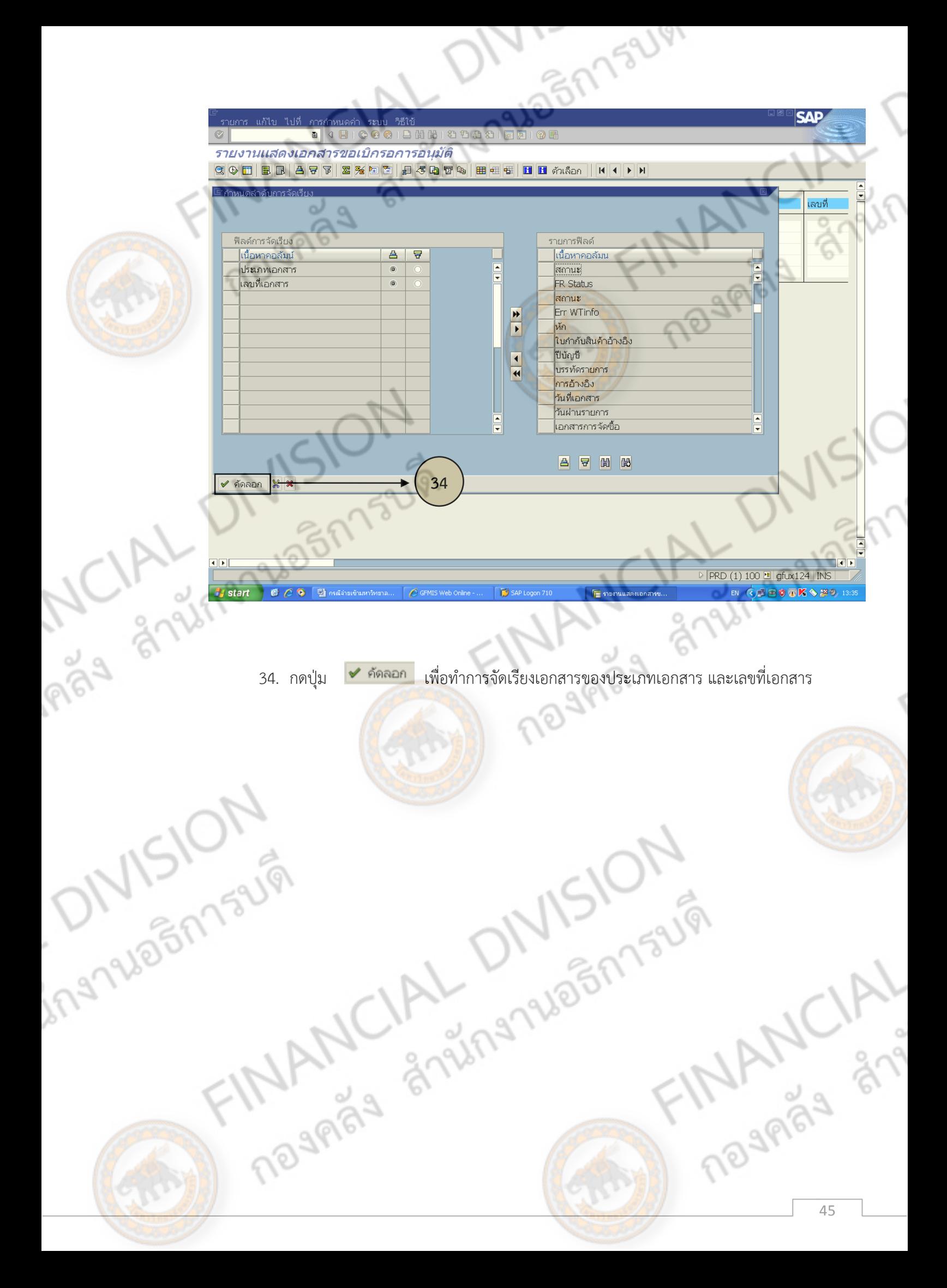

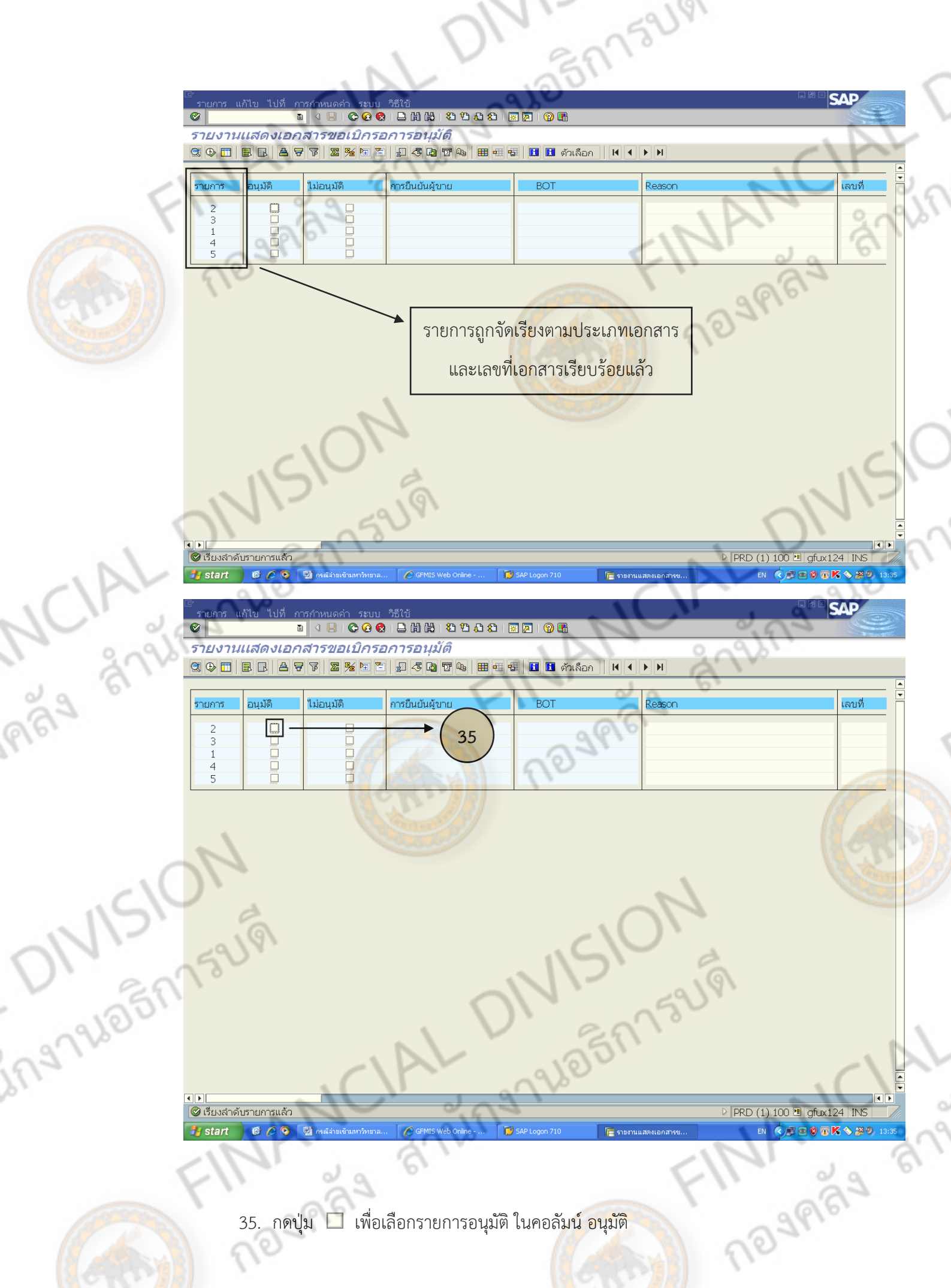

35. กดปุ่ม เพื่อเลือกรายการอนุมัติ ในคอลัมน์ อนุมัติ

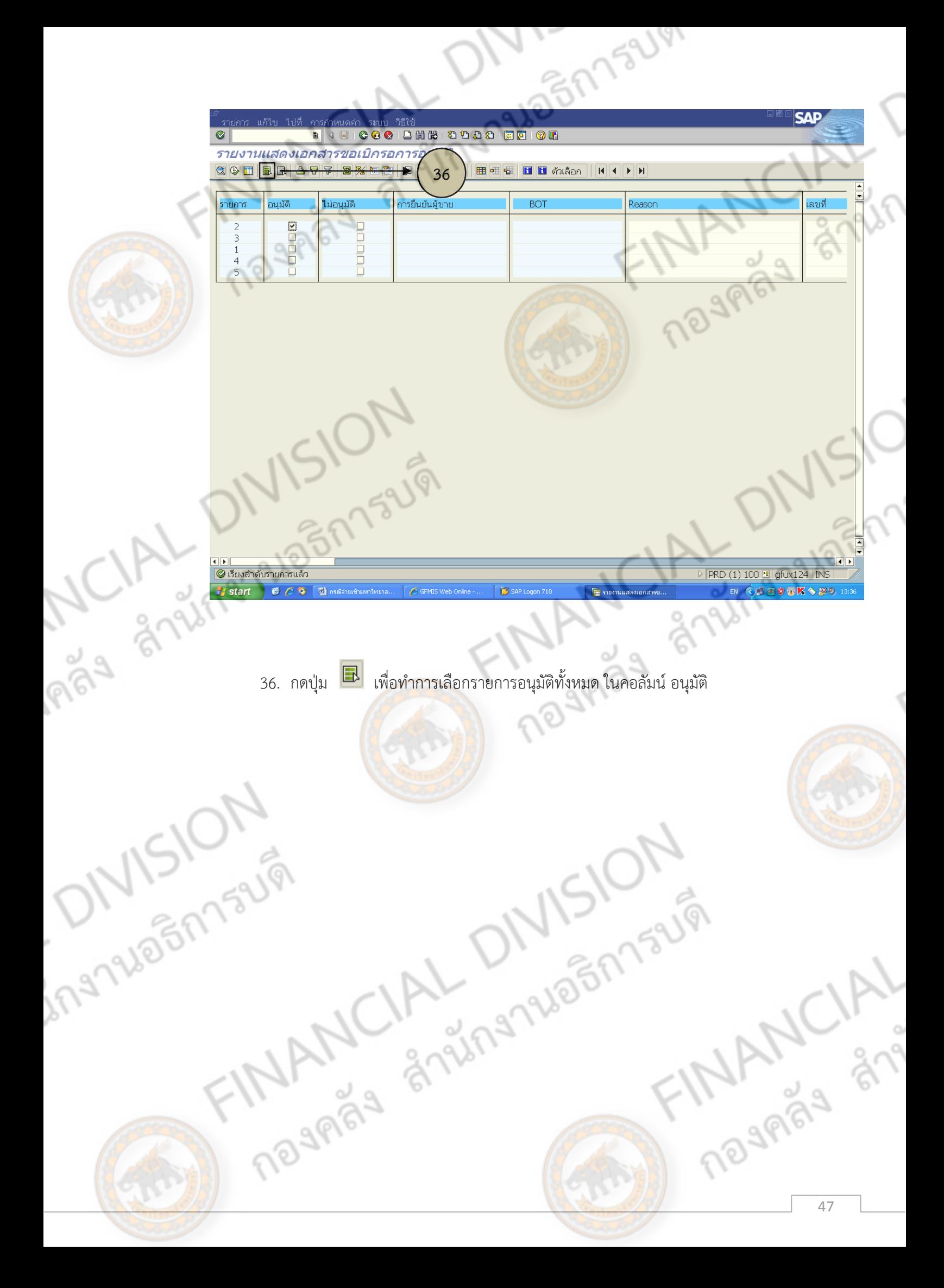

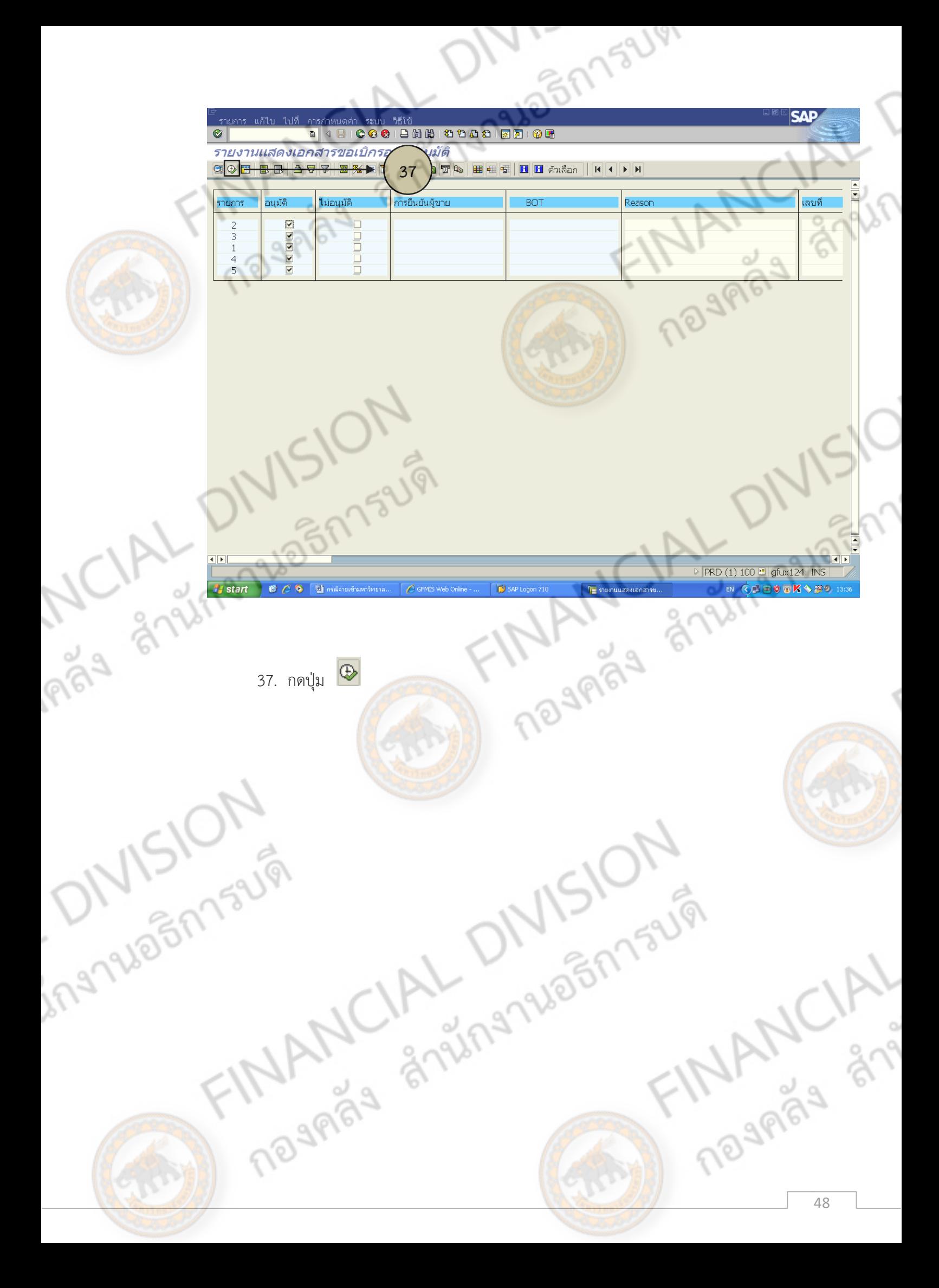

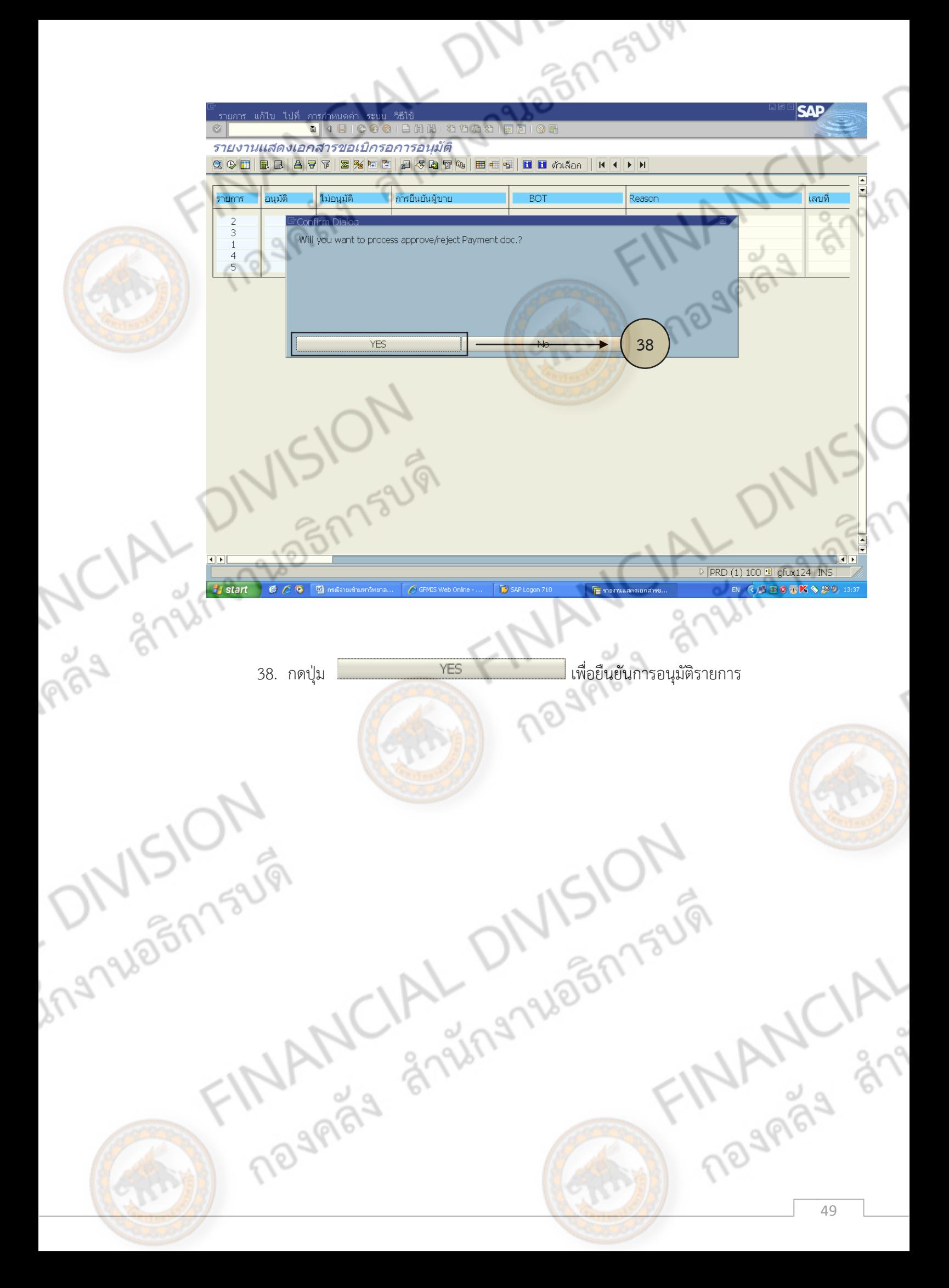

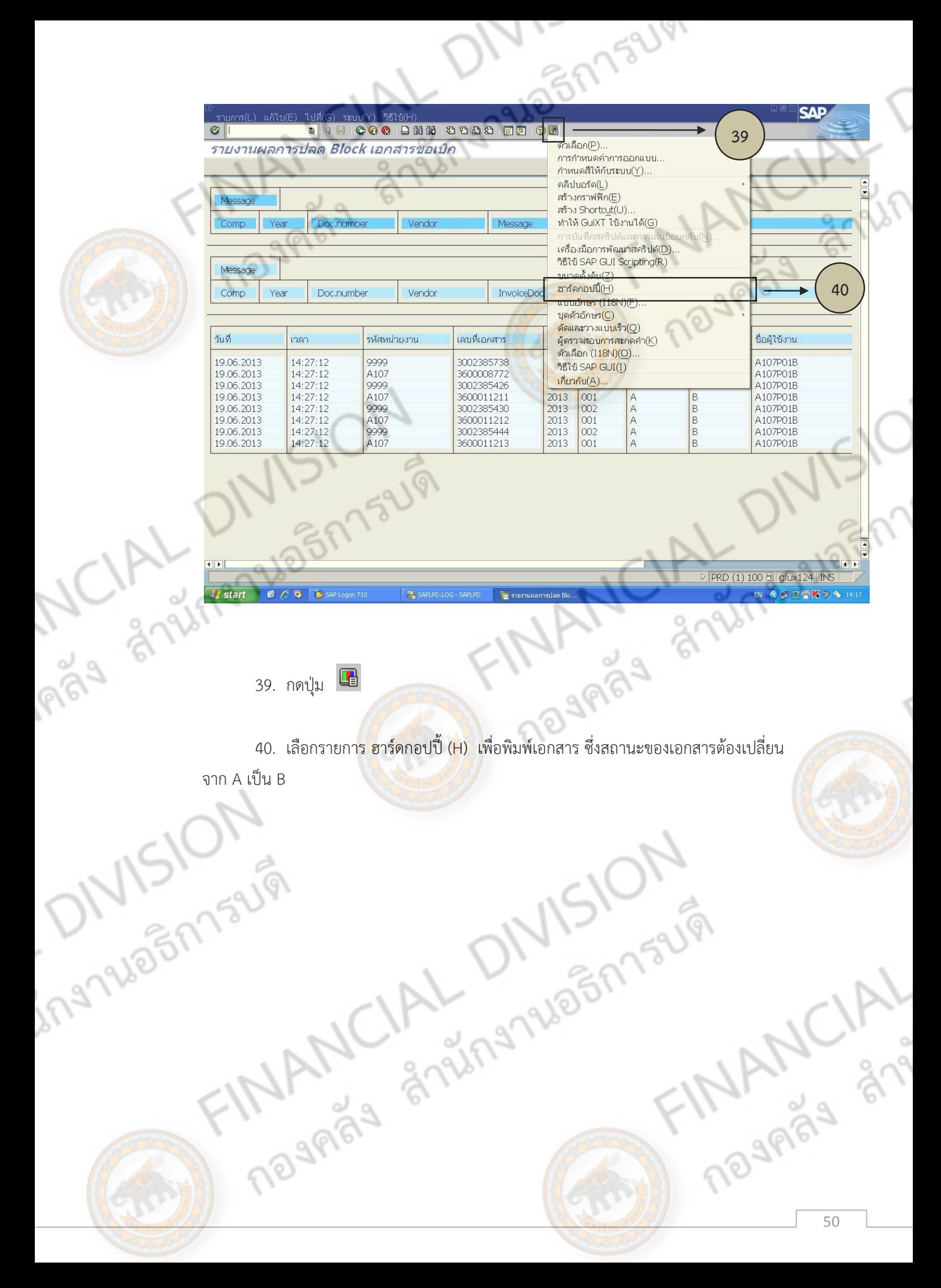

## **8) การเรียกรายงานผลการเบิกจ่ายเงินงบประมาณแผ่นดินในระบบ GFMIS**

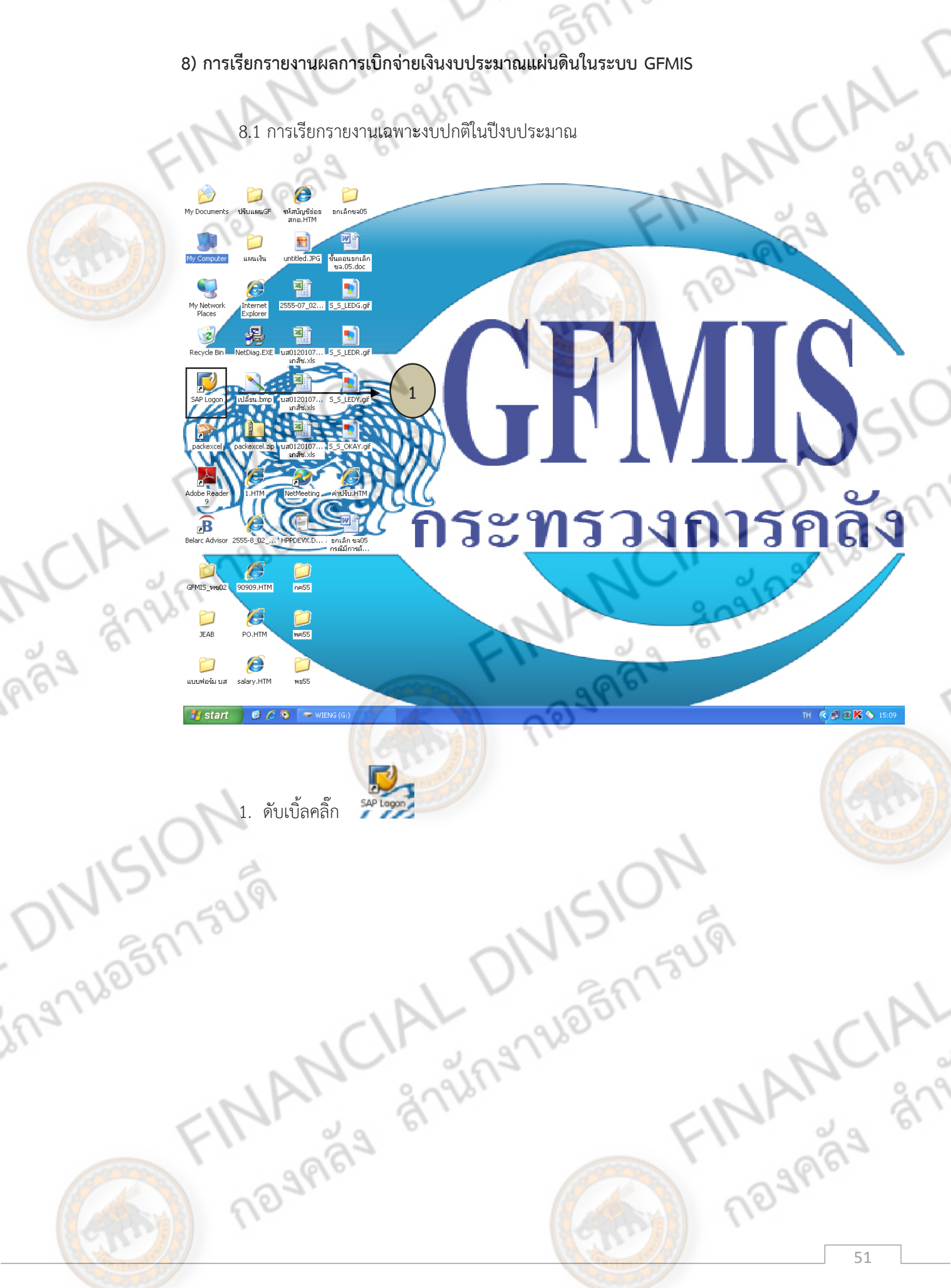

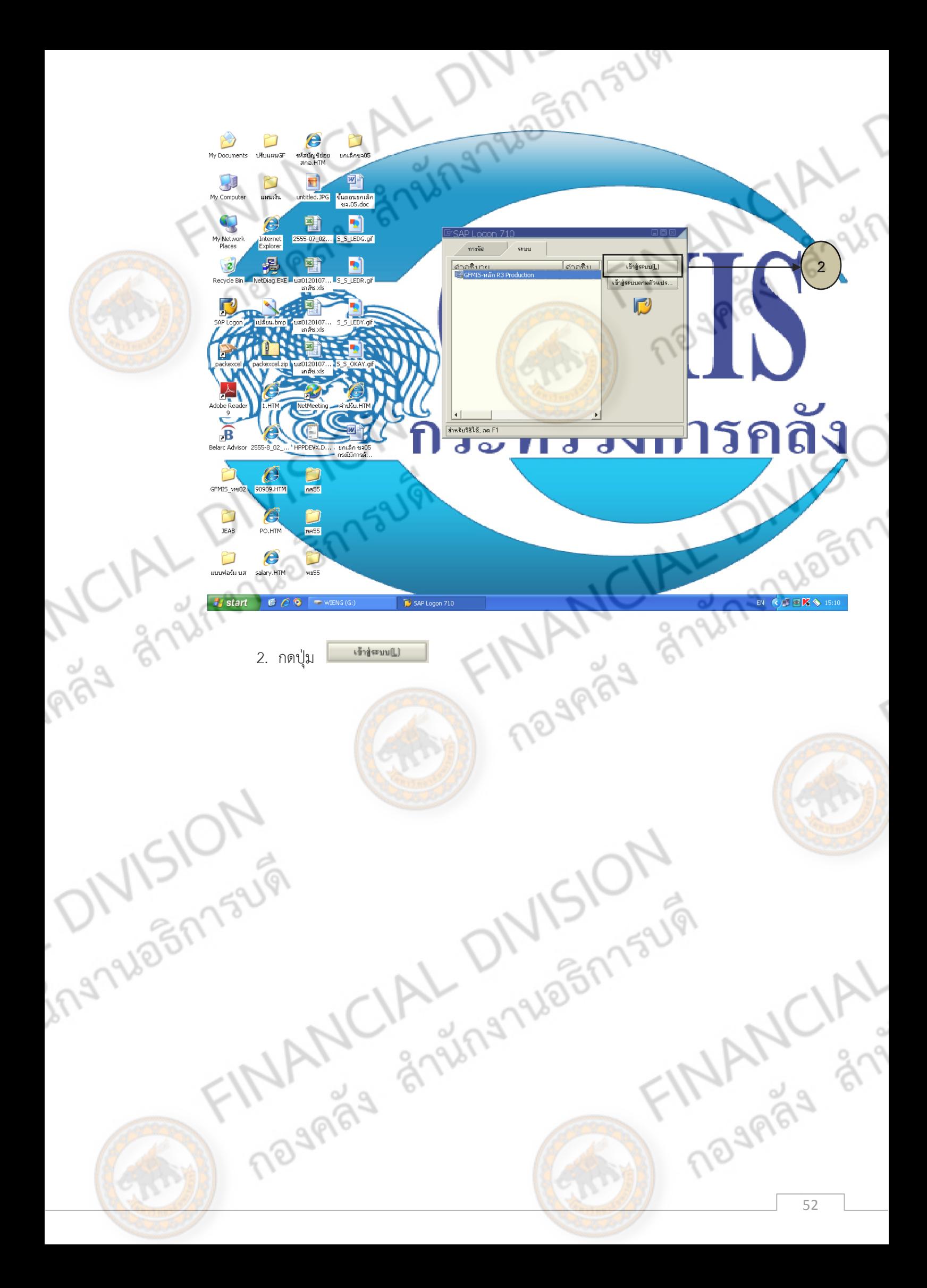

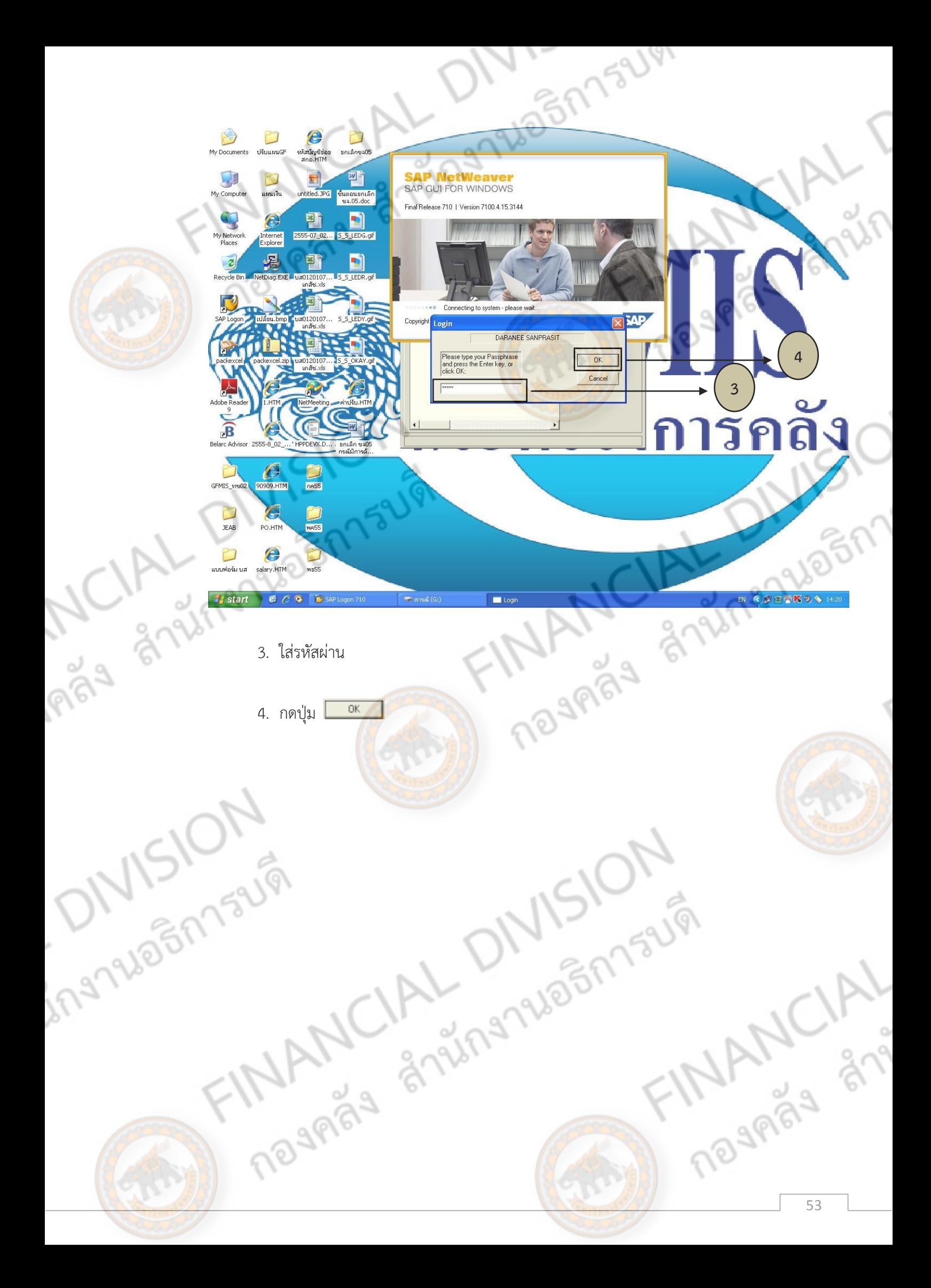

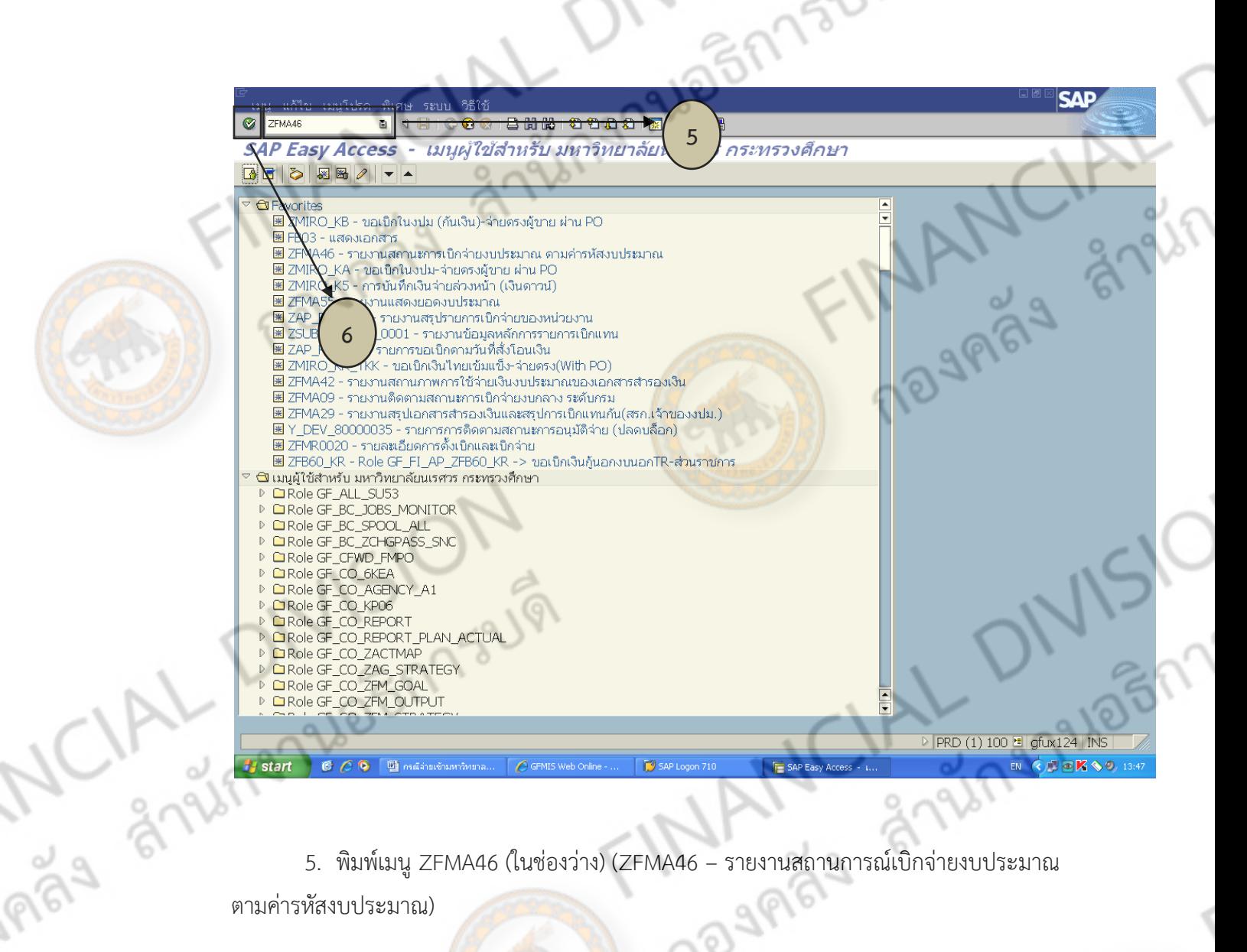

5. พิมพ์เมนู ZFMA46 (ในช่องว่าง) (ZFMA46 – รายงานสถานการณ์เบิกจ่ายงบประมาณ<br>หัสงบประมาณ)<br>.

The MANCIAL DIVISION

ตามค่ารหัสงบประมาณ)

E. PANSION

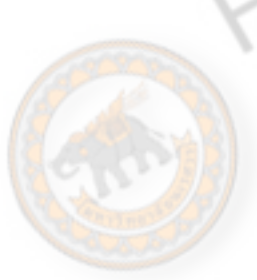

ingnale

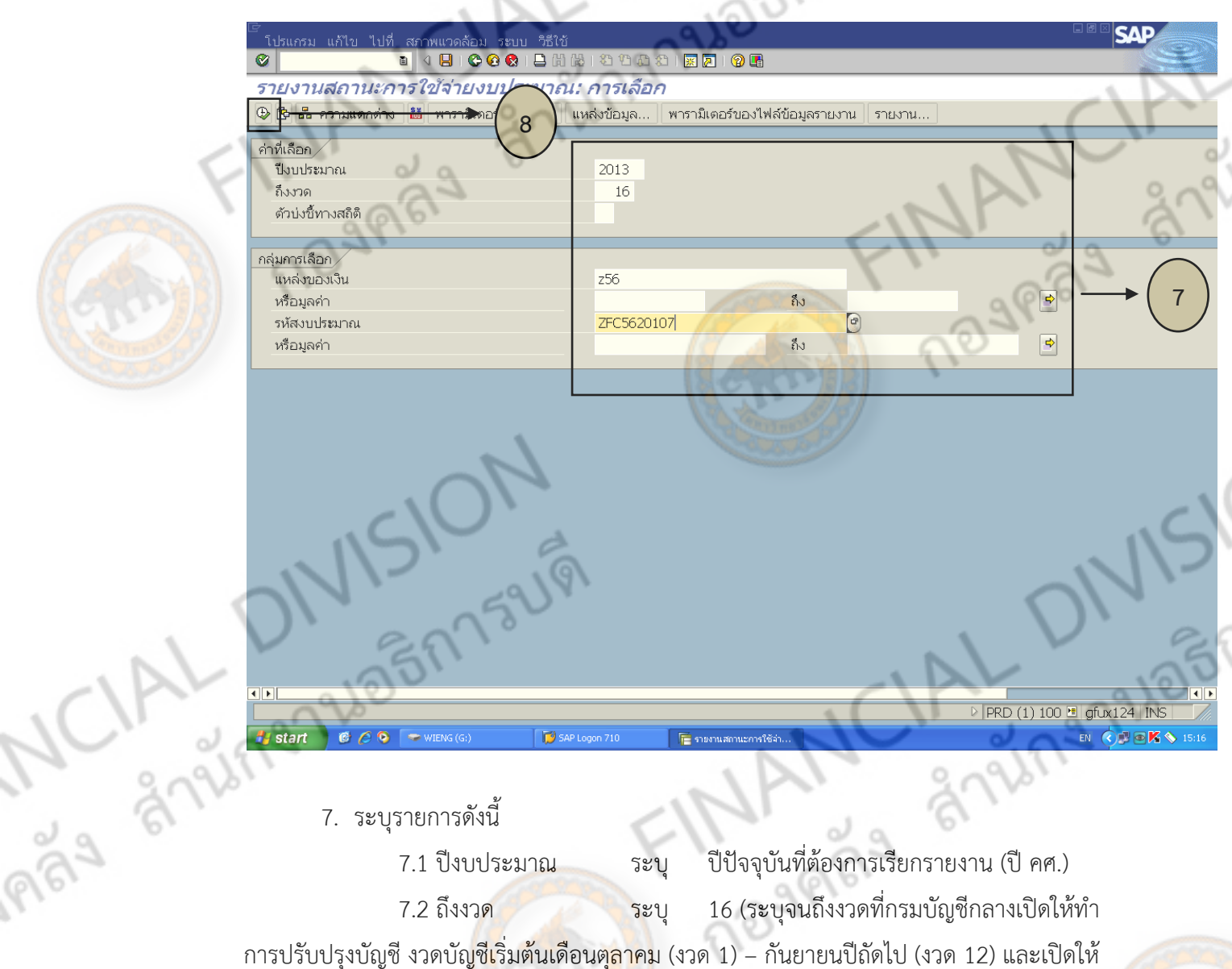

152191

7. ระบุรายการดังนี้

7.1 ปีงบประมาณ ระบุ ปีปัจจุบันที่ต้องการเรียกรายงาน (ปี คศ.) 7.2 ถึงงวด ระบุ 16 (ระบุจนถึงงวดที่กรมบัญชีกลางเปิดให้ทำ ปรับปรุงบัญชีต่อ 4 งวด ตั้งแต่เดือนตุลาคม (งวด 13) เดือนพฤศจิกายน (งวด 14) เดือนธันวาคม (งวด 15) เดือนมกราคม (งวด 16))

> 7.3 ตัวบ่งชี้ทางสถิติ ลบค่า Y ออก 7.5 หรือมูลค่า ไม่ระบุ

7.4 แหล่งของเงิน ระบุ ZXX ( X คือ สองตัวท้ายของปีงบประมาณ เป็นปีพ.ศ.)

7.6 รหัสงบประมาณ ระบุ ZFCXX20107 ( X คือ สองตัวท้ายของ

ปีงบประมาณ เป็นปีพ.ศ.)

7.7 หรือมูลค่า ไม่ระบุ

21879

8. กดปุ่ม 5

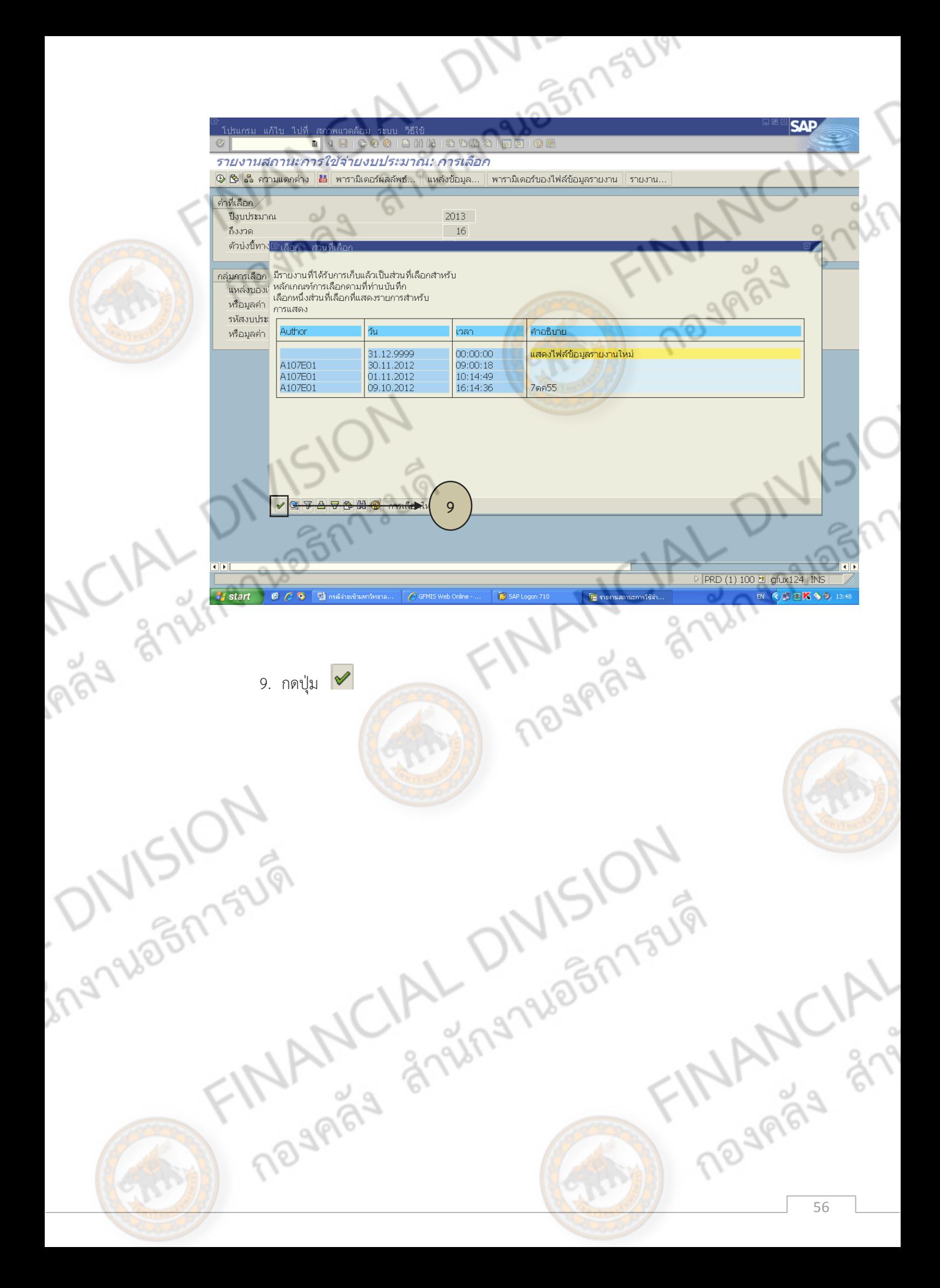

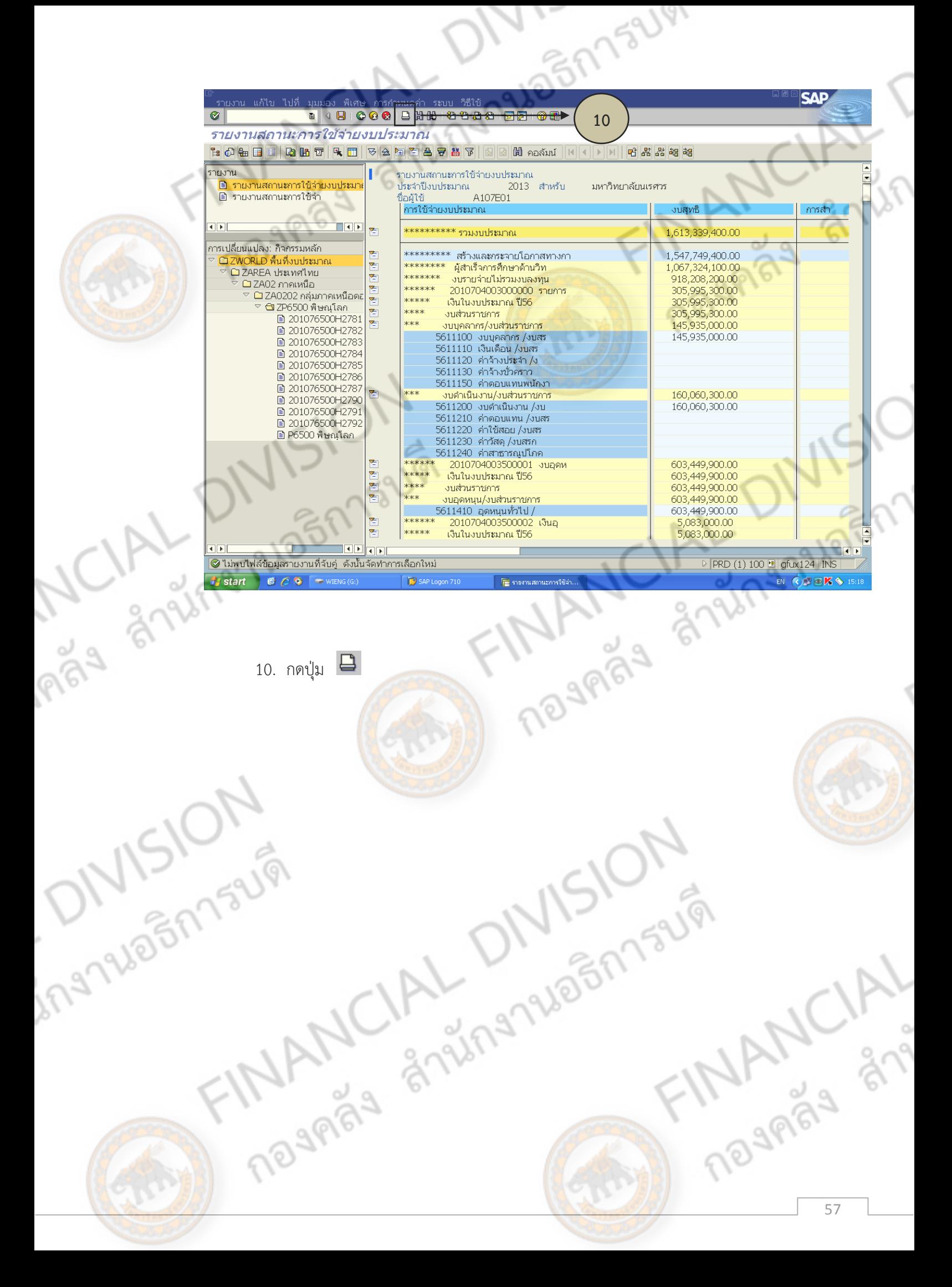

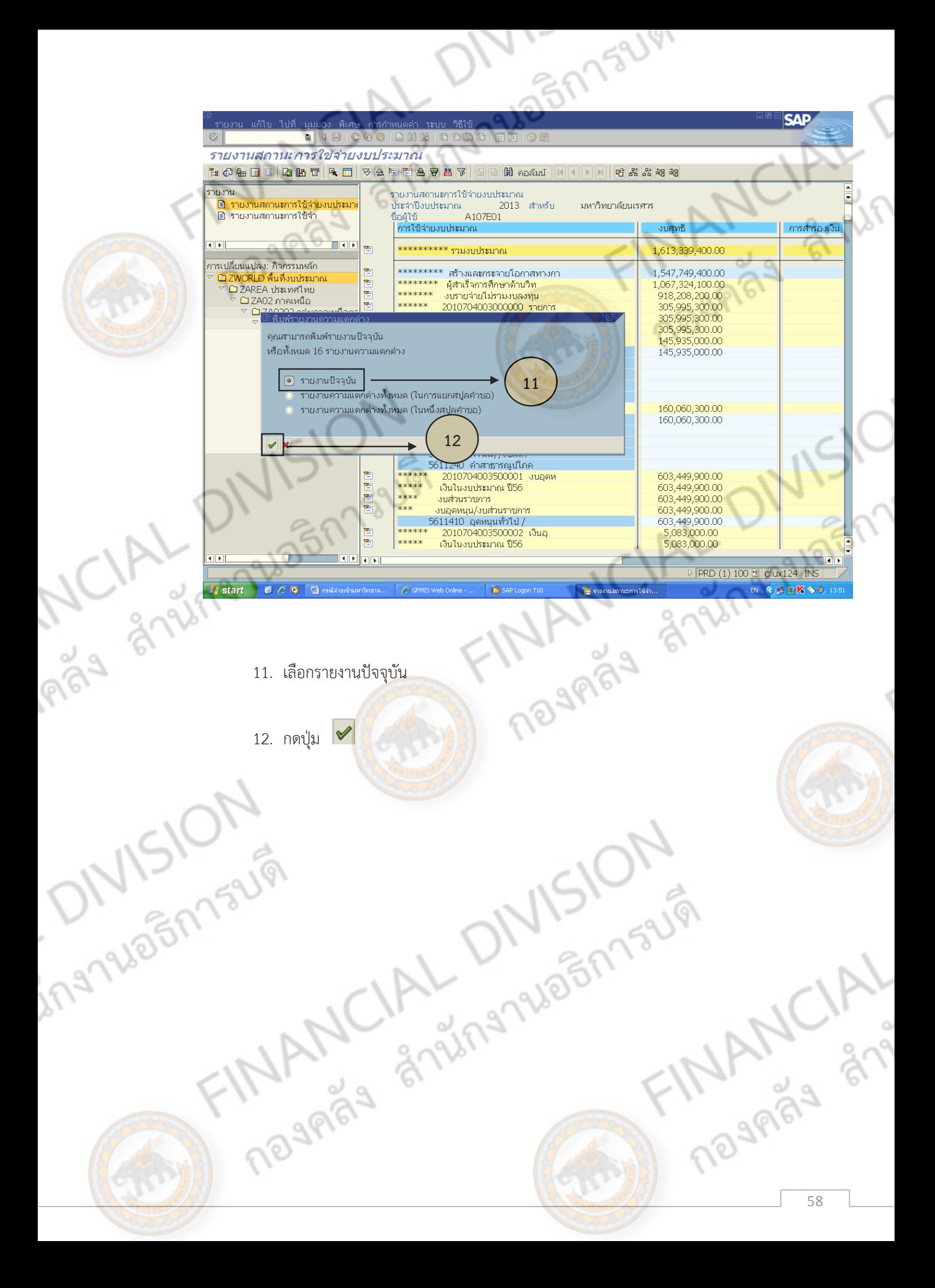

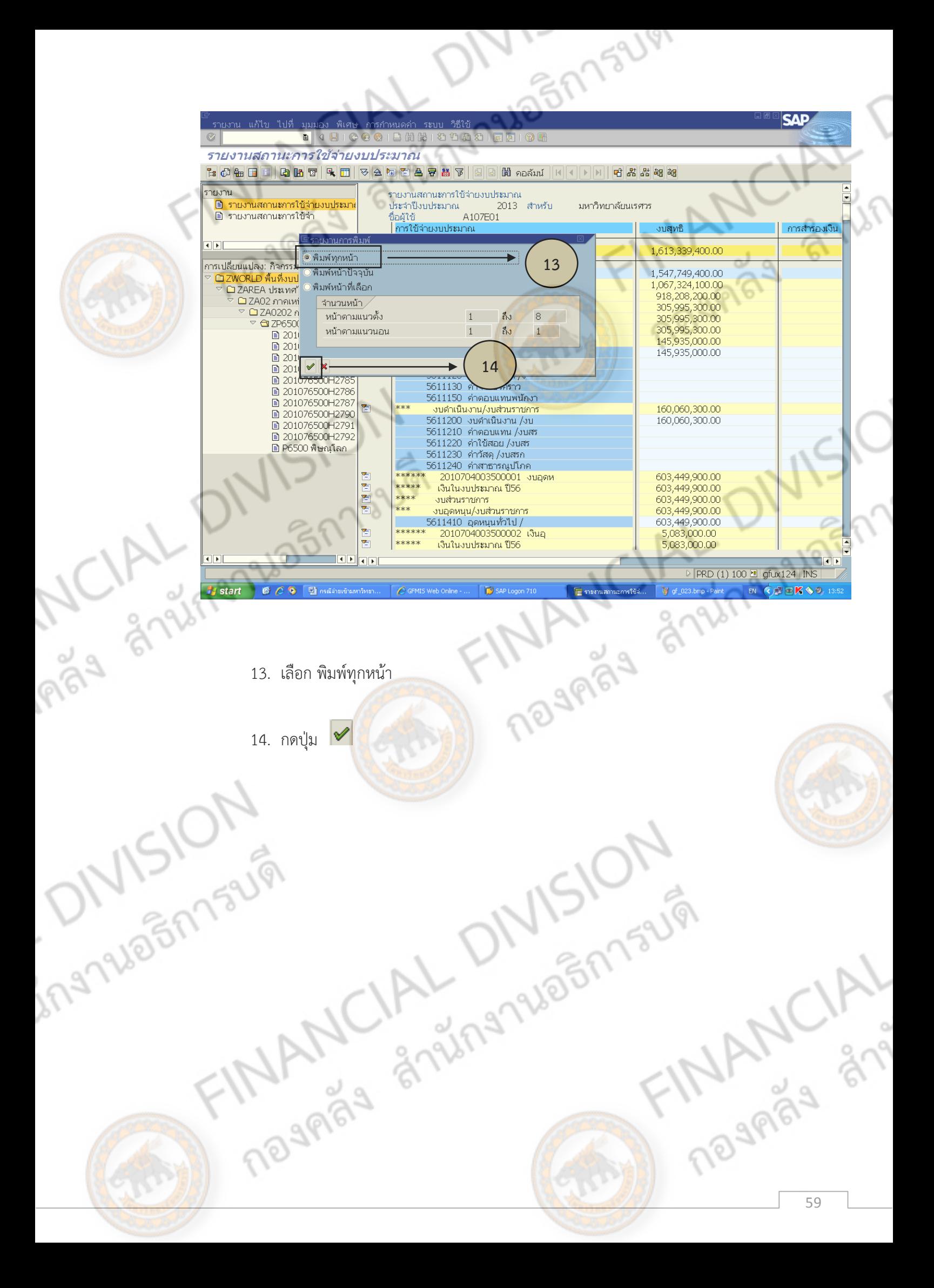

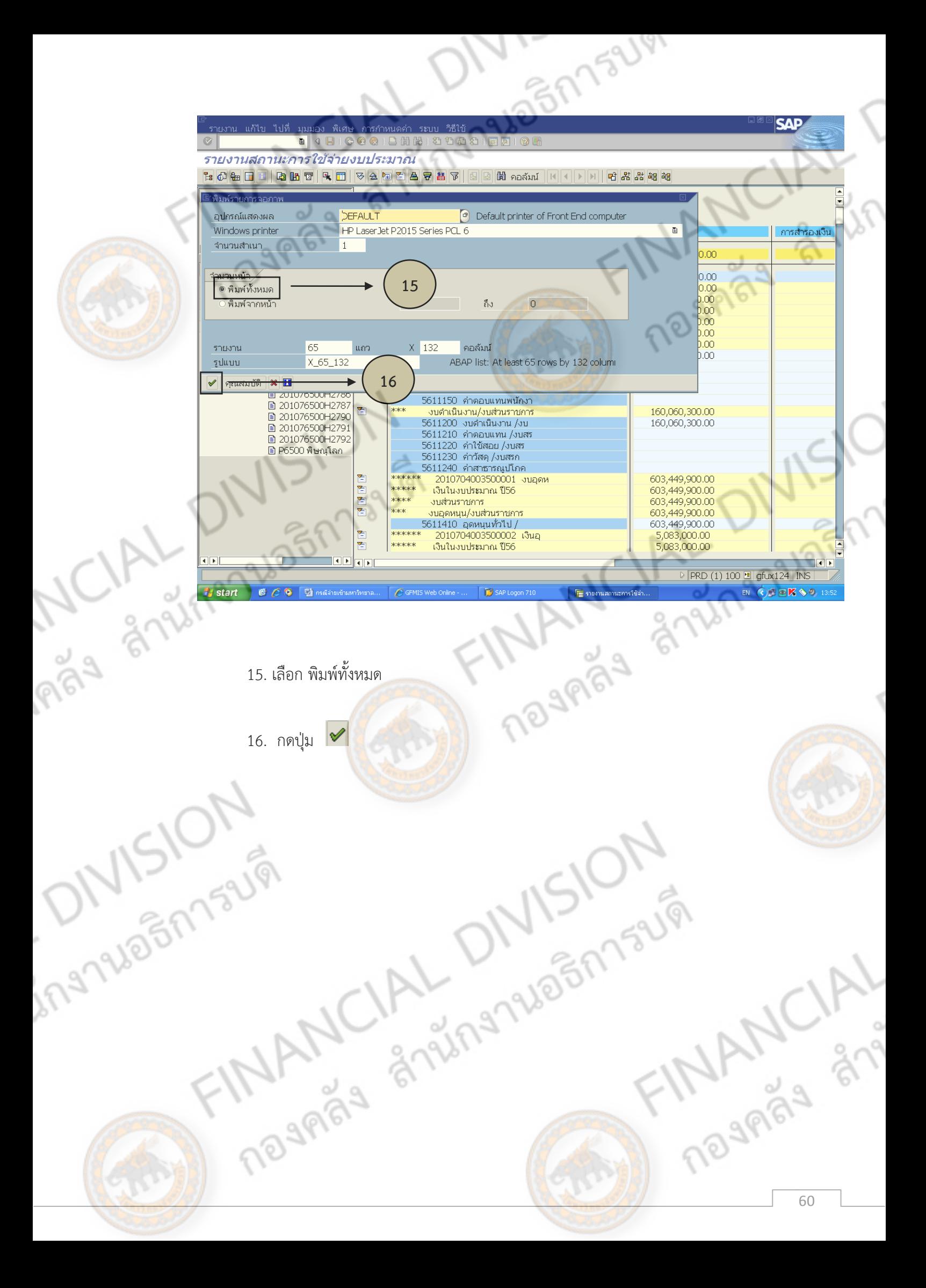

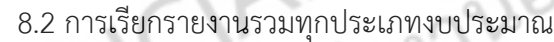

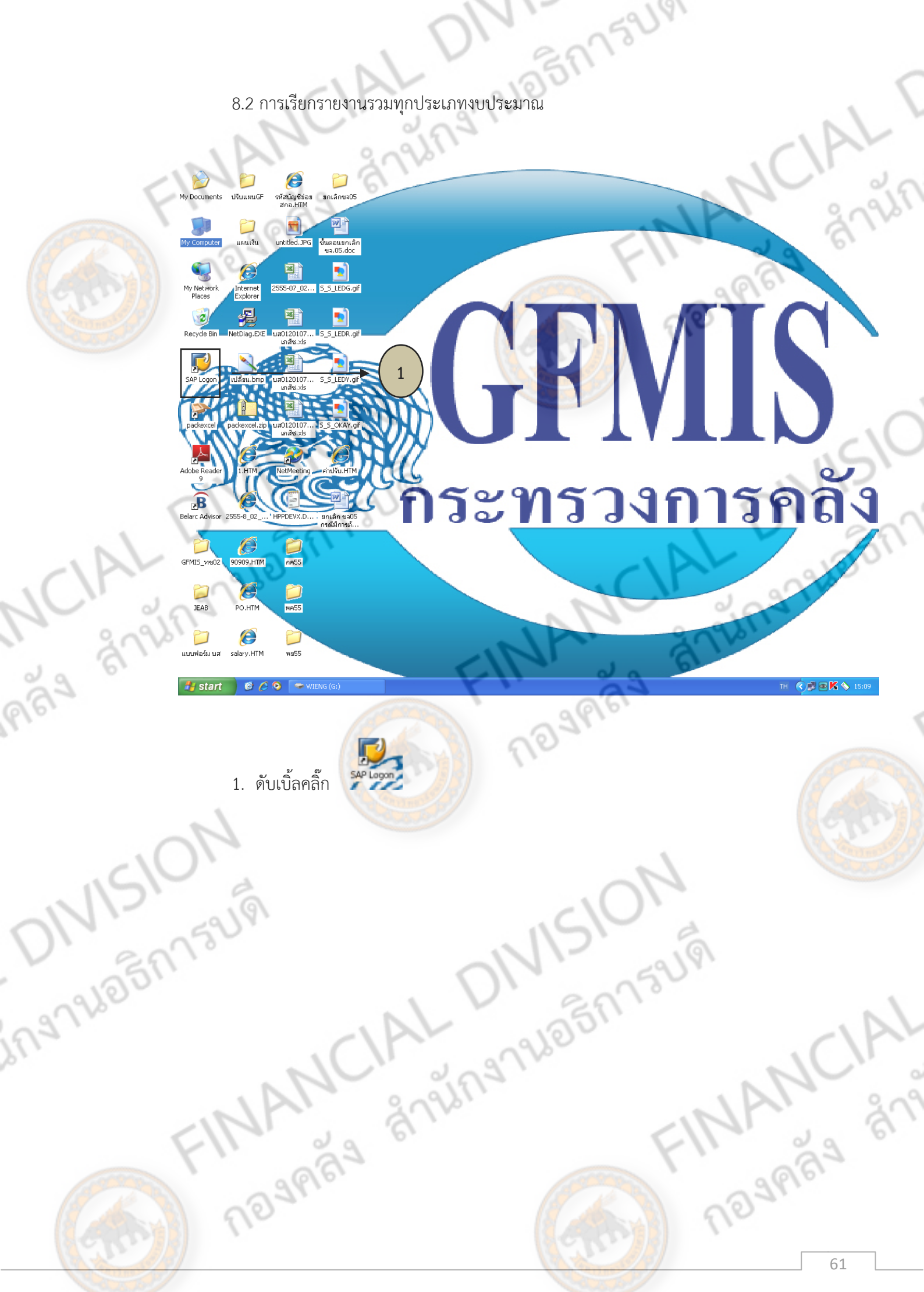

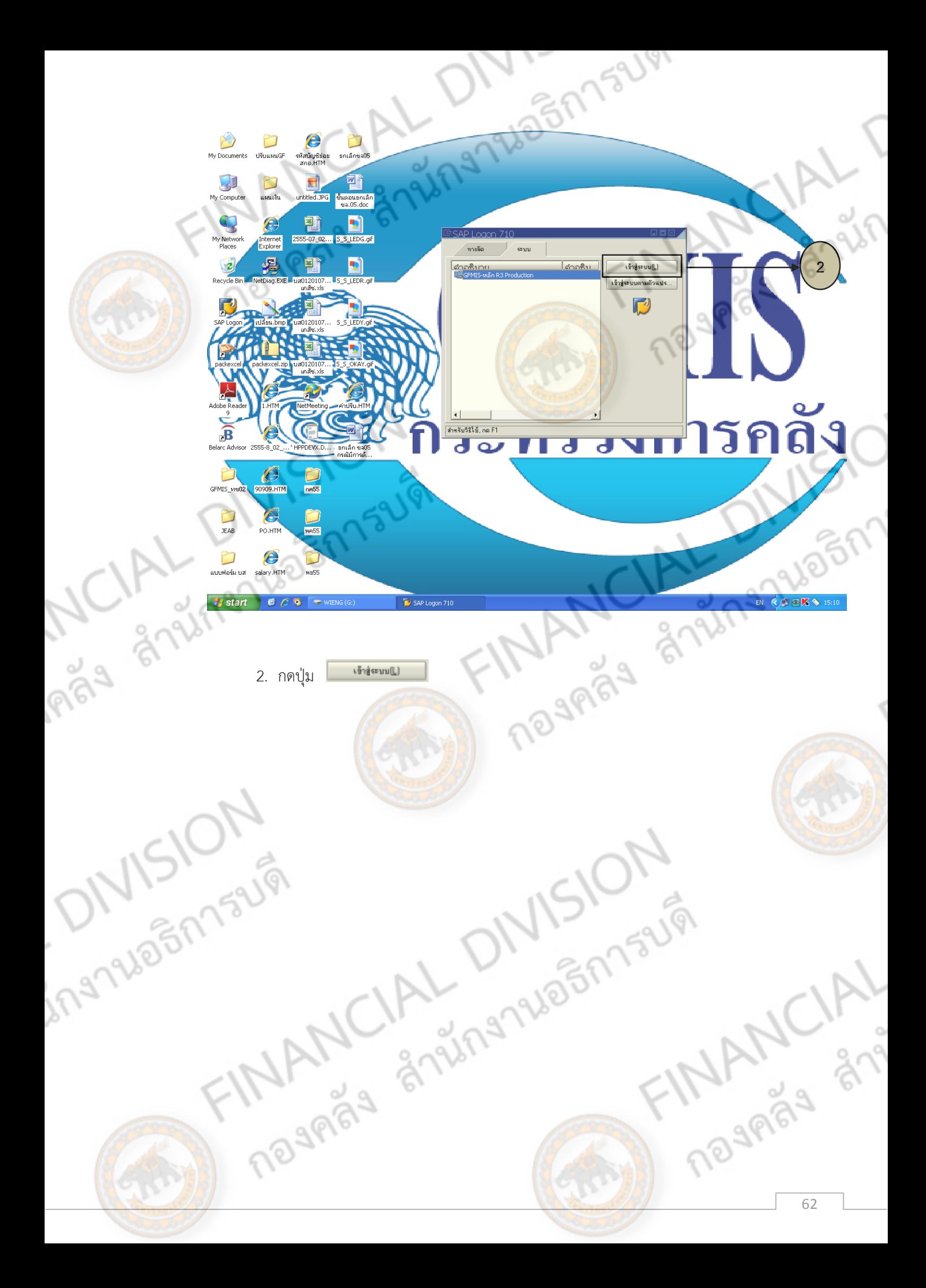

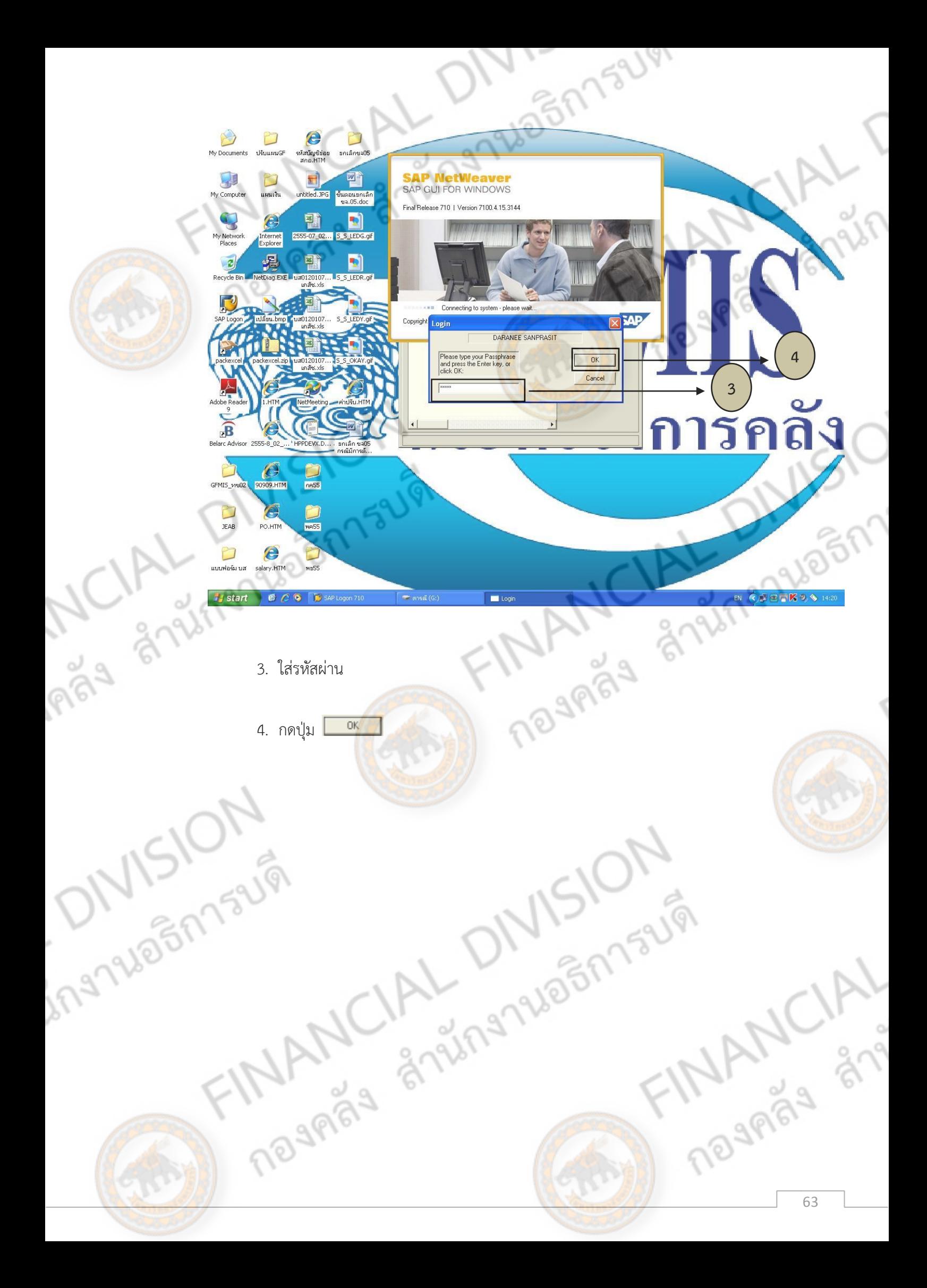

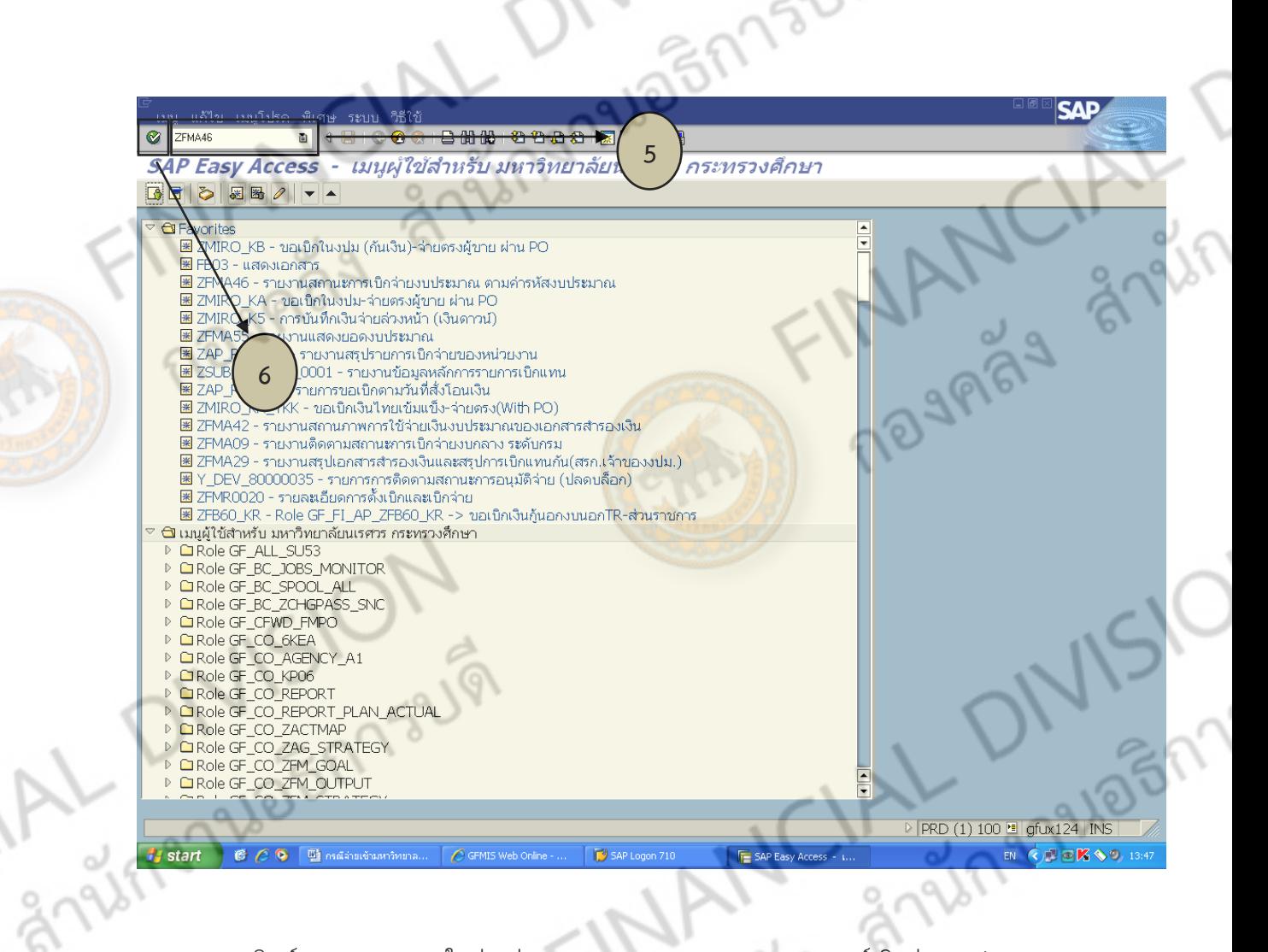

5. พิมพ์เมนู ZFMA46 (ในช่องว่าง) (ZFMA46 – รายงานสถานการณ์เบิกจ่ายงบประมาณ<br>หัสงบประมาณ)<br>.

The MANCIAL DIVISION

ตามค่ารหัสงบประมาณ)

Imay

E. PANSION

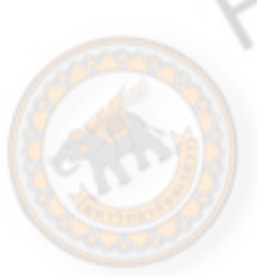

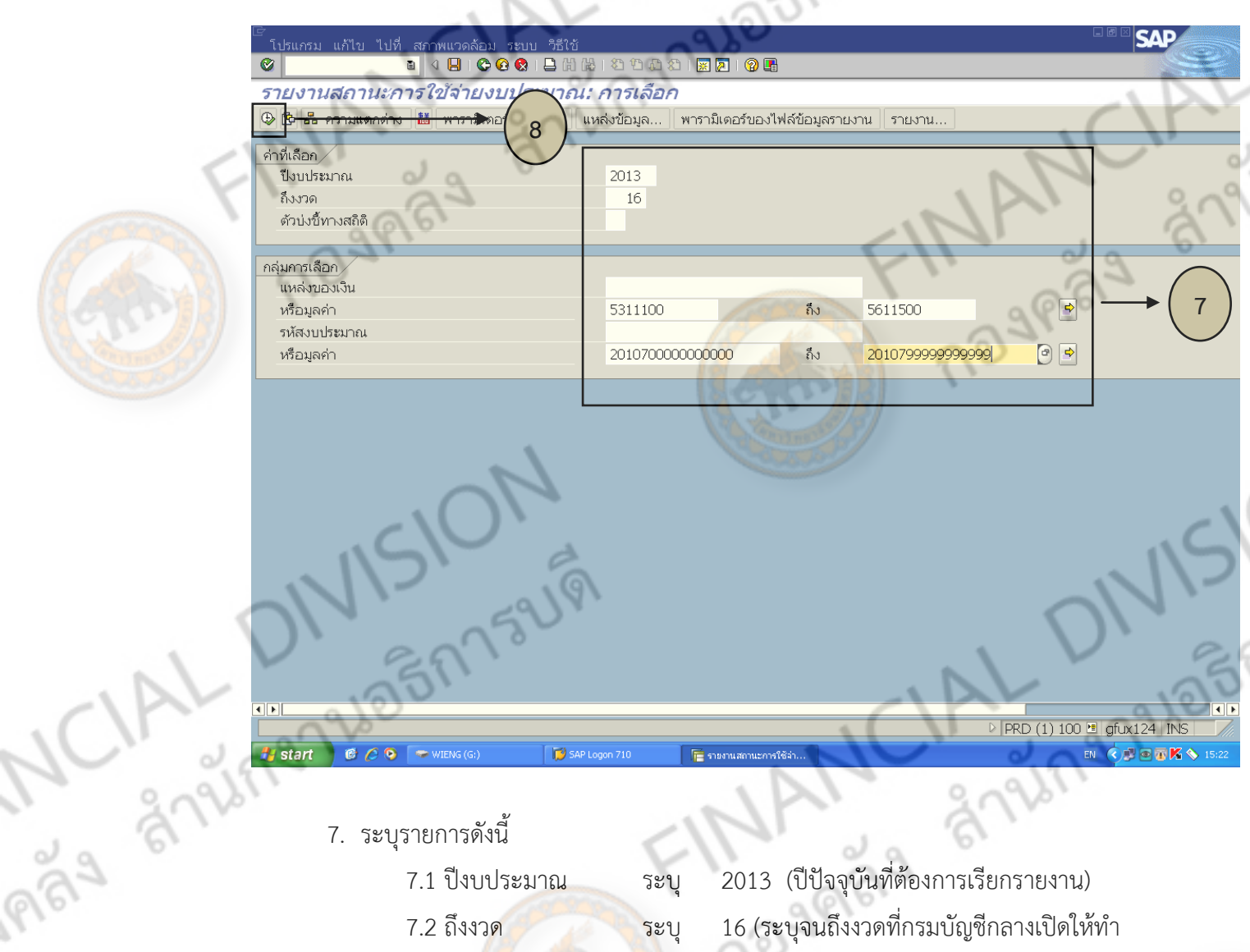

159191

7. ระบุรายการดังนี้

8. กดปุ่ม

⊕

7.1 ปีงบประมาณ ระบุ 2013 (ปีปัจจุบันที่ต้องการเรียกรายงาน) 7.2 ถึงงวด ระบุ 16 (ระบุจนถึงงวดที่กรมบัญชีกลางเปิดให้ทำ การปรับปรุงบัญชี งวดบัญชีเริ่มต้นเดือนตุลาคม (งวด 1) – กันยายนปีถัดไป (งวด 12) และเปิดให้ ปรับปรุงบัญชีต่อ 4 งวด ตั้งแต่เดือนตุลาคม (งวด 13) เดือนพฤศจิกายน (งวด 14) เดือนธันวาคม (งวด 15) เดือนมกราคม (งวด 16))

> 7.3 ตัวบ่งชี้ทางสถิติ ลบค่า Y ออก 7.4 แหล่งของเงิน ไม่ระบุ

7.5 หรือมูลค่า ระบุ XX11YYY ถึง XX11YYY (5311100 ถึง 5611500 คือ 2 รหัสแรกระบุเงินกันตั้งแต่ปี 53 จนถึงปัจจุบัน 2 รหัสถัดมาระบุงบส่วนราชการ และ 3 รหัสสุดท้ายระบุหมวดรายจ่าย ตั้งแต่ หมวด 100 คือ งบบุคลากร หมวด 200 คือ งบดำเนินงาน หมวย 300 คือ งบลงทุน หมวด 400 คือ งบเงินอุดหนุน หมวด 500 คือ งบรายจ่ายอื่น) X คือ รหัส สองตัวท้ายของปีงบประมาณ เป็นปี พ.ศ. Y คือ หมวดรายจ่าย **MANACI** 

7.6 รหัสงบประมาณ ไม่ระบุ 7.7 หรือมูลค่า ระบุ 2010700000000000 ถึง 2010799999999999 (หน่วยเบิกจ่าย ม.นเรศวร)

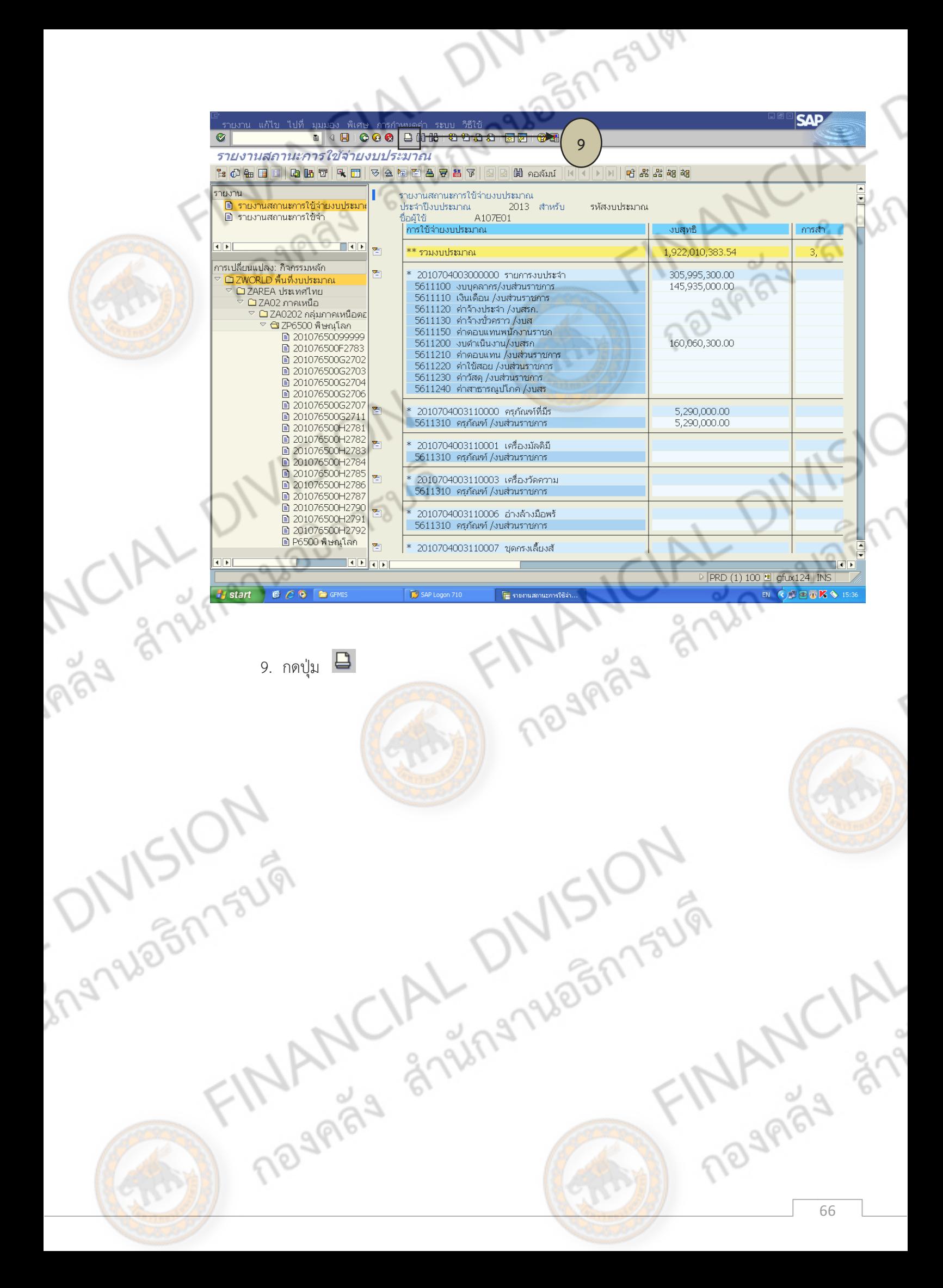

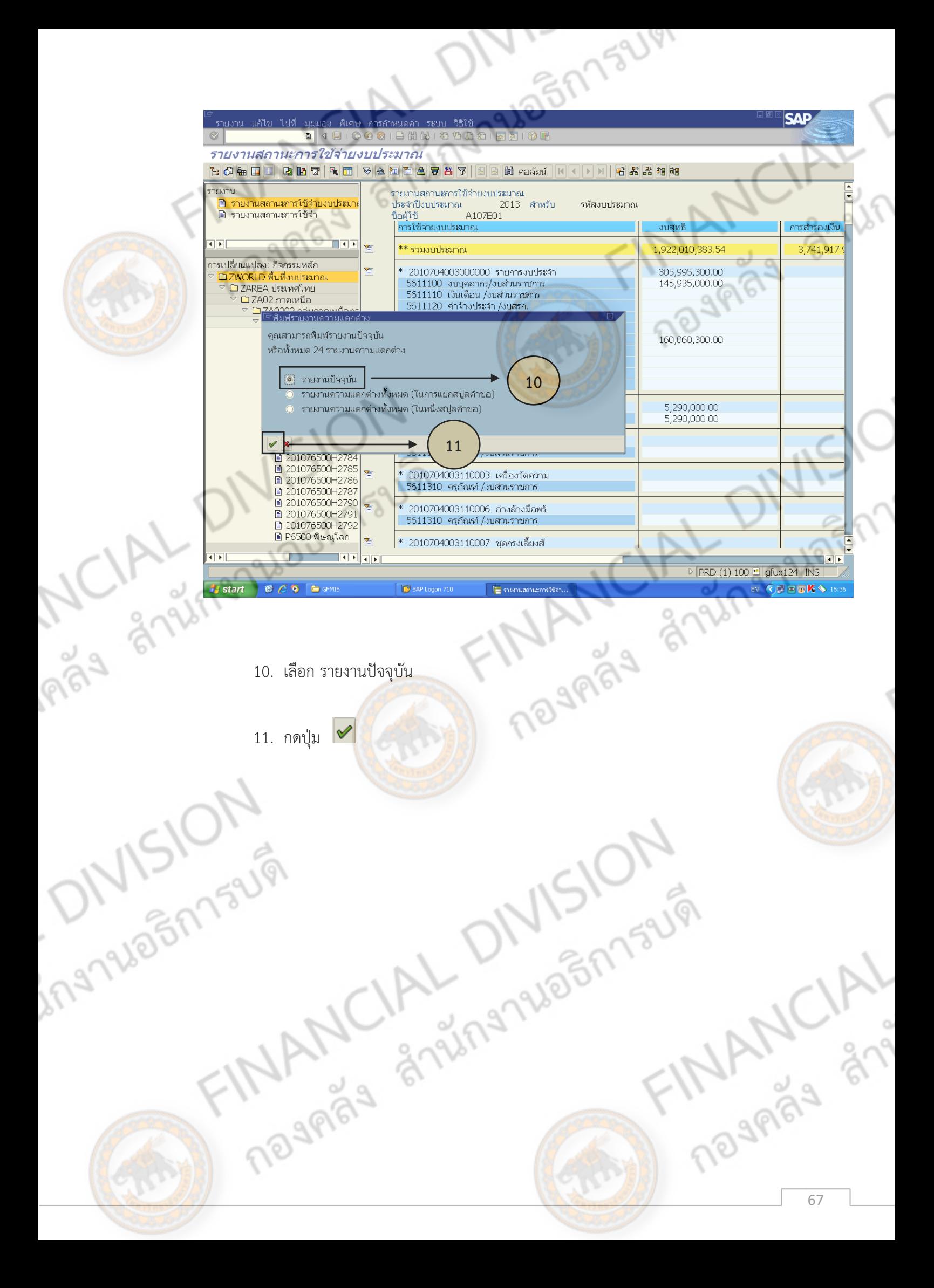

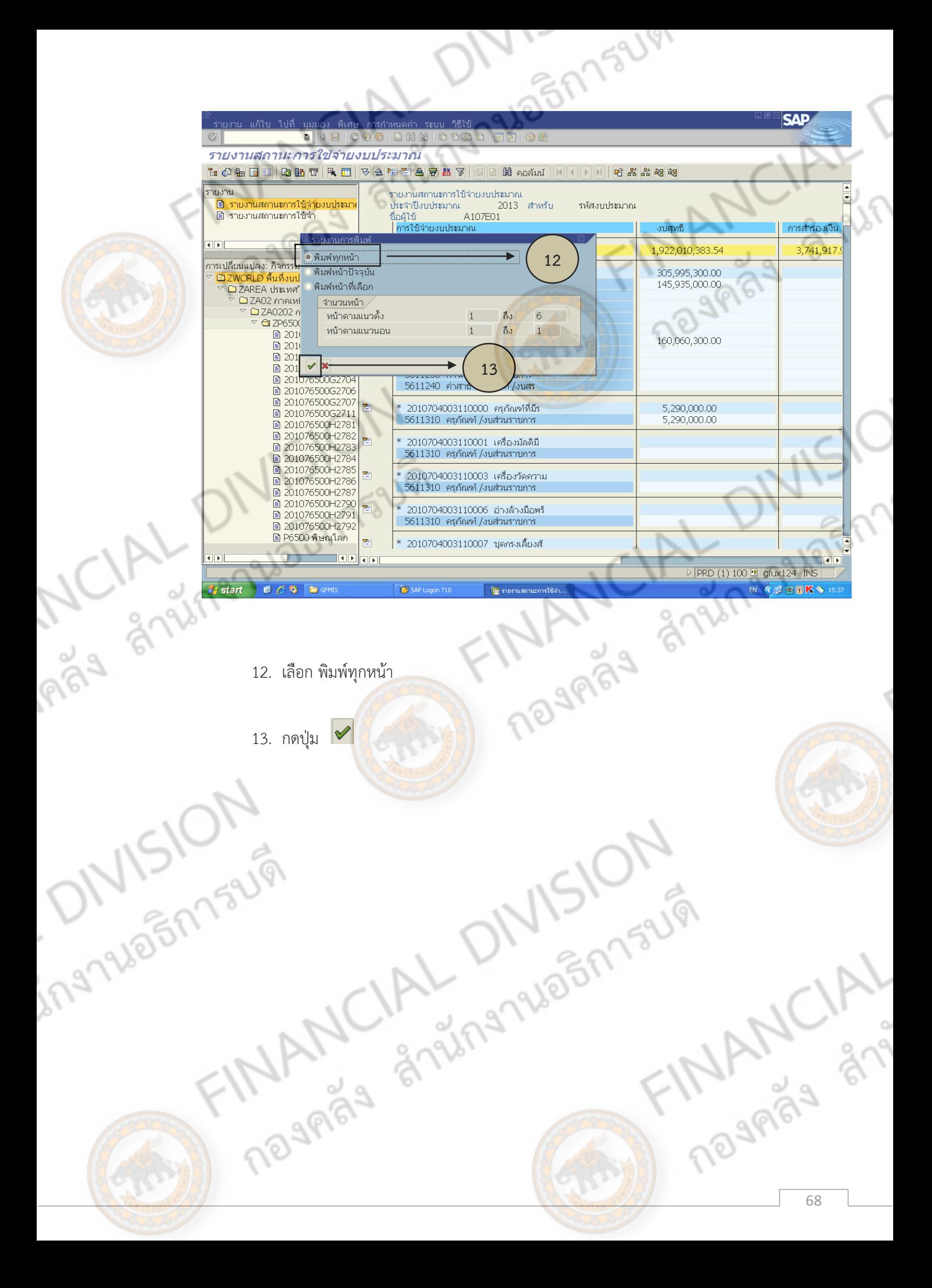
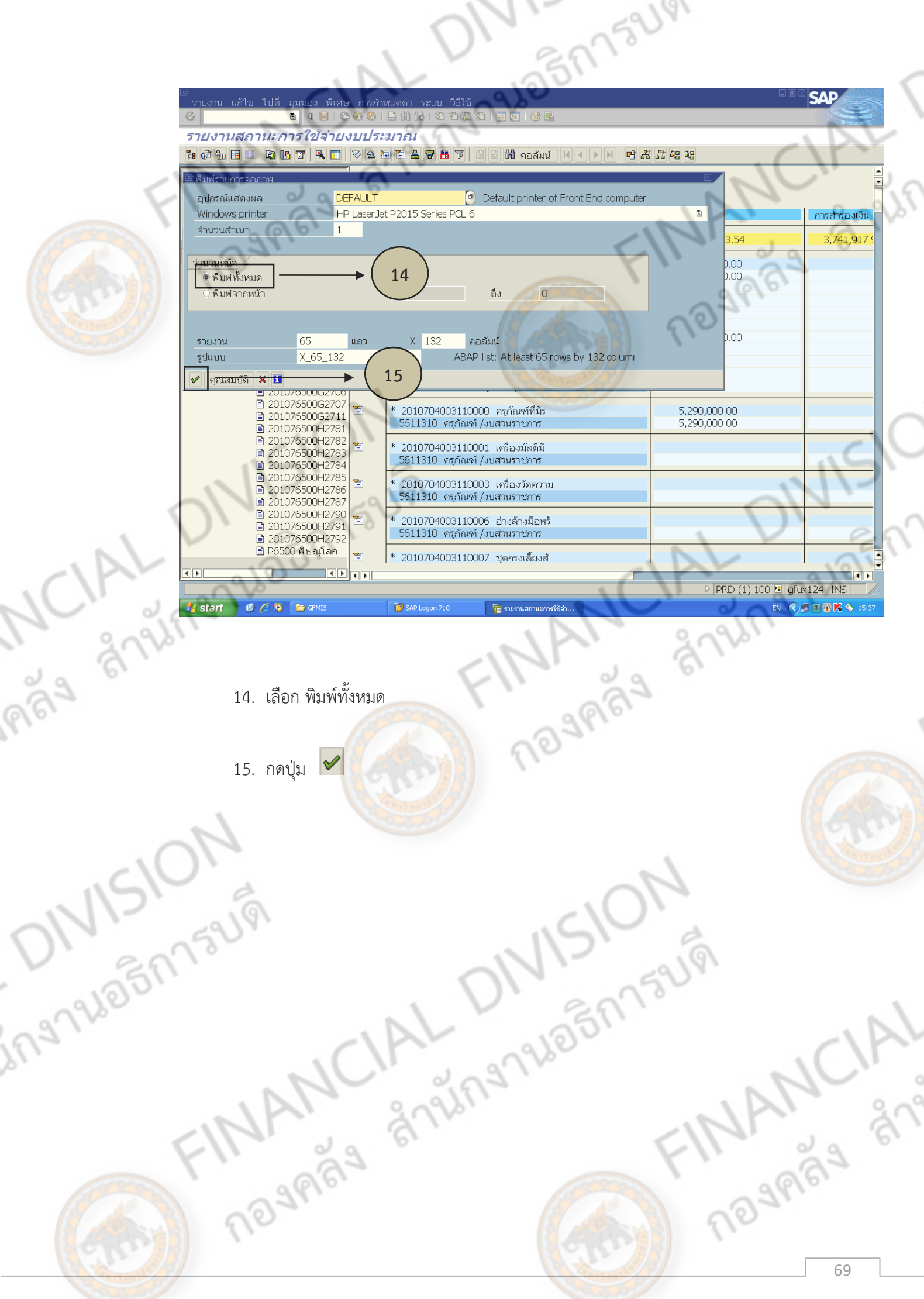

9) การจัดทำบันทึกขอตั้งงบประมาณเบิกแทนกัน<br>1. เมื่อหน่วยงานภายนอก<sup>1</sup>ี่ \*\*<br>โดยจัดสรรย่า 1. เมื่อหน่วยงานภายนอกได้จัดสรรงบประมาณเบิกแทนกัน ให้กับมหาวิทยาลัยนเรศวร โดยจัดสรรผ่านระบบ GFMIS และมีหนังสือแจ้งมหาวิทยาลัยทราบ พร้อมแบบใบแจ้งการเบิก ้จ่ายเงินงบประมาณแทนกัน เสนอผู้บริหารมหาวิทยาลัยเพื่อทราบ พร้อมทั้งสำเนาให้หน่วยงานที่ เกี่ยวข้อง ได้แก่ กองคลัง งานงบประมาณ งานการเงินงบประมาณ 1 และหน่วยงานผู้เป็นเจ้าของ งบประมาณเบิกแทนกัน

2. จัดทำบันทึกขอตั้งงบประมาณเบิกแทนกั<mark>น ตามแบบใบแ</mark>จ้งการเบิกจ่ายเงินงบประมาณ ี แทนกัน ลงนามโดยผ้อำนวยการกองคลัง 1 ฉบับพร้อมสำ<mark>เนา</mark> และส่งฉบับจริงไปยังกองแผนงานเพื่อ ์ตั้งงบประมาณเบิกแทนกัน ในระบบบัญชี 3 มิติ โด<mark>ยมีเอกสารประกอบ</mark>ดังนี้

- 
- หนังสือแจ้งการเบิกเงินงบประมาณแทนกันของหน่วยงานภายนอก
- แบบใบแจ้งการเบิกจ่ายเงินงบประมาณแทนกัน

Trades & Shinanuagh Find

- บันทึกข้อความ เรื่องขอแจ้งการตั้งงบประมาณเบิกแทนกัน ในระบบบัญชี 3 มิติ<br>- หนังสือแจ้งการเบิกเงินงบประมาณแทนกันของหน่วยงานภายนอก<br>- แบบใบแจ้งการเบิกจ่ายเงินงบประมาณแทนกัน<br>กล หน่วยงานผู้โอน ผู้รับโอน จำนวนเงิน และวันที่ที่โ 3. จัดทำทะเบียนคุมงบประมาณเบิกแทนกันที่ได้รับ โดยแสดงรายละเอียดเลขที่บันทึกการ<br>โอนงบประมาณ หน่วยงานผู้โอน ผู้รับโอน จำนวนเงิน และวันที่ที่โอน<br>2006 - 2007 - 2008 - 2008 - 2016 - 2016 - 2018 - 2018 - 2018 - 2018 - 2019 - 20 โอนงบประมาณ หน่วยงานผู้โอน ผู้รับโอน จำนวนเงิน และวันที่ที่โอน

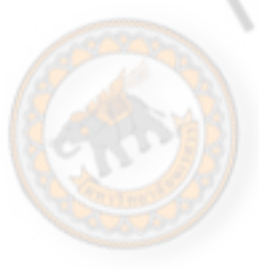

DNISION

ing Nightsum

gnish

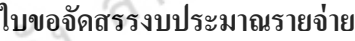

**ส านักงบประมาณ**

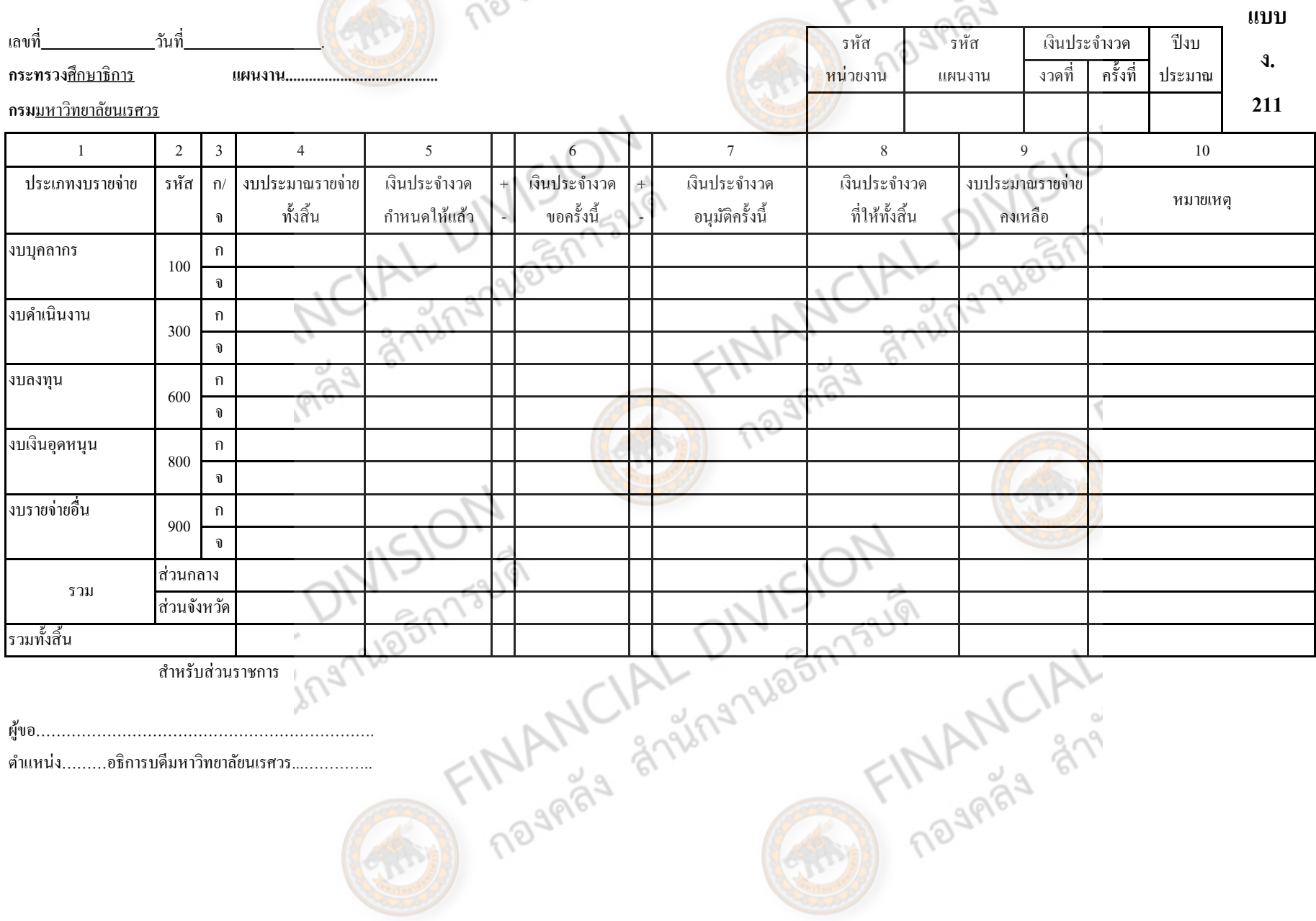

สา หรับส่วนราชการ

้ตำแหน่ง………อธิการบดีมหาวิทยาลัยนเรศวร.................

หน้า ก

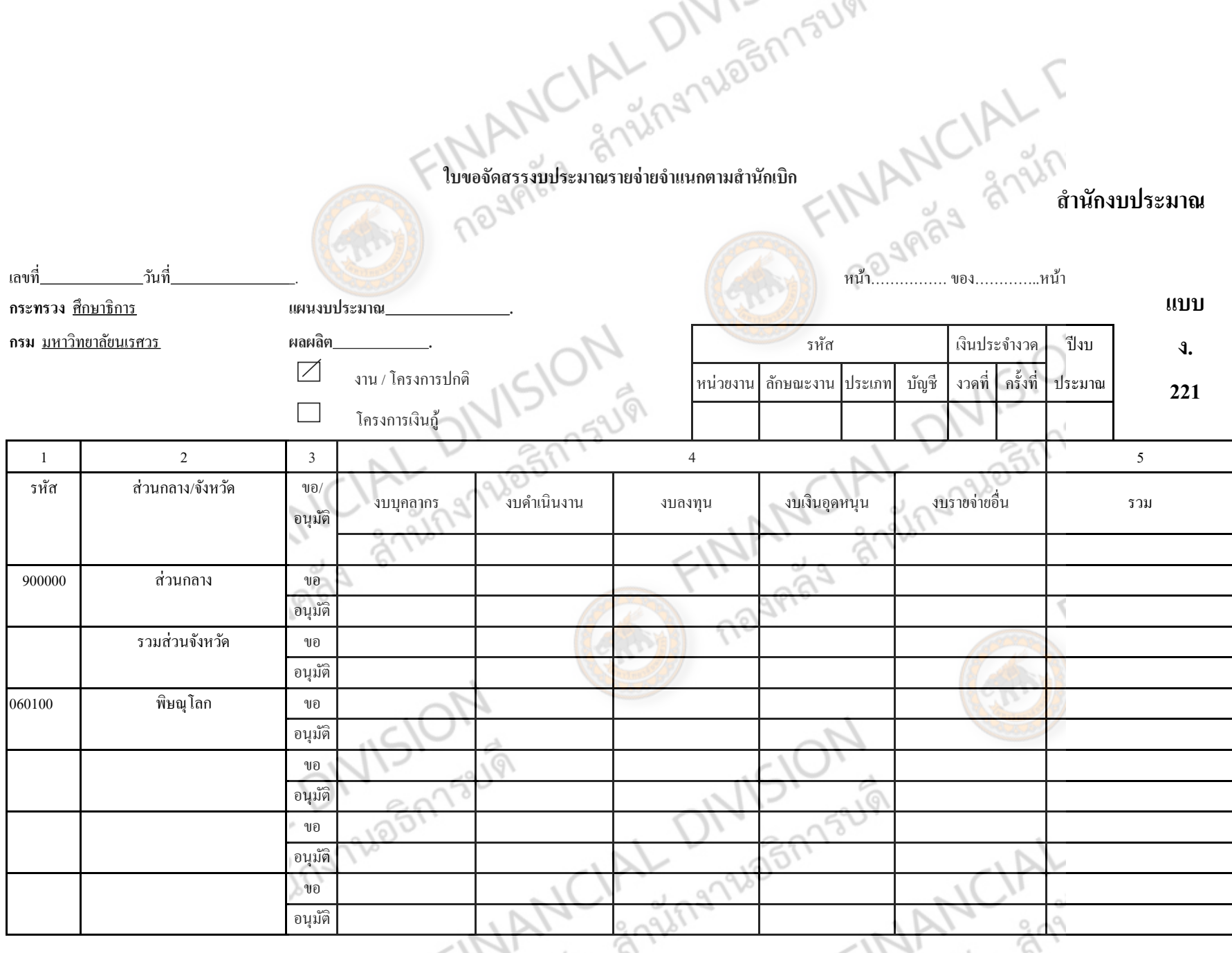

หน้าข

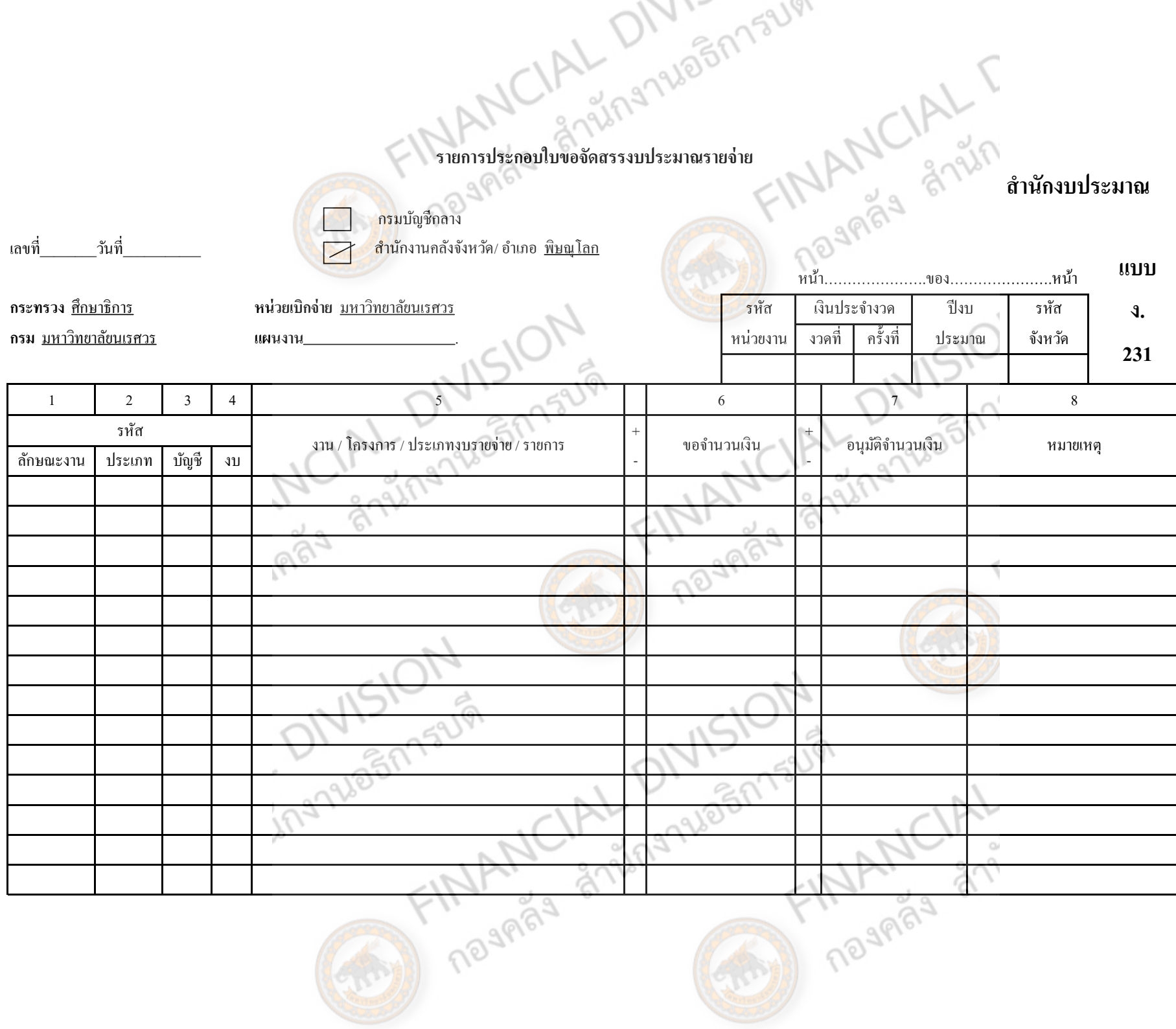

หน้า ค

 $\subset$ 

## ใบขอโอนการจัดสรรงบประมาณราย เดิน<br>เป็นขอโอนการจัดสรรงบประมาณรายจ่าย

## **ส 12 เล่น คราบ 12 เล่น คราบ 12 เล่น คราบ 12 เล่น คราบ 12 เล่น คราบ 12 เล่น คราบ 12 เล่น คราบ 12 เล่น คราบ 12 เ**

**กระทรวง**ทบวงมหาวิทยาลยั **แผนงาน** . ปีงบ **กรม**<u>มหาวิทยาลัยนเรศวร</u>

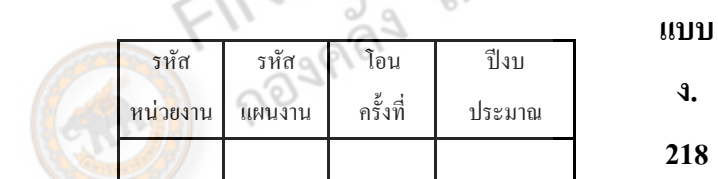

**ง.**

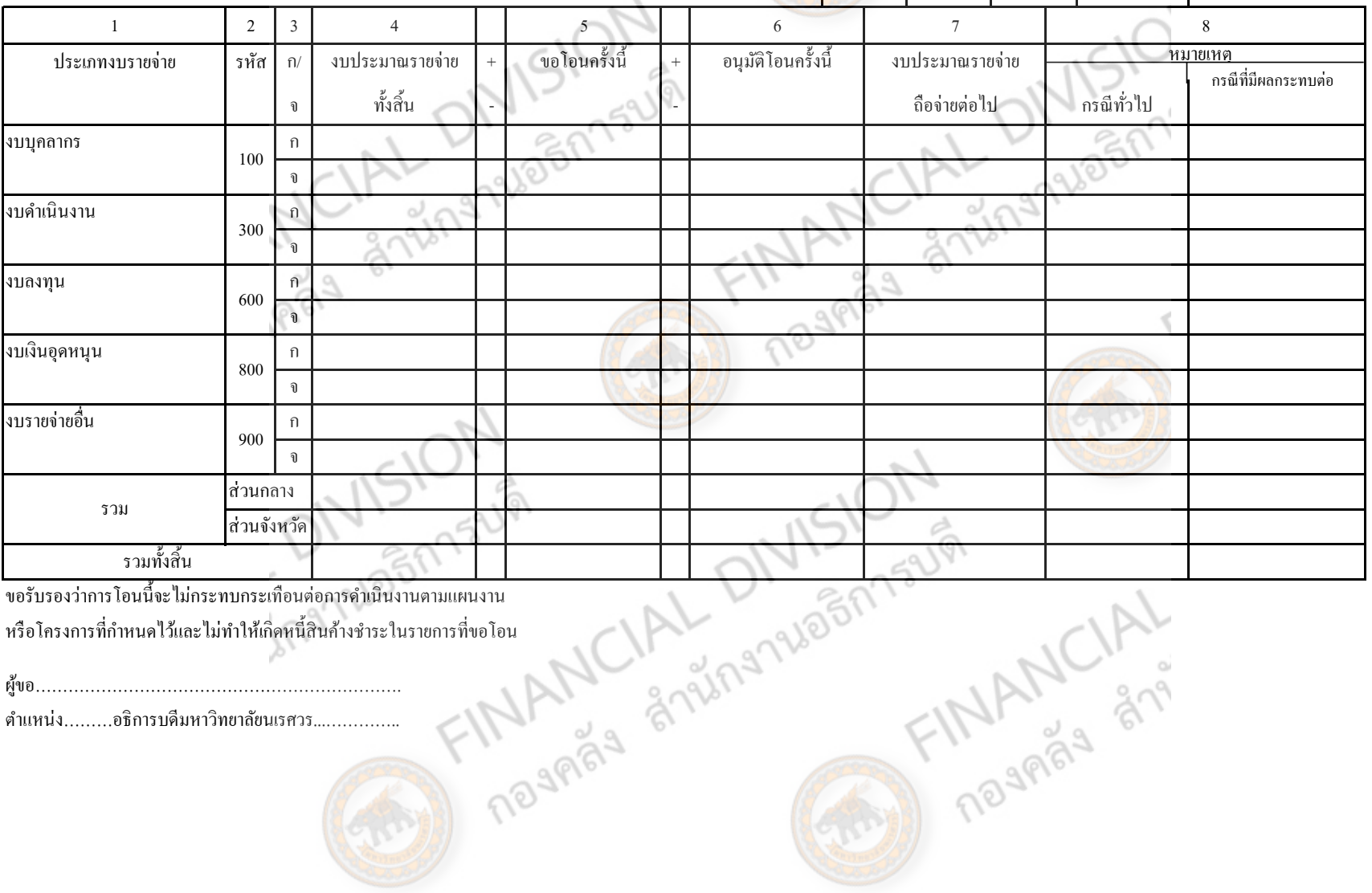

หรือโครงการที่กำหนดไว้และไม่ทำให้เกิดหนี้สินค้างชำระในรายการที่ขอโอน

ผขู้อ………………………………………………………….

ตำแหน่ง………อธิการบดีมหาวิทยาลัยนเรศวร…………….

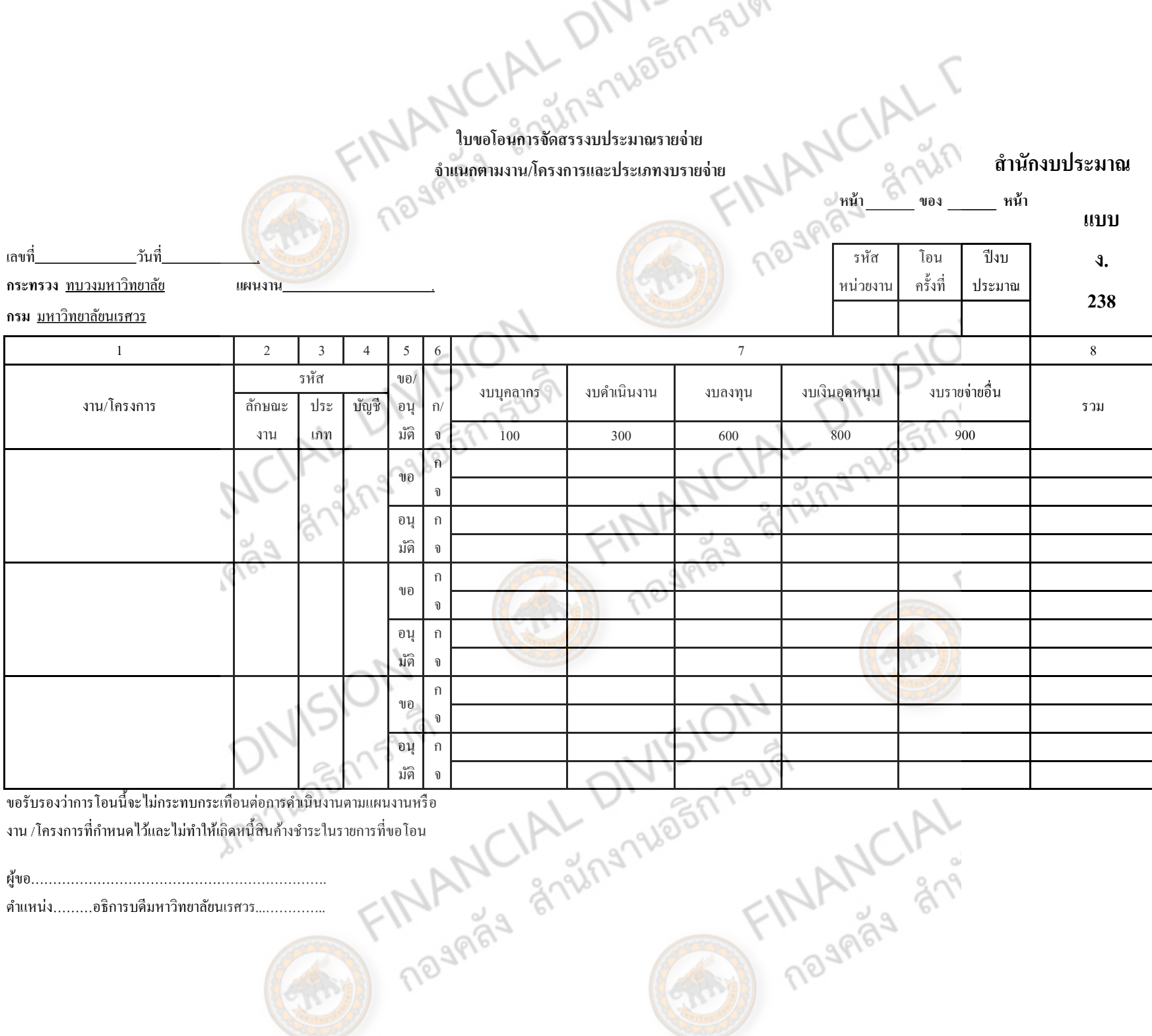

ヘノハー

ขอรับรองว่าการโอนน้ีจะไม่กระทบกระเทือนต่อการดา เนินงานตามแผนงานหรือ

งาน /โครงการที่กำหนดไว้และไม่ทำให้เกิดหนี้สินค้างชำระในรายการที่ขอโอน

ผูข้อ………………………………………………………….

ตา แหน่ง………อธิการบดีมหาวิทยาลยันเรศวร...…………..

หน้า จ

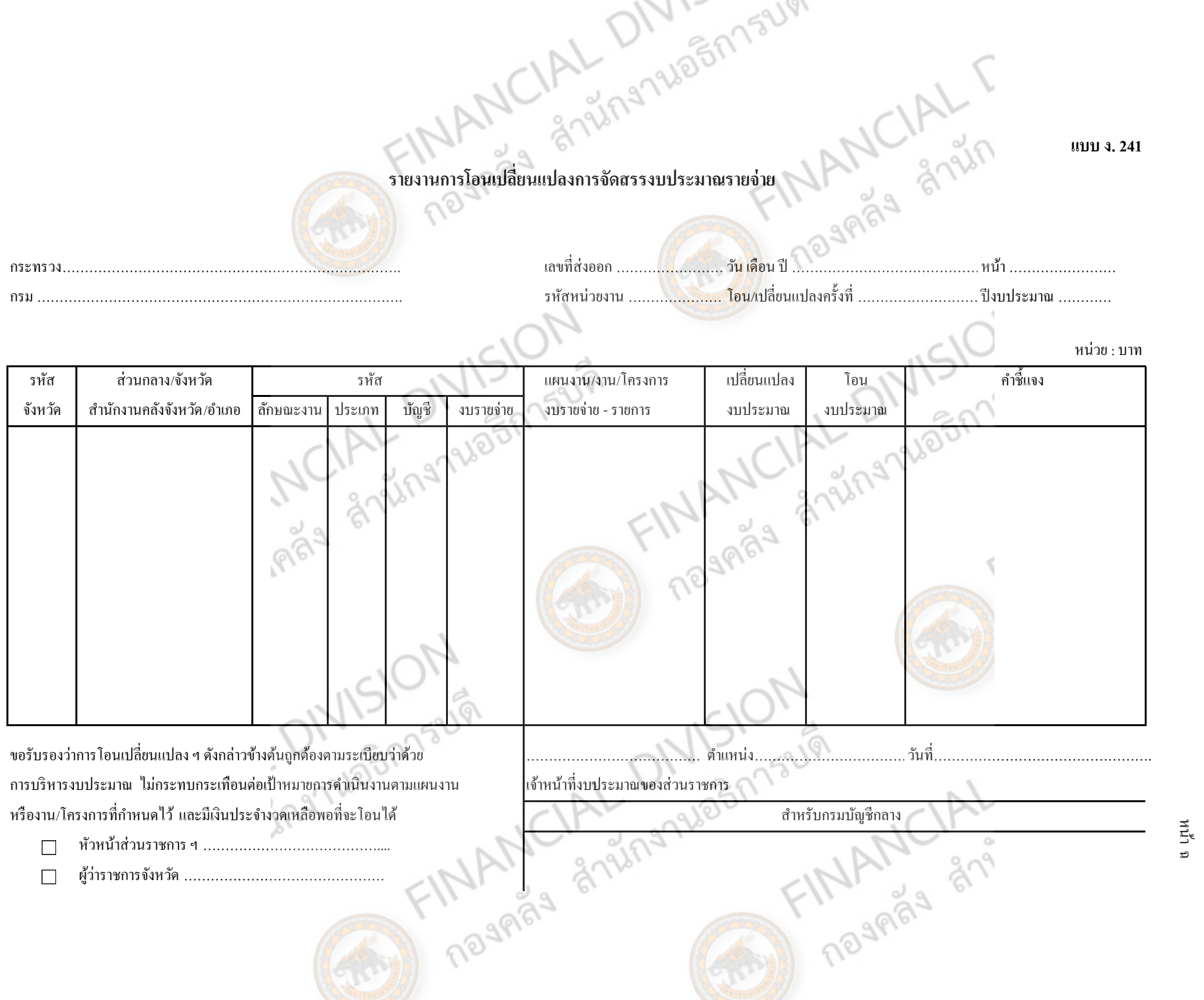

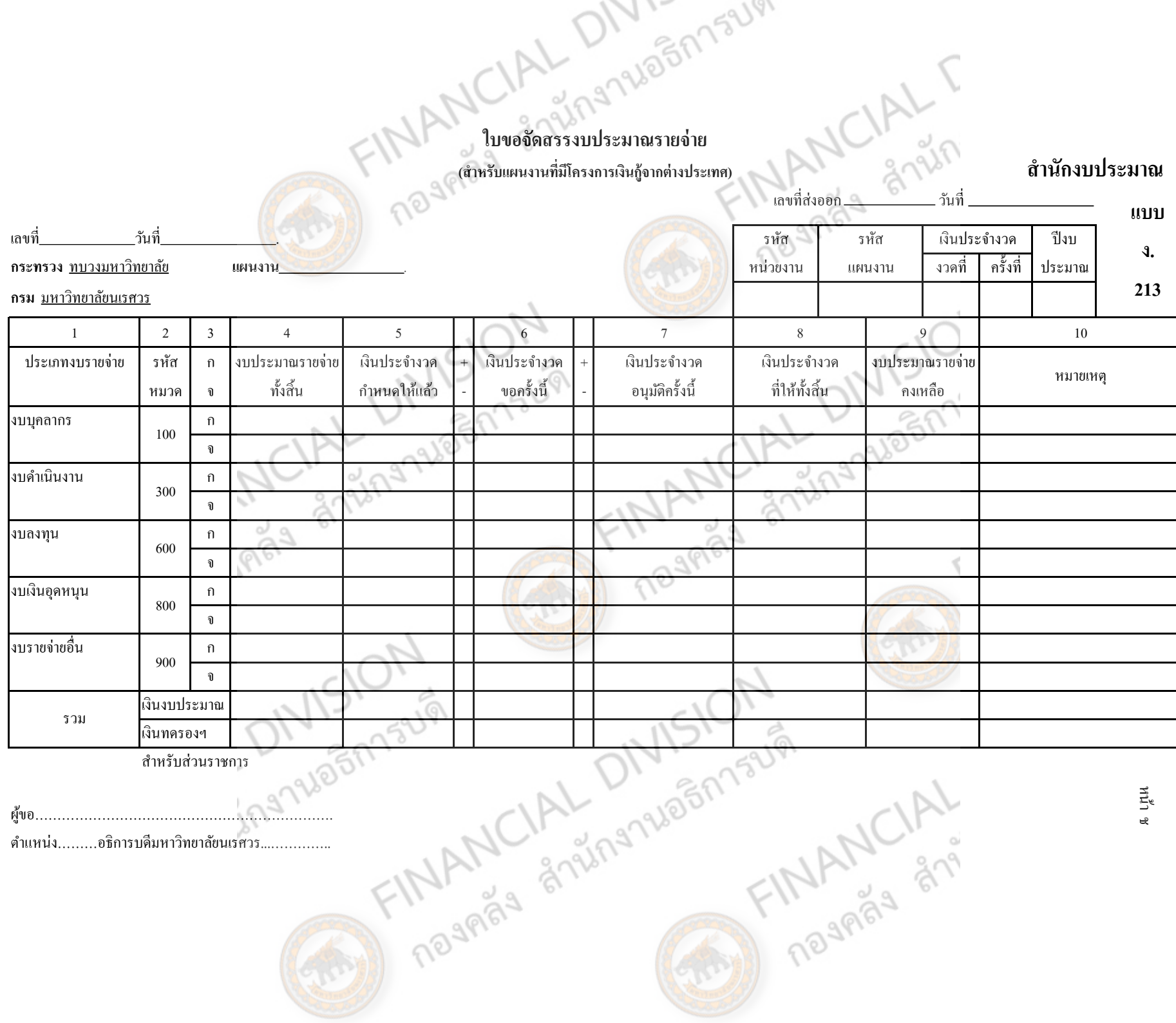

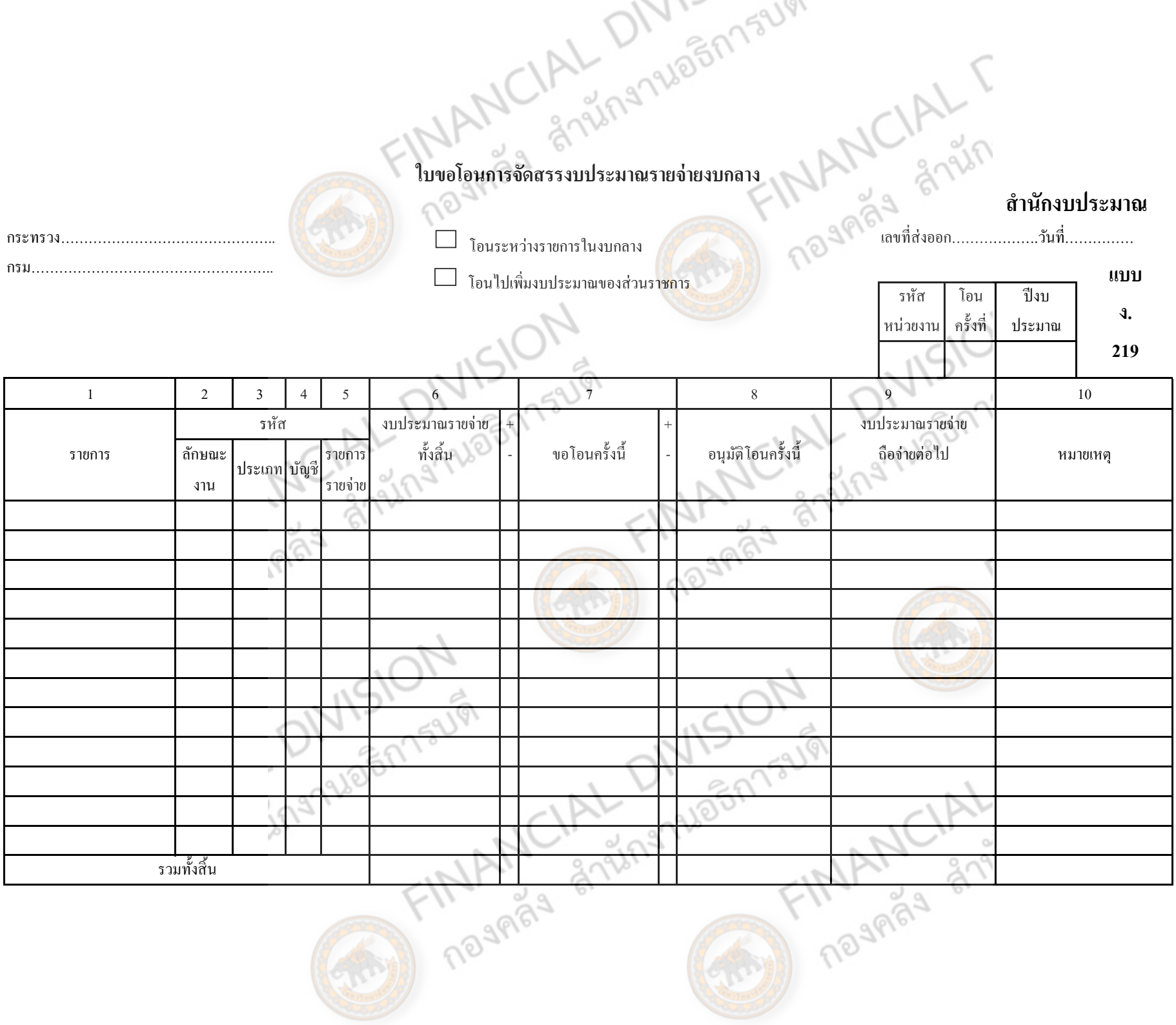

หน้า ซ

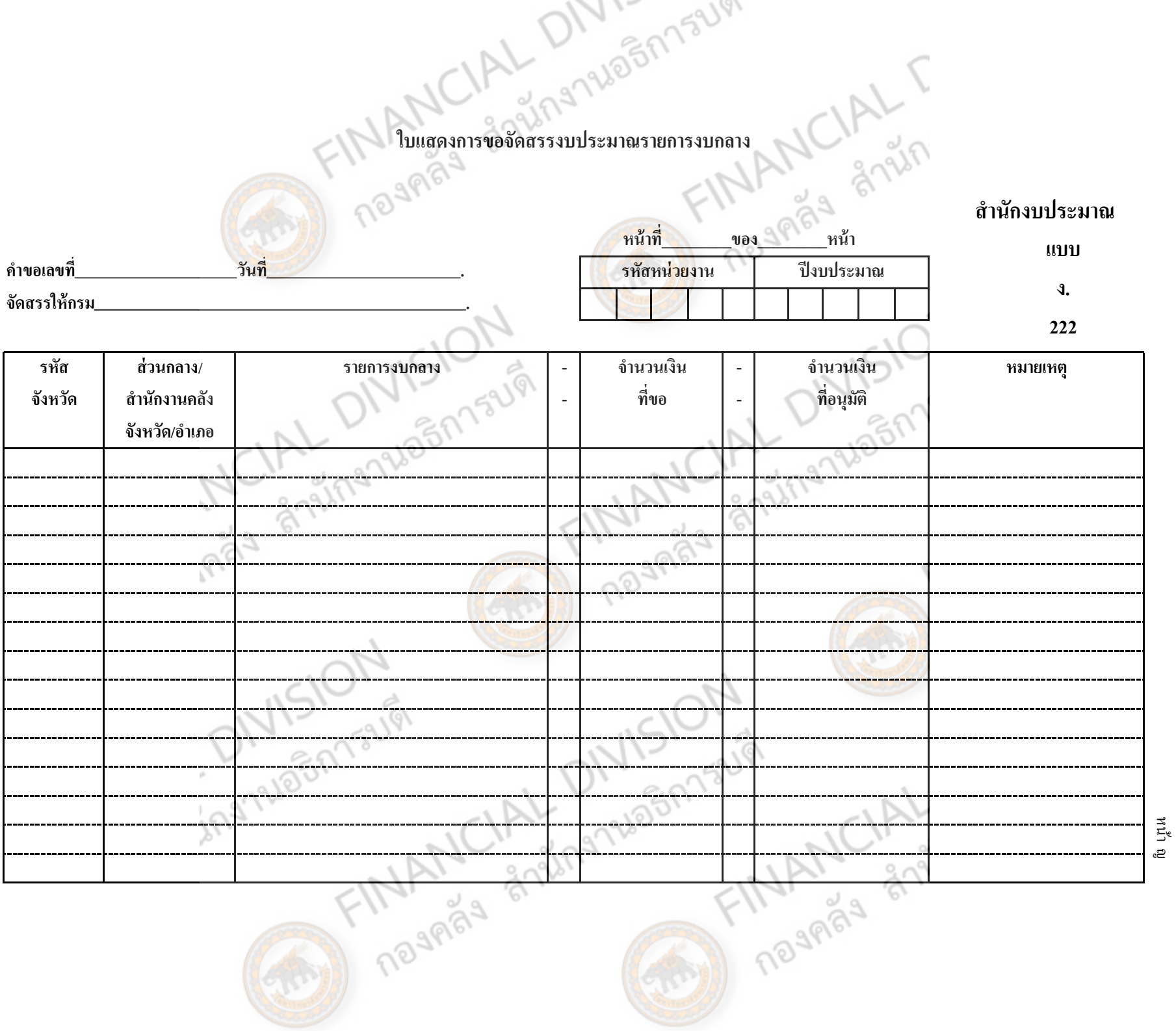

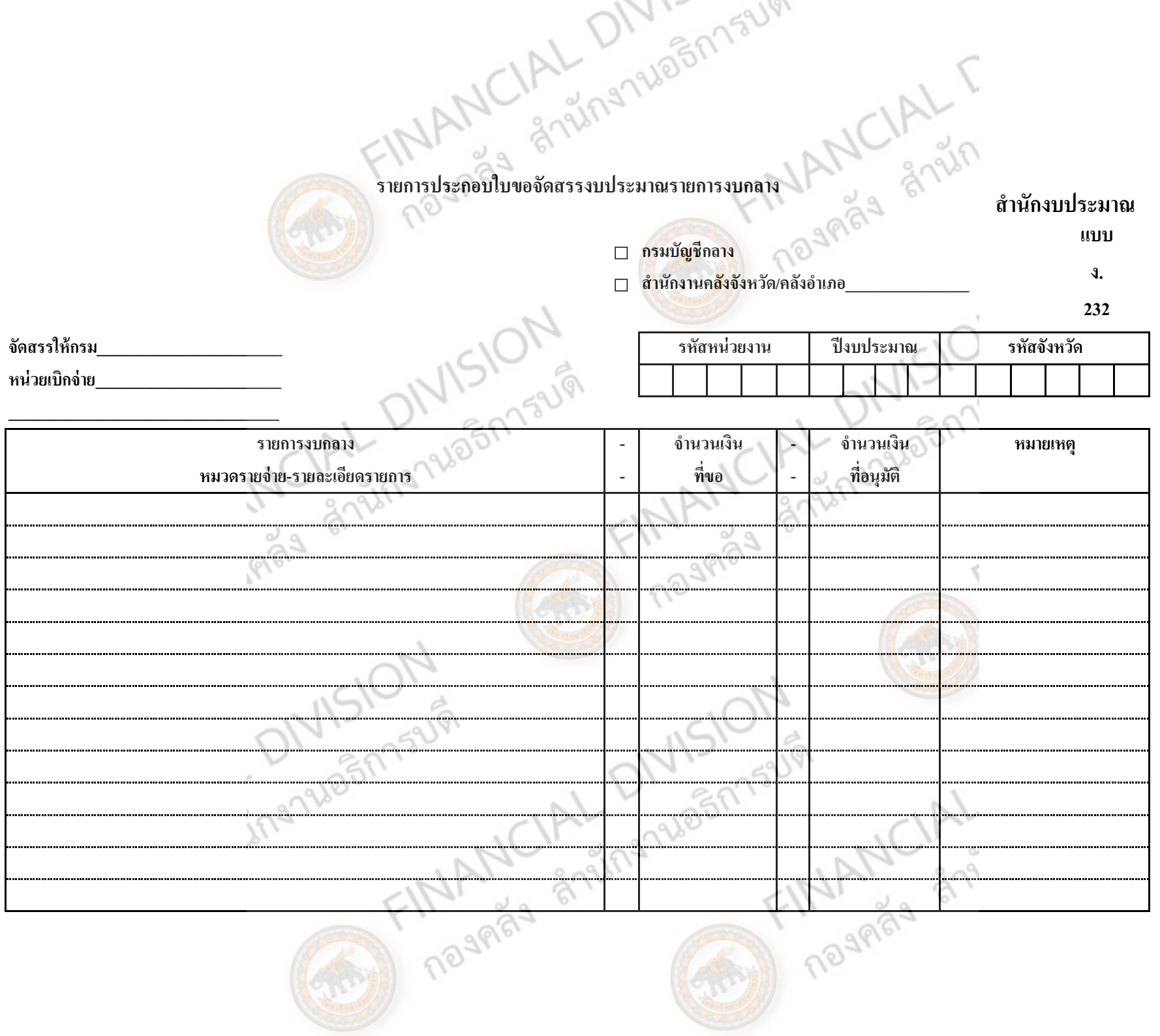

หน้า ฎ

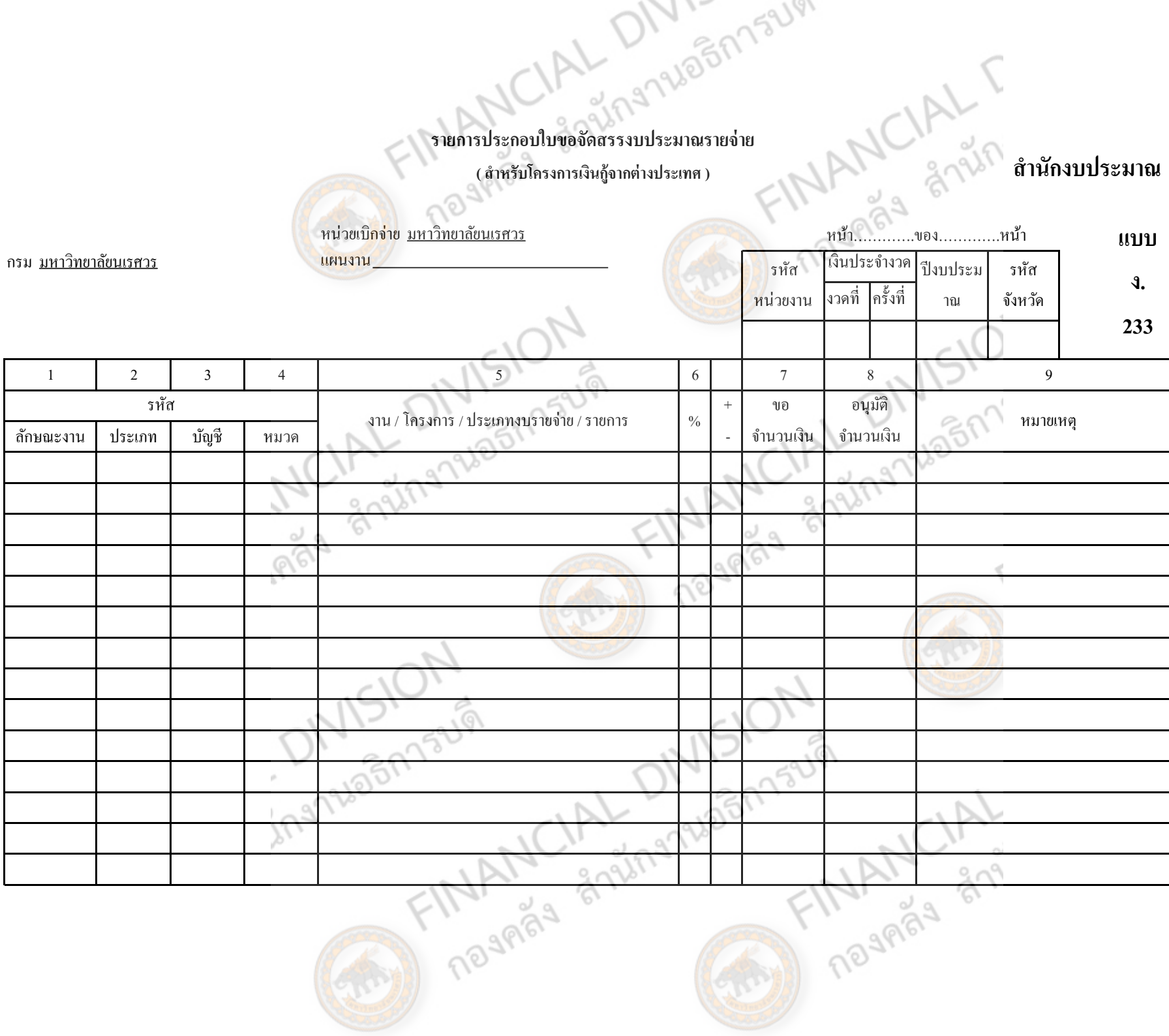

 $\left(\frac{1}{2},\frac{1}{2}\right)$ 

หน้า ฐ